# *IP gateway IP22*

*Administrator Manual*

# innovaphone *P u r e I P T e l e p h o n y*

Brand names are used with no guarantee that they may be freely employed. Almost all hardware and software designations in this manual are registered trademarks or should be treated as such.

All rights reserved. No part of this manual may be reproduced in any way (print, photocopy, microfilm or by any other means) or processed, duplicated or distributed using electronic systems without explicit approval.

Texts and illustrations have been compiled and software created with the utmost care, However errors cannot be completely ruled out. This documentation is therefore supplied under exclusion of any liability or warranty of suitability for specific purposes. innovaphone reserves the right to improve or modify this documentation without prior notice.

Copyright © 2001-2007 innovaphone® AG

# **IP gateway IP22**

**Manual Version 6.0**

#### **Release 6.0, 2nd edition, April 2007**

PDF version available for download at: <http://www.innovaphone.com>

Copyright © 2001-2007 innovaphone® AG Böblinger Str. 76 71065 Sindelfingen, Germany Phone +49 (7031) 73009-0 | Fax +49 (7031) 73009-99 <http://www.innovaphone.com>

## <span id="page-3-0"></span>**Safety instructions**

The manufacturer assumes no responsibility for any personal injury, damage to property or subsequent damage that can be attributed to improper use of the device.

#### **Power supply**

The mains adapter of the device is designed for operation with a 100-240V, 50Hz AC network. Some devices can also be operated using **PoE** ( **P**ower **o**ver **E**thernet) in accordance with IEEE 802.3af. No attempt should ever be made to connect the equipment to other mains systems! In the event of power failure, the equipment settings are retained.

#### **Installation and connection**

The connection cables should be laid safely so that no one can trip over them. Connected cables must not be bent excessively or subjected to mechanical strain.

The equipment is intended for use in dry rooms only.

- Operating temperature: 0° C to 40° C, 10% to 90% relative humidity, noncondensing.
- Storage temperature: -10° C to 70° C

The equipment must not be installed and operated under the following conditions:

- In damp, dusty, vibrating rooms or in rooms where an explosion may occur.
- At temperatures over 40°C or under 0°C

#### **Malfunctions**

There is no need to open the device, if it is used as intended and serviced as specified. But if the device is opened for some reason, it must be ensured that all connection cables have been first removed. Before opening the device, interrupt the power supply by removing the power/Ethernet cable.

Do not open or reconnect faulty equipment. The original packing should be kept safely in case the device needs to be returned, since it provides ideal protection. All entries (for example, on a PC) should be backed up beforehand to avoid losing data.

#### **Disposal**

When due for disposal, the device must be returned directly to the manufacturer innovaphone AG in accordance with the WEEE guidelines (**W**aste **E**lectrical and **E**lectronic **E**quipment). The costs for returning the device shall be borne by innovaphone AG.

## <span id="page-4-0"></span>**Table of contents**

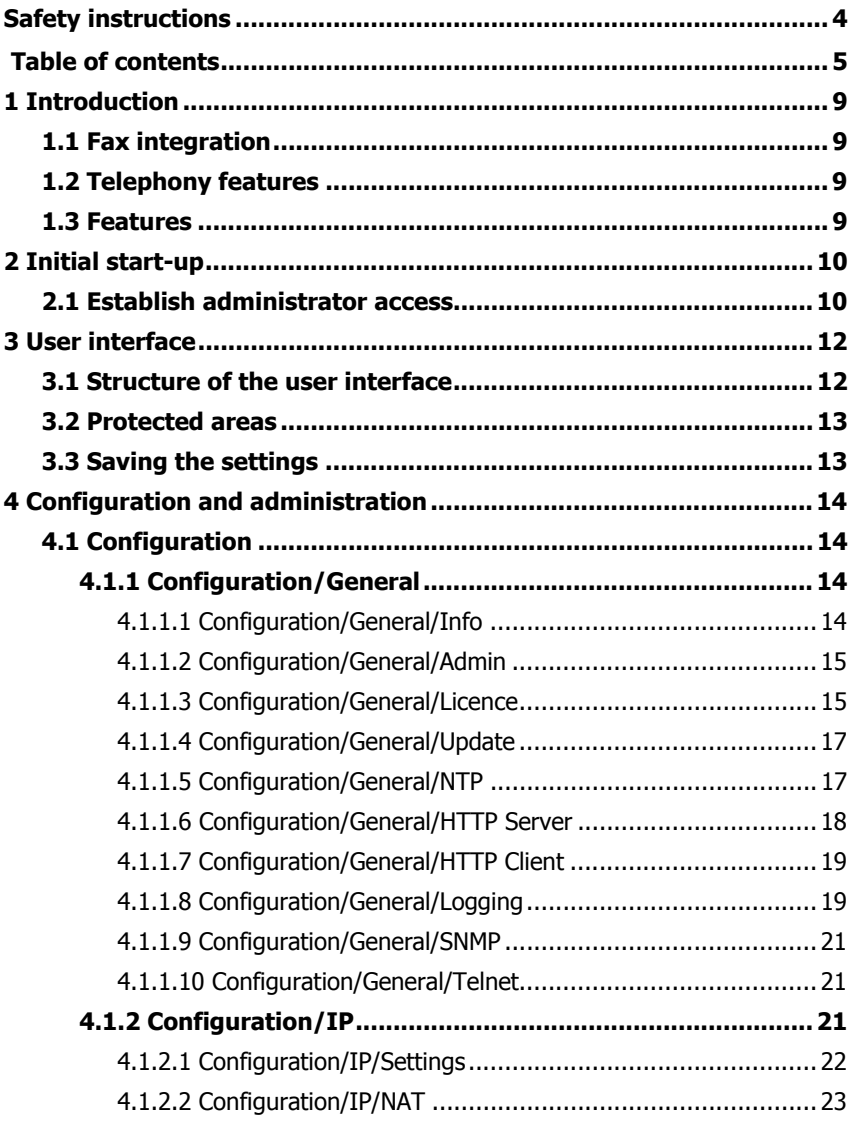

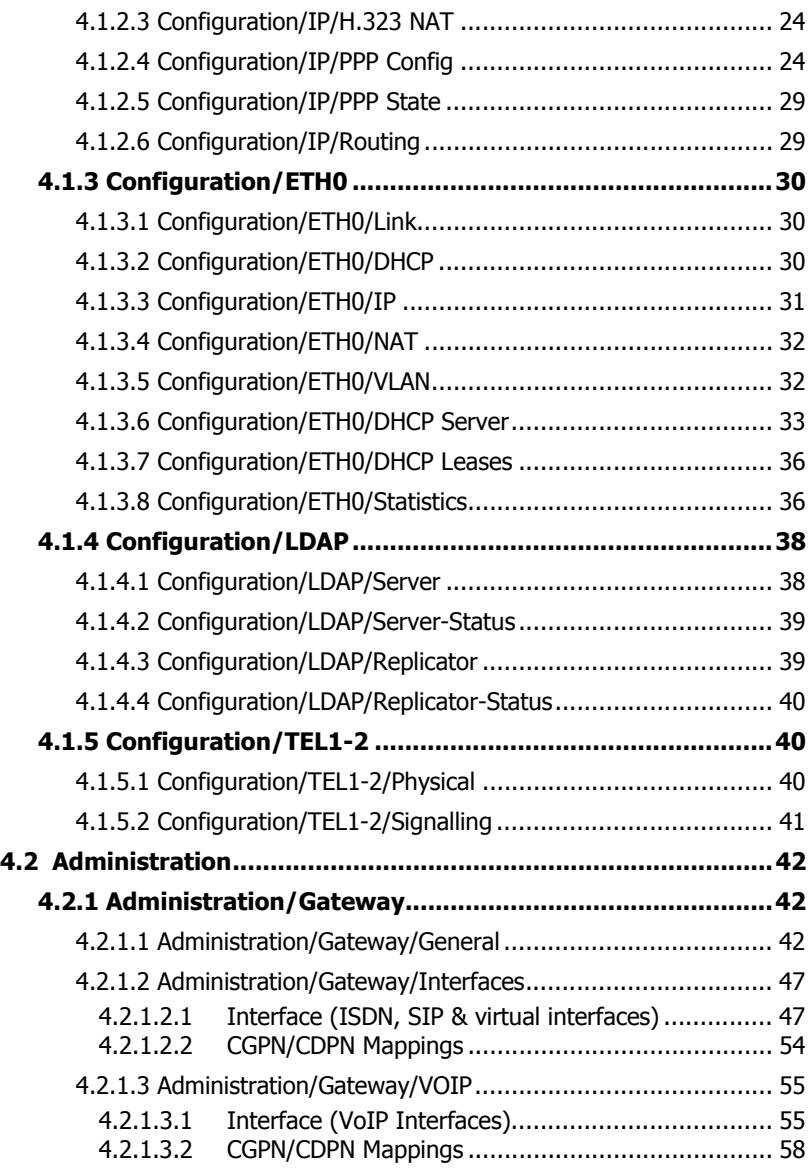

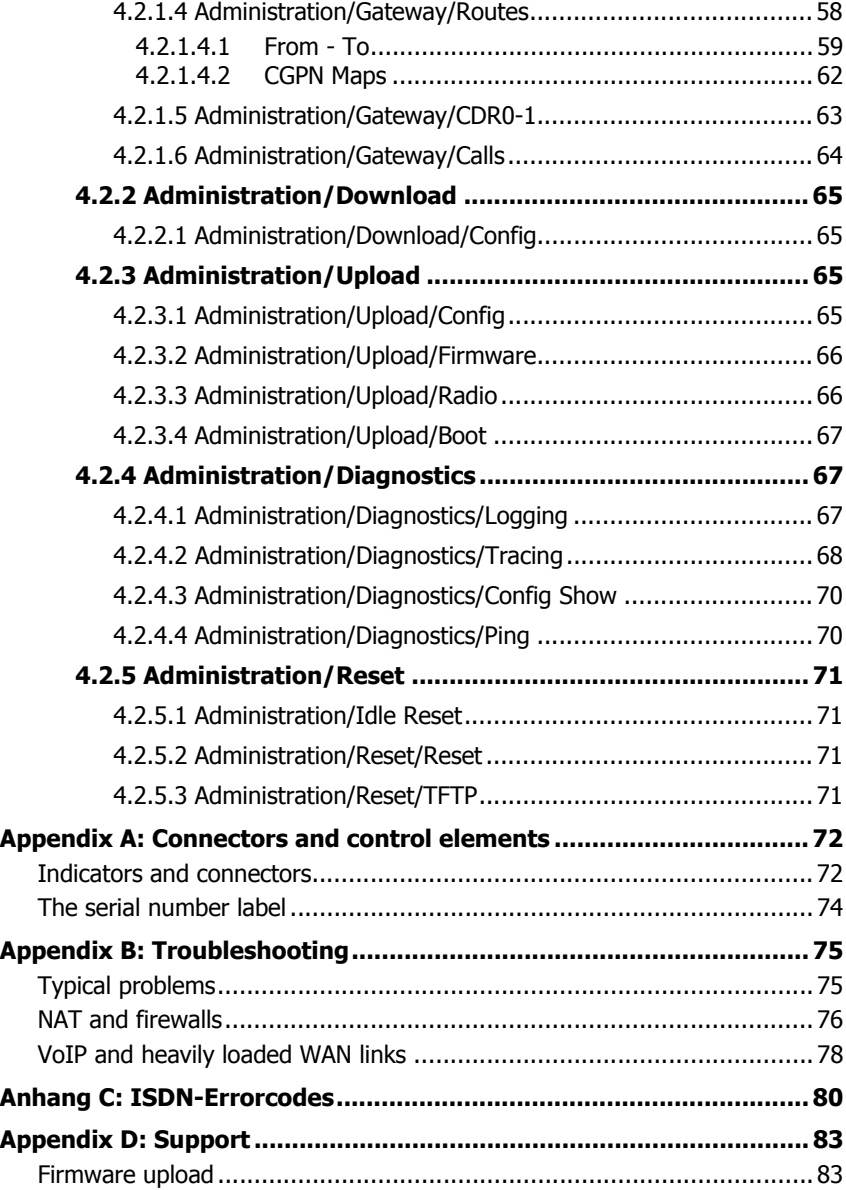

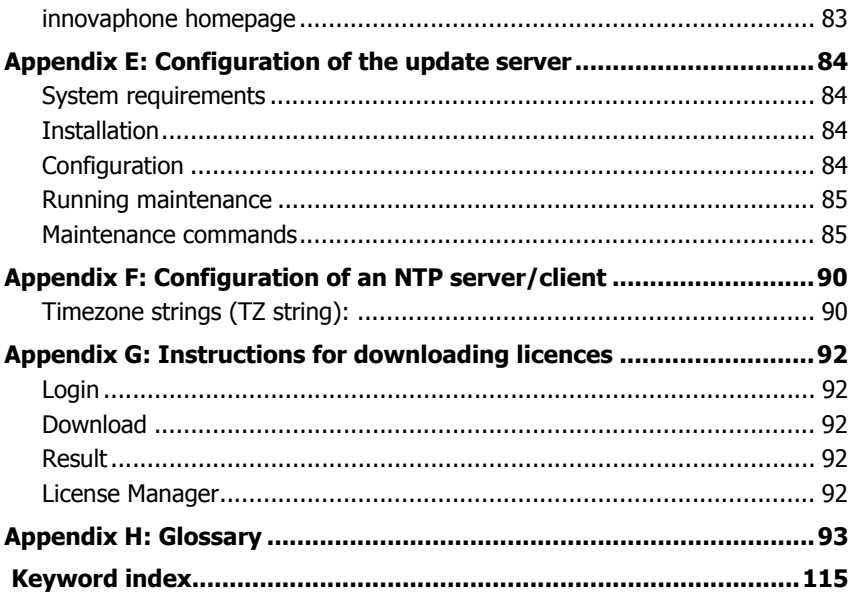

## <span id="page-8-0"></span>**1 Introduction**

This manual describes the innovaphone IP adapter IP22. The IP adapter IP22 is an analogue terminal adapter (ATA) which enables two analogue terminals to be integrated into the innovaphone environment. It supports SIP and H.323 protocols with all the necessary features.

## <span id="page-8-1"></span>**1.1 Fax integration**

Analogue fax machines appear to have been excluded from technical evolution. They have survived the ISDN era in Europe without conforming to the new technology and they probably won't have to conform to VoIP technology. Instead they will be integrated into the new environments using an appropriate adapter. The innovaphone adapter IP22 works with the solid and proven implementation of the fax-over-IP protocol T.38 and can be controlled either using SIP or H.323.

## <span id="page-8-2"></span>**1.2 Telephony features**

The IP22 adapter can also be used to integrate analogue telephones and special telephones with an analogue interface. Conventional combinations of control characters can be used in order for the innovaphone PBX's features to be further available. Thus call waiting, switching and conference calls are also possible using simple devices.

## <span id="page-8-3"></span>**1.3 Features**

- 2 analogue interfaces, can be activated separately
- Secure fax transmission with "Fax over IP" (T.38)
- DTMF sequences for extended PBX features
- SIP and H.323 simultanously
- Power supply, 110-240V, 45mA, or "Power over LAN"
- No rotating parts such as fans or hard disks

#### **Caution**

All instructions in this manual should be followed carefully and the device should only be used as intended. The manufacturer assumes no responsibility for any personal injury, damage to property or subsequent damage that can be attributed to improper use of the device.

## <span id="page-9-0"></span>**2 Initial start-up**

The device is switched on by connecting the external power supply or through a PoE ( Power **o**ver **E**thernet) power supply in accordance with IEEE 802.3af. The device is on and ready if the Ready LED on the housing is lit in green. The device isn't ready if the Ready LED is lit in red. If the Ready LED is lit in orange the device is in tftp mode.

To be able to access the device, the RJ45 Ethernet connector (**ETH0**) on the device must be connected with the RJ45 Ethernet connector on the Ethernet hub or switch using twisted pair cable. The device can also be connected directly with a PC if desired. For this, no additional crossover cable is required, since 'Auto-MDX' support is provided.

### <span id="page-9-1"></span>**2.1 Establish administrator access**

There are two ways of putting the device into service. When shipped from the factory, the device is in so-called DHCP Automatic mode. In this mode, the device (once switched on) tries to obtain an IP address from a DHCP server. To determine which IP address was assigned to the device, it is possible under Windows to execute the **nbtstat** command with a command line interpreter (e.g. DOS-Box):

```
c:/ nbtstat -R (reloads remote cache table)
```
**c:/ nbtstat -a ipxxx-***xx-xx-xx* (displays the IP address of the specified remote computer using the entered MAC address, where **ipxxx** is to be replaced with the device name (e.g. ip800 or ip1200) and *xx-xx-xx* is to be replaced with the last 6 hexadecimal digits of the serial number)

NetBIOS remote machine name table Name Type Status -------------------------------------------- ipxxx*-XX-XX-XX*<00> UNIQUE Registered *195-226-104-217*<00> UNIQUE Registered

```
MAC address = 00-90-33-XX-XX-XX
```
#### **Caution**

The IP address cannot be displayed with **nbtstat** if the NetBIOS environment is configured exclusively for the name resolution via WINS. If the **nbtstat** command does not find the device, then the NetBIOS name resolution must be configured accordingly.

Under Linux, the **nmblookup** command can be used for this purpose, providing the SAMBA package has been installed:

[dvl@cobalt ~ 2]\$.nmblookup ipxxx-xx-xx-xx got a positiv name query response from **195.226.104.217** (195.226.104.217)

The device was assigned the IP address **195.226.104.217** . The device can now be accessed from any PC in the same network 195.226.104.**x** and can be configured as required.

If no DHCP server is available, the **ETH0** interface can be switched to the configured IP address by briefly pressing the Reset key. If an IP address was not explicitly configured, the IP address **192.168.0.1** is specified as standard.

#### **Caution**

Once the device has been put into service, DHCP Automatic mode should be switched immediately, since a reset changes the operating mode (see also the chapter entitled "Configuration/ETH0-1/DHCP").

#### **Note**

The initial start-up of the device concerns only the **ETH0** interface. The **ETH1** interface has the fixed IP address **192.168.1.1** during initial start-up.

#### **Note**

The state when shipped can be restored through a long reset.

## <span id="page-11-0"></span>**3 User interface**

The user interface has been tested with Internet Explorer (5.x, 6.x) and with the Firefox browser. It can, however, also be used with Netscape.

The user interface of the VoIP device can be accessed with a Web browser by calling up the IP address determined beforehand.

### <span id="page-11-1"></span>**3.1 Structure of the user interface**

The user interface of the VoIP deviceis divided into two areas:

- The navigation area (along the left and top edge of the screen), which consists of menu and submenu commands.
- The entry area, in which the device settings are made.

The main menus in the left area of the browser are divided into two categories:

- **Configuration**
- **Administration**

A main menu, in turn, can be split into several submenus.

# innovaphone IP22

Configuration Info Admin License Update NTP HTTP Server HTTP Client Logging **SNMP** Telnet General IP In the **Configuration** category, everything that is necessary for ETH<sub>0</sub> initial operation (for example, the setting of the ETH0 & ETH1 LDAP network interfaces) is carried out. TEL1 In the **Administration** category, the settings for active TEL<sub>2</sub> operation can be made. This includes the adding of new users **Administration** to the innovaphone PBX, for example. Gateway Depending on which main menu entry is currently active or on Download which setting was made in a submenu, the structure or content Upload of the submenu can change.**Diagnostics** Reset

### <span id="page-12-0"></span>**3.2 Protected areas**

Apart from the start page, all areas of the device are password-protected. When shipped from the factory, the innovaphone VoIP device has:

- The standard user name **admin** and
- The standard user password **ipxxx** (ipxxx stands for the device type, for example, ip800, ip1200, etc.).

#### **Caution**

To raise the security of the VoIP device, the standard user and the standard password should always be changed (see chapter entitled "Configuration/ General/Admin")!

## <span id="page-12-1"></span>**3.3 Saving the settings**

The setting are saved in the respective submenu always using the **OK** button.

• Some changes to settings require a device restart to become effective. In this case, *reset required* is shown in the respective menu. More detailed information on restarting the device is contained in the chapter entitled "Administration/Reset".

## <span id="page-13-0"></span>**4 Configuration and administration**

The structure of chapter 4 "Configuration and administration" corresponds to that of the user interface (category / main menu / submenu).

### <span id="page-13-1"></span>**4.1 Configuration**

In the **Configuration** category, everything that is necessary for initial operation of the device is carried out.

#### <span id="page-13-2"></span>**4.1.1 Configuration/General**

Using the **General** menu, the basic settings for the VoIP device can be made.

#### <span id="page-13-3"></span>**4.1.1.1 Configuration/General/Info**

General information about the VoIP device is displayed here:

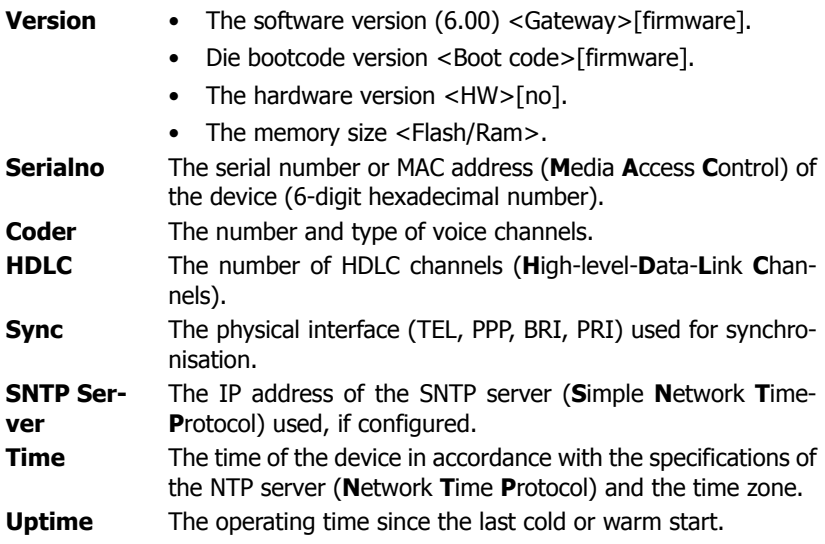

#### <span id="page-14-0"></span>**4.1.1.2 Configuration/General/Admin**

Administrator access is configured here.

**Device Name** The name of the device. This name is displayed in the browser as a title.

**User Name** The administrator name.

**Password** The administrator password, which is used for all protected areas. See chapter 3.2 "Protected areas".

### <span id="page-14-1"></span>**4.1.1.3 Configuration/General/Licence**

The installed licences of the device are displayed here. This menu can also be used to load additional licences.

The types of licence are as follows:

- **BRI LIC** Enables the activation of a BRI ISDN channel.
- **PRI LIC** Enables the activation of a PRI ISDN channel.
- **DSP LIC** Enables the activation of a voice channel in the digital signal processor (DSP). This is always necessary if a transition is to be created from the traditional telecommunications world (analogue or digital) to IP.
- **a/b LIC** Enables the activation of an analogue channel.
- Gatekeeper LIC Enables the activation of a gatekeeper function. This is always necessary if you wish to use a central gatekeeper for trunking with several media gateways. It is not required if you only connect an innovaphone PBX with home users who use the IP110/IP200/IP230 telephones; but it is advisable if you wish to manage external users, who are registered with an IP302, for example, centrally.
- **Basic LIC** Enables installation of the PBX and Voicemail LIC. It is a basic prerequisite for operating the innovaphone Media Gateway as a PBX. The licence size is selected in accordance with the number of necessary registrations on the PBX. An approximate value can be calculated from the number of connected user devices (including fax machines / DECT handsets, etc.) plus 10-15%.
- **PBX LIC** Enables the connection/registration of a terminal with the innovaphone PBX. The order unit is always 10 LIC.
- **Voicemail LIC** Enables activation of the innovaphone Voicemail. The order unit must be identical to the number of basic licences installed on the

device.

All licences are linked to the MAC address of the device on which they are installed.

In the upper section, the licences already installed are displayed:

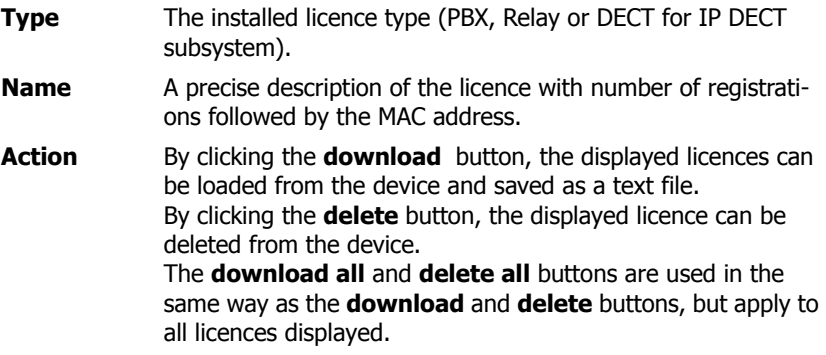

In the lower section, additional licences can be loaded:

By entering the location of the licence text file described above in the **File** field or by selecting the location using the **Browse...** button and then clicking **Upload**, additional licences can be loaded onto the device.

With this upload procedure, the licences are saved in the configuration of the device and are available after a short restart. The installed licence is displayed.

#### <span id="page-16-0"></span>**4.1.1.4 Configuration/General/Update**

The update server is used for efficient administration of various VoIP devices. The update server reads a file at intervals from a configurable URL (**U**niform **R**esource **L**ocator).

**Command File URL** An URL, for example http://192.168.0.1/update/ script-ip800.txt, pointing to a file whose commands are executed. If the URL ends with a slash  $($ ), for example http:// 192.168.0.1/update/, the device is adding the file name update-ipxxx.htm automatically, deduced from the device short name (for example update-ip800.htm). Furthermore the placeholder #h and #m can be used in the URL-String: • #h - will be replaced by the device short name (for example IP800). • #m - will be replaced by the device mac-adress (for example 00-90-33-01-02-03). These placeholders may be used e.g. to address a device-spe $cific$  directory  $(http://192.168.1.2/update/#h/$ script.txt) or to generate HTTP-GET parameters (http:/ /192.168.0.1/update/script.php?mac=#m). If the directory of the file is password-protected, the access credentials must be specified in the chapter "Configuration/General/HTTP Client". **Interval Interval** An interval (in minutes) at which the file is re-read and **[min]** executed.

Detailed information on the update server and the update script is contained in Appendix E "Configuration of the update server".

### <span id="page-16-1"></span>**4.1.1.5 Configuration/General/NTP**

Through specification of an NTP (**N**etwork **T**ime **P**rotocol) server, the VoIP device is able to synchronise its internal clock with an external time source. This is required, as without specification of a time server the internal time is reset to 0:00

hrs, 01.01.1970 after every reset.

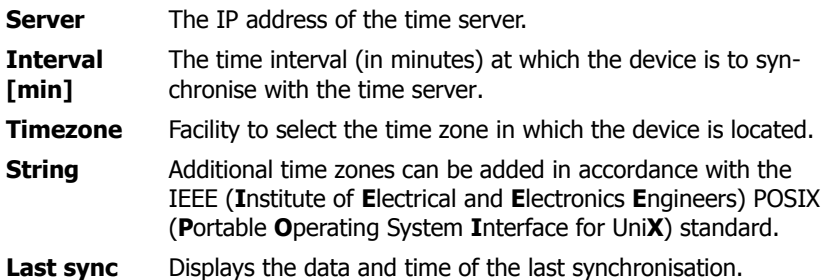

Detailed information on the NTP server is contained in Appendix F "Configuration of an NTP server/client".

#### <span id="page-17-0"></span>**4.1.1.6 Configuration/General/HTTP Server**

Advanced, security-related settings of the VoIP device can be made.

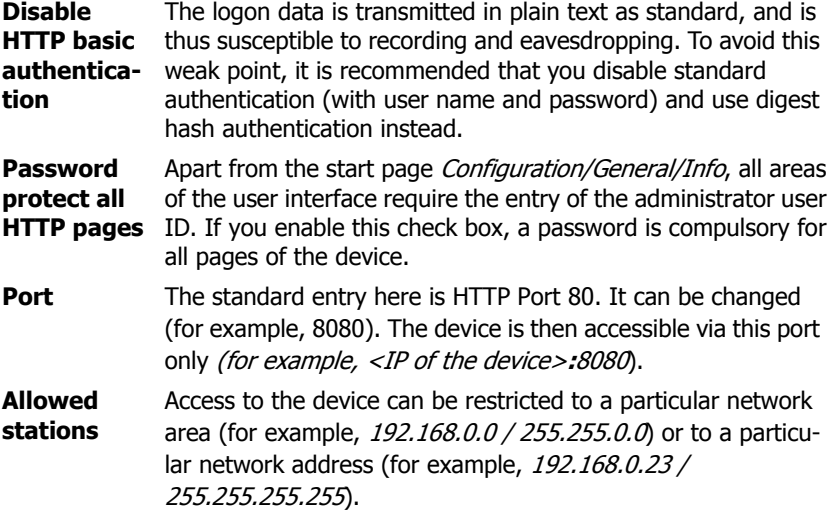

In addition, all active HTTP sessions are displayed under the **Active HTTP sessions** section.

For example: **From** 172.16.1.49 **To** /HTTP0/info.xml **No** 22.

#### <span id="page-18-0"></span>**4.1.1.7 Configuration/General/HTTP Client**

Some files that the device must access via HTTP (MoH, announcement, voicemail, etc.) may be located in a password-protected area. The different URLs (**U**niform **R**esource **L**ocator) with the respective user names and passwords can be stored here.

**URL** An URL, for example http://192.168.0.1/update/ script-ip800.txt, pointing to a file in a password-protected directory whose commands are executed. If the URL ends with a slash  $($ ), for example  $http://$ 192.168.0.1/update/, the device is adding the file name update-ipxxx.htm automatically, deduced from the device short name (for example update-ip800.htm). The placeholder #h and #m can be used in the URL-String for HTTP-Clients too: • #h - will be replaced by the device short name (for example IP800). • #m - will be replaced by the device mac-adress (for example 00-90-33-01-02-03). These placeholders may be used e.g. to address a device-specific directory (http://192.168.0.1/update/#h/ script.txt) or to generate HTTP-GET parameters (http:/ /192.168.0.1/update/script.php?mac=#m). **User** The authorised user who has access to the directory. **Password** The relevant password of the user.

#### <span id="page-18-1"></span>**4.1.1.8 Configuration/General/Logging**

External logging is disabled as standard (**Off**). After selection of a log type, logging is enabled, as are the relevant entry fields.

**Off** Logging is disabled.

**TCP** The device transmits the syslog entries using a TCP (Trans-mission **C**ontrol **P**rotocol) connection.

- In the **Address** field, the IP address at which the TCP connection is to be set up is entered.
- In the **Port** field, the port to which the connection is set up is specified.
- **SYSLOG** The syslog entries are transmitted to a syslog recipient (also referred to as syslogd, syslog server or syslog daemon ), which is then responsible for their further evaluation or storage.
	- In the **Address** field, the IP address of the syslogd server is entered.
	- In the **Class** field, the desired message class that will be responsible for further processing of the syslog entries is entered. The syslog class is a numeric value between 0 and 7.
- **HTTP** The syslog entries are transferred to a Web server, where they can be further processed. Each individual syslog entry is transferred as form data to the Web server in HTTP GET format.
	- In the **Address** field, the IP address of the Web server that carries out further processing of the transmitted data is entered.
	- In the **Path** field, the relative URL of the form program on the Web server is entered.

The device will make a HTTP GET request to the Web server on the entered URL, followed by the URL-encoded syslog entry. If, for example, a page named /cdr/ cdrwrite.asp with a form that expects the log message in parameter  $\text{msq}$  exists on a Web server, then the value / cdr/cdrwrite.asp is entered. The device will then make a GET /cdr/cdr-write.asp?event=syslog&msg=**logmsg** request to the Web server.

#### <span id="page-20-0"></span>**4.1.1.9 Configuration/General/SNMP**

The VoIP device allows the operating state to be monitored using SNMP (**S**imple **N**etwork **M**anagement **P**rotocol with version 1.0). Standard MIB II and a manufacturer-specific MIB (**M**anagement **I**nformation **B**ase) are supported. Detailed information about this MIB can be obtained from a certified innovaphone dealer or downloaded directly in the download area of the innovaphone homepage (<http://www.innovaphone.com>).

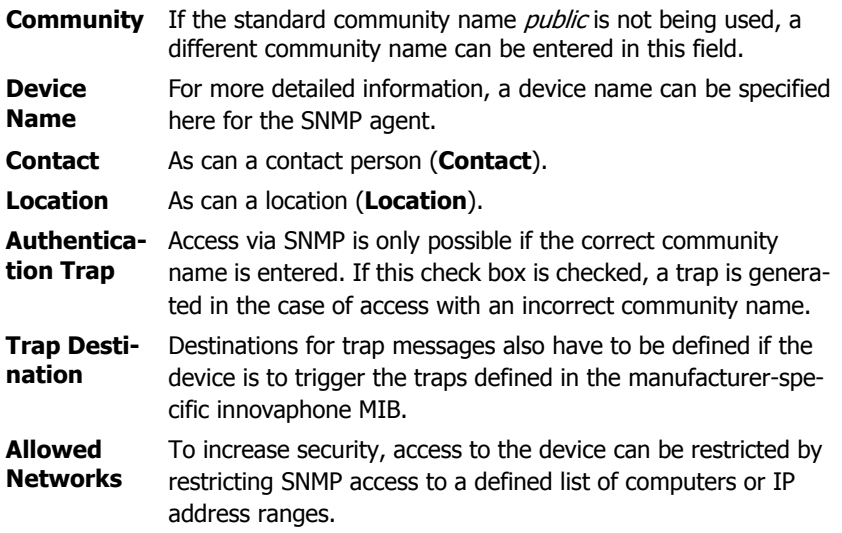

### <span id="page-20-1"></span>**4.1.1.10Configuration/General/Telnet**

Access via the Telnet protocol can be enabled here.

**Enable Tel-** A checked check box enables access to the device using telnet. **net** The device can be configured with commands such as reset. config change UP1 /url <http url> /poll <secs>, for example.

#### <span id="page-20-2"></span>**4.1.2 Configuration/IP**

General IP protocol settings are made here, as well as the configuration of the

VPN protocol PPTP, the DSL protocol PPPOE and the address translation with NAT.

#### <span id="page-21-0"></span>**4.1.2.1 Configuration/IP/Settings**

The basic IP settings are made here.

**ToS Priority** Configuration of the ToS (**T**ype **o**f **S**ervice) field for voice pakkets. The value  $0 \times 10$  is used as standard. Consequently, voice data receives priority forwarding.

**First UDP RTP port / numbers of port** This entry restricts the range of ports in which UDP RTP voice data (**U**ser **D**atagram **P**rotocol **R**eal-time **T**ransport **P**rotocol) is received for H.323 or SIP calls. The port range 16384 to 32767 is used as standard. 128 ports are the smallest range. For a voice connection, an RTP port and an RTCP port are used. See also the notes contained in Appendix B "Troubleshooting",

section "Port settings in respect of NAT and firewalls".

**First UDP NAT port / numbers of port** This entry restricts the range of ports that may use UDP NAT data (**N**etwork **A**ddress **T**ranslation).

**Private Networks** Through specification of a private network, the device can control the media relay function. The media relay function is needed, for example, to solve NAT problems. In the case of a call, the PBX and the RELAY then automatically use the media relay function, if they determine that a VoIP call is running between the private and the public network. Here, the private network configuration is always referred to, to find out whether the Calling Party Number and the Called Party Number are located in the same IP network. If nothing is entered here, it is assumed that both parties are located in the public network. The media relay function is not used and RTP packets are exchanged directly between the end points. If a private network is specified, RTP packets are not passed directly between the terminals, but are routed between the internal and external network via the device.

### <span id="page-22-0"></span>**4.1.2.2 Configuration/IP/NAT**

The telephone is able to connect IP terminals from the network with a non-public address to the public Internet. For this, **NAT** (**N**etwork **A**ddress **T**ranslation) is necessary. NAT serves as the router and requires a configuration of the PPPoE protocol.

The necessary parameters for this configuration can be set here:

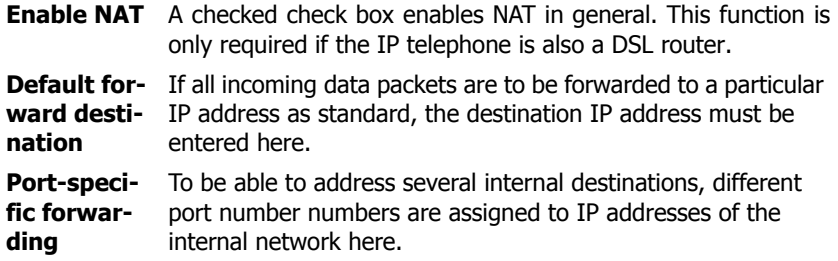

### <span id="page-23-0"></span>**4.1.2.3 Configuration/IP/H.323 NAT**

H.323 NAT is an add-on for the general NAT function. This function is only needed if the telephone connects the private network with the public network. The telephone must therefore represent a connecting point between the two networks. This function enables H.323 calls between private and public networks.

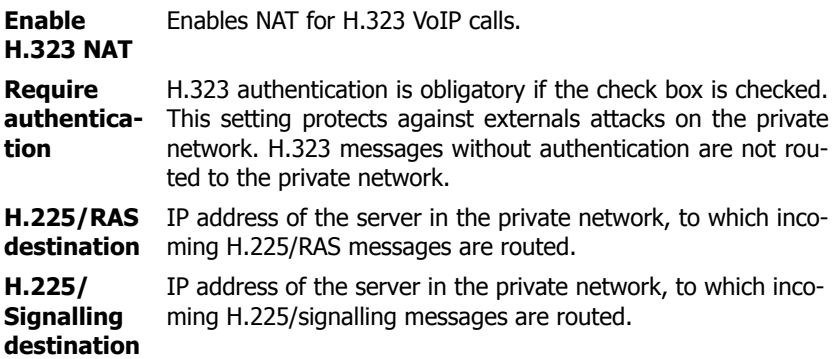

The **Status** section provides you with a brief overview of the registered users (**Registered Clients**) and the calls currently active (**Active Calls**).

#### <span id="page-23-1"></span>**4.1.2.4 Configuration/IP/PPP Config**

The parameters for the DSL and VPN connections are set here.

Clicking the interface ID (**PPPn**) opens the respective configuration page, on which the PPP interface configuration can be performed.

#### **PPP Interface PPPn** section:

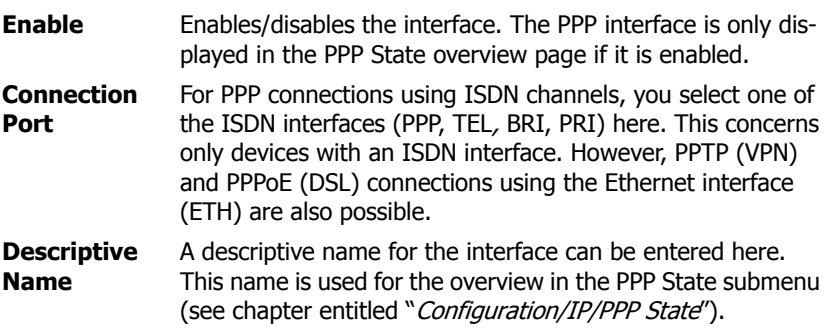

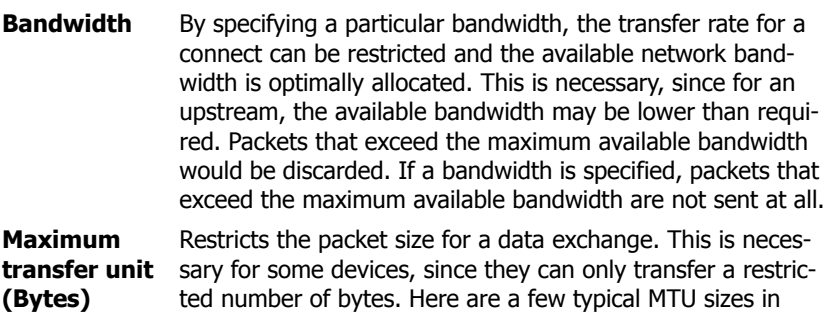

octets:

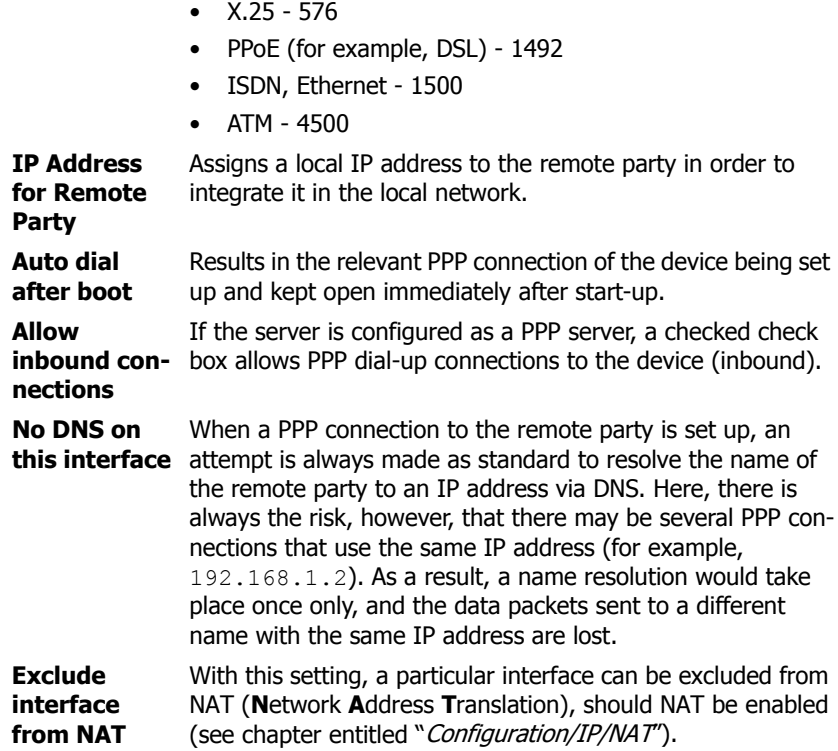

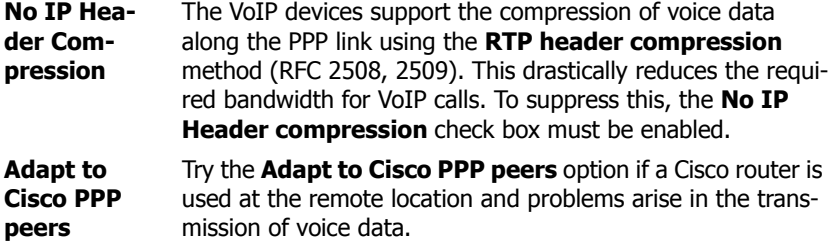

#### **Authentication** section:

The PPP protocol allows reciprocal authentication (inbound/outbound). Generally speaking, for inbound connections, only the **inbound** authentication is required, for **outbound** connections, only the outbound authentication. But it can also happen that an authentication is required both from the client and from the server.

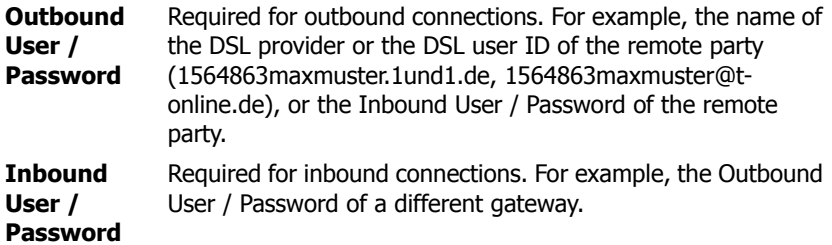

#### **PPPOE** section:

Here, the interface can be configured as a PPPoE client (for example, for DSL).

**DSL Provider (Access**  network, a broadcast is sent for identification.**Concentrator)** The DSL modem name. Since several modems can occur in a

#### **PPTP** section:

This operating mode applies for inbound and outbound calls. The PPTP (Pointto-**P**oint **T**unneling **P**rotocol) implements private VPN connections via the Internet or other networks operated with the IP protocol.

PPTP connections are always dial-up connections. An IP address is dialled. Authentication is performed by means of user name and password. In addition, the transferred voice data can be encrypted with MPPE (**M**icrosoft **P**oint-to-**P**oint **E**ncryption). The prerequisite, however, is that the remote party also supports this method. If MPPE was enabled, this may result in a delay in voice transmission. If quality losses of this kind occur, a decision has to be made between security or voice quality.

The innovaphone devices can dial into a remote PPTP server as a PPTP client, as well as provide a dial-in point themselves.

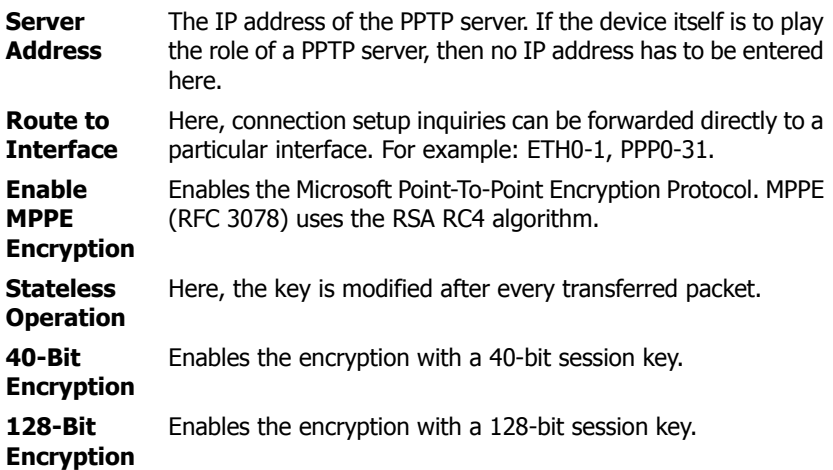

**ISDN** section:

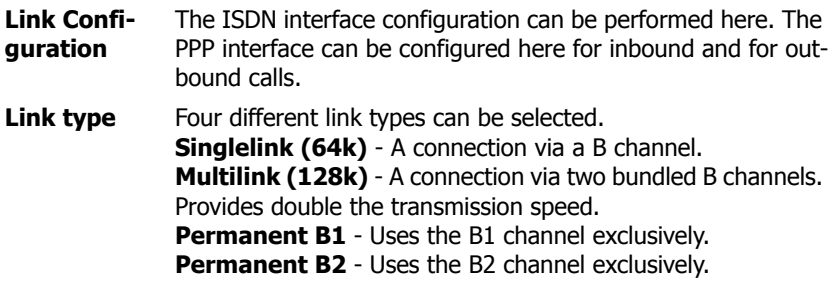

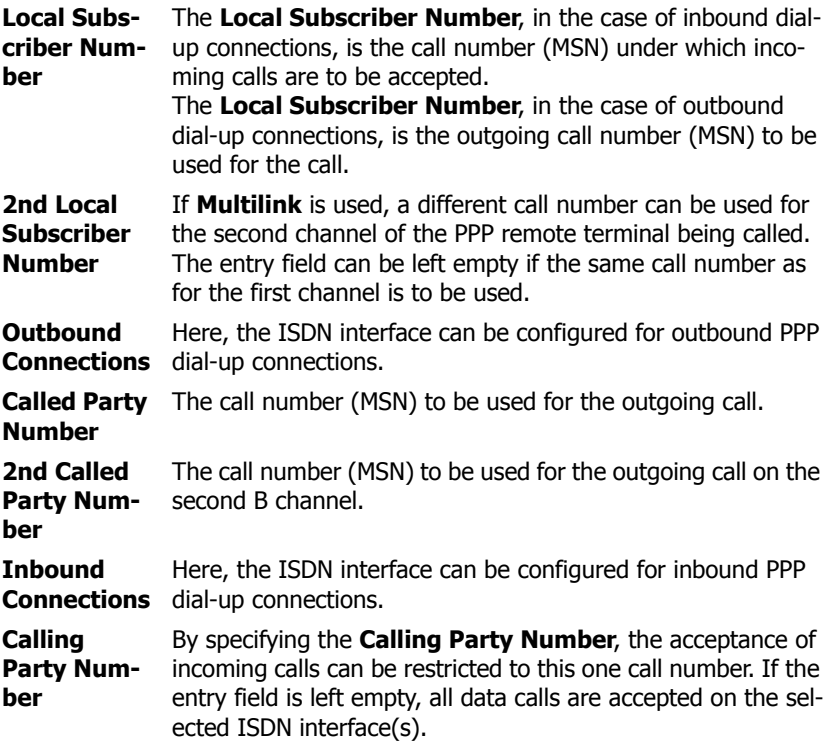

#### **IP Routes** section:

Static routes for the PPP interface can be configured here. This is required, since no routing protocol is used.

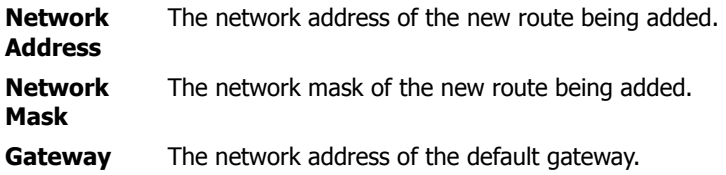

#### <span id="page-28-0"></span>**4.1.2.5 Configuration/IP/PPP State**

The state for all defined and enabled PPP interfaces is displayed here. In addition, it is possible to manually close the connection and set it up again.

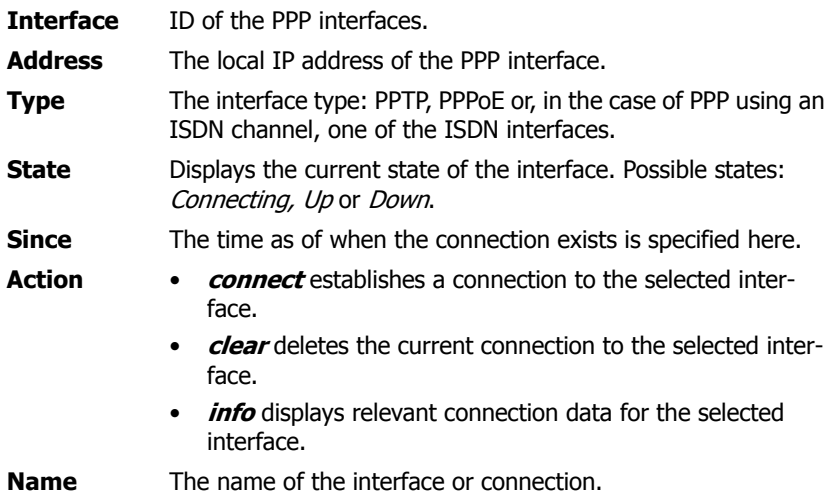

### <span id="page-28-1"></span>**4.1.2.6 Configuration/IP/Routing**

The routing table of the current **IP configuration** of the gateway is displayed here. The table is used for fault analysis by the network administrator. The table is structured as follows:

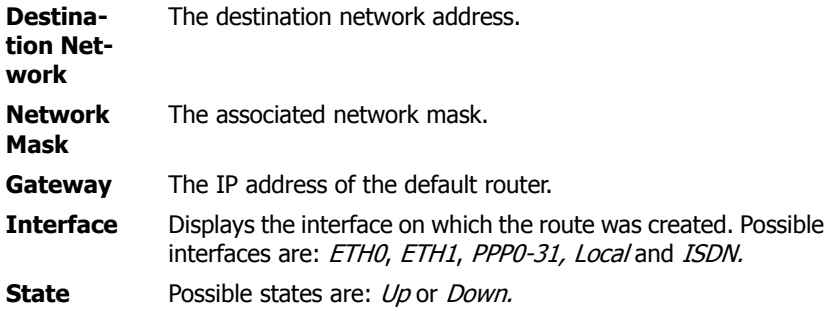

### <span id="page-29-0"></span>**4.1.3 Configuration/ETH0**

The Ethernet interface of the device can be configured here. For the Ethernet interface, CAT5-STP cables are recommended.

#### <span id="page-29-1"></span>**4.1.3.1 Configuration/ETH0/Link**

The transmission mode of the Ethernet interface is defined here.

The **auto** transmission mode is pre-selected:

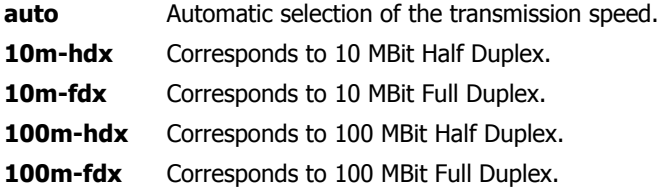

In addition, the status of the interface ( $Up$  or  $Down$ ) and the Autonegation used (for example,  $100m$ - $fdx$ ) are displayed.

### <span id="page-29-2"></span>**4.1.3.2 Configuration/ETH0/DHCP**

The DHCP function can either be disabled in *DHCP Disabled* mode or operated in *DHCP Client* or in *DHCP Server mode*. The DHCP function of the Ethernet interface has four operating modes in total:

- **Disabled** The IP address and other parameters are configured manually.
- **Server** The IP parameters are configured manually in *DHCP Server* mode (standard IP address **192.168.0.1**). The DHCP server is on and should be configured accordingly as described in chapter "Configuration/ETH0-1/DHCP Server".
- **Client** In *DHCP Client mode*, the device receives its IP configuration from a DHCP server to whose network the device is connected.
- **Automatic** The first time the device is switched on (powered up), **ETH0** works as a DHCP client. After a restart through briefly pressing the Reset button, the **ETH0** interface is allocated the configured IP address. If an IP address was not explicitly configured (see chapter "Configuration/ETH0-1/IP"), the IP address **192.168.0.1** is specified as standard.

In the as-shipped state, **ETH0** is configured in DHCP Automatic mode with the IP address **192.168.0.1** and **ETH1** is configured in DHCP Disabled mode with the IP address **192.168.1.1**.

#### **Caution**

DHCP Automatic mode should **not** be used for 'normal' operation, since an accidental restart switches the operating mode.

#### <span id="page-30-0"></span>**4.1.3.3 Configuration/ETH0/IP**

The manual configuration settings are effective if the DHCP mode *Disabled* or Server is configured. To the right of the entry fields, the settings currently stored are always displayed.

**IP Address** The IP address of the network adapter.

**Network**  The subnet mask of the network adapter.

**Default**  The standard router of the LAN.

**Gateway**

**Mask**

**DNS Server** The DNS server of the LAN.

- **Proxy ARP** Where IP packets are routed from Ethernet to PPP interfaces via the device, the device can appear to the local network as if it were the addressed terminal itself. This also allows IP terminals on the same Ethernet segment, which do not have a correct routing entry, to communicate over the device and use the WAN connection. To allow dial-in access to the entire network, the *Proxy ARP* function must be enabled.
- **Multicast** With the Multicast setting, all data packets for sending can be sent to all devices in a network. Data packets are sent to all devices in a network as standard. The Multicast check box is therefore checked.

In the **Static IP Routes** section, additional network routes can be defined, if other network areas apart from the local network are required.

**Network Destination** The network address of the destination route.

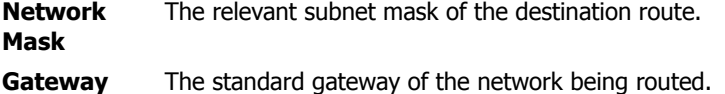

#### <span id="page-31-0"></span>**4.1.3.4 Configuration/ETH0/NAT**

Use of NAT (**N**etwork **A**ddress **T**ranslation) for the relevant interface can be enabled here. It is also possible to exclude particular network addresses and masks from the translation.

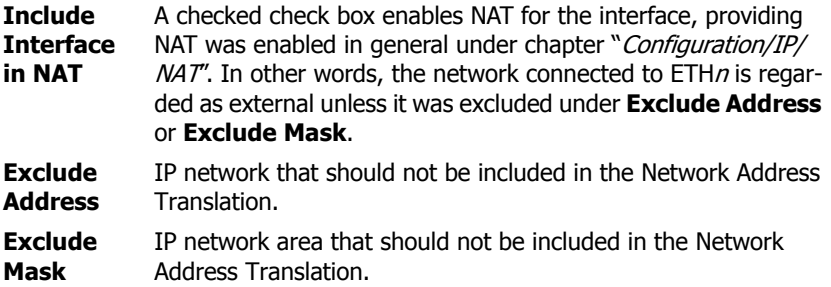

#### <span id="page-31-1"></span>**4.1.3.5 Configuration/ETH0/VLAN**

If a network uses several VLANs (**V**irtual **L**ocal **A**rea **N**etwork), a VLAN can be specified for every Ethernet interface . This ensures that the data packets are transmitted to the specified VLAN only.

- **ID** The ID of the VLAN. The value 0 is applied if the **ID** entry field is empty. The VLAN ID with the value 0 switches the QoS (**Q**uality **o**f **S**ervice) off according to 802.1q.
- **Priority** If the switch at the port to the innovaphone gateway happens to be configured to a different ID, the same value must be entered here to allow the Ethernet packets to be prioritised. A priority value between 0 and 7 is entered here (configuration on the Ethernet switch).

#### <span id="page-32-0"></span>**4.1.3.6 Configuration/ETH0/DHCP Server**

If the DHCP server was enabled (see chapter entitled "Configuration/ETH0-1/ DHCP"), it can be configured here.

All settings marked with a "**\***" are innovaphone-specific settings that may only be found with innovaphone devices.

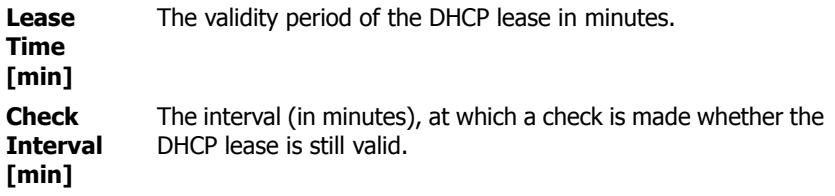

#### **Address Ranges:**

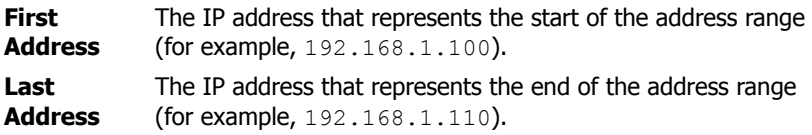

#### **Offer Parameters:**

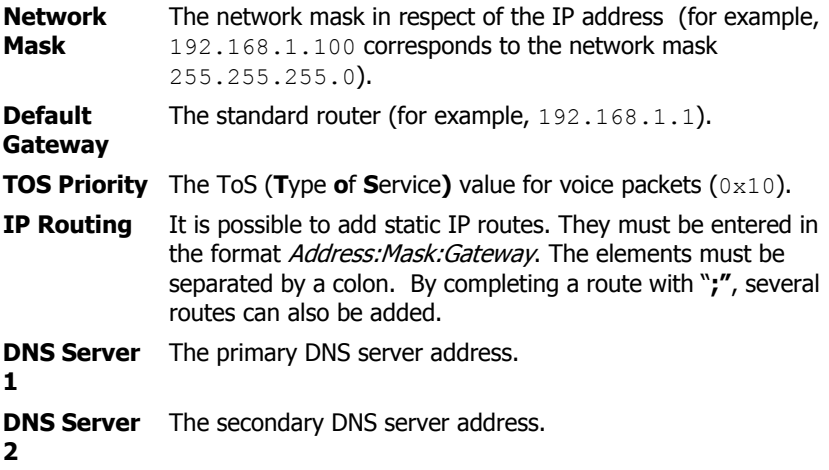

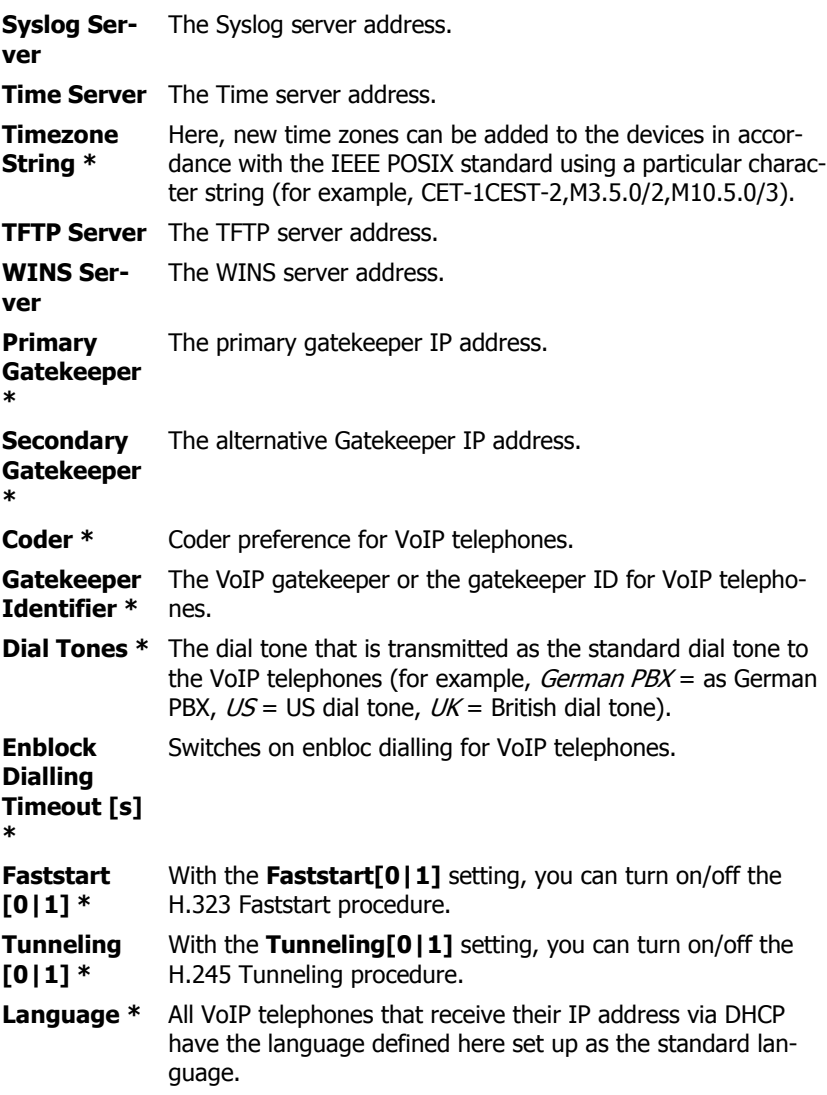

**Dialling Location \*** Defines the various PBX access numbers on VoIP telephoness for directory access. This character string must contain /cc, / ac, /ntp, /itp, /col and /pbx options. Such a character string may look like this: "/cc 49 /ac 7031 /ntp 0 /itp 00 /col 0 /pbx 7". **AM/PM Clock [0|1]** Enables/disables the English time format for VoIP telephones. The German time format is displayed as standard: "dd.mm.yy hh:mm, 24-hour clock." If a 1 is entered in this field, the English time format "*mm/dd* hh:mm xm, 12-hour am/pm clock" is displayed. **LDAP Directory** To allocate a functioning LDAP configuration to all VoIP devices integrated via DHCP, a configuration character string can be entered in the **LDAP Directory** field. You obtain this configuration character string by executing the following command in the browser of a configured device: "<IP address of the VoIP device>/!mod cmd PHONEDIR0 ldap-config". When this command has been executed, a configuration character string is output in the browser, which you copy and paste into the **LDAP Directory** field of the DHCP server. In this way, all further devices are given a correct LDAP configuration. **Update Interval [min]** All devices integrated via DHCP are assigned the interval specified here in the **Interval [min]** field of the update server (see chapter entitled "Configuration/General/Update"). **Update Server URL** All devices integrated via DHCP are assigned the URL specified here (for example, http://192.168.1.2/update/ script.htm) in the **Command File URL** field of the update server (see chapter entitled "Configuration/General/Update"). An automated update of the devices is thereby ensured. **802.1q VLAN ID** The configuration at the switch must be observed for setting the VLAN ID. An empty **802.1q VLAN ID** field (16 bit) assumes the value 0. The VLAN ID with the value 0 switches QoS (**Q**uality **o**f **S**ervice) off according to 802.1q ab. If the switch at the port to the innovaphone device happens to be configured to a different VLAN ID, the same value must be specified here to allow a prioritisation from the Ethernet. To be able to distinguish between the VLANs, the Ethernet packet is extended by 4 bytes, of which 12 bits are intended for the inclusion of the VLAN ID, making 4094 VLANs possible (VLAN ID 0 and 4095 are reserved or invalid).

**802.1p VLAN Priority** In the **802.1p VLAN Priority** field (3 bit), the associated VLAN priority level (a value between 0 and 7) can be specified, in order that voice data is given priority forwarding, for example.

#### <span id="page-35-0"></span>**4.1.3.7 Configuration/ETH0/DHCP Leases**

VoIP devices that have obtained an IP address from the installed DHCP server via this interface are displayed here.

In the **Reserve IP Address** section, it is also possible to allocate a particular IP address to a particular MAC address.

**IP Address** The allocated IP address of the DHCP lease. **MAC Address** The MAC address of the integrated VoIP device. **Acknowledged** The date on which the DHCP lease was allocated. **Expires** The date on which the DHCP lease will expire. **Type** The type of DHCP lease: *Dynamic* or *Reserved*. **Hostname** The hostname of the integrated VoIP device.

Under the **Cleanup** section, allocated DHCP leases can be deleted again.

- By clicking **Clear dynamic leases**, all dynamically allocated leases are deleted.
- By clicking **Clear reserved leases**, all reserved leases are deleted.
- By clicking **Clear all leases**, all allocated leases are deleted.

#### <span id="page-35-1"></span>**4.1.3.8 Configuration/ETH0/Statistics**

The **Statistics** submenu provides you with an overview of all sent (tx) and received (rx) data packets:

- **tx-good** The number of successfully sent packets.
- **tx-unicast** The number of successfully sent unicast packets.

**tx-broad-**The number of successfully sent broadcast packets.

**cast**
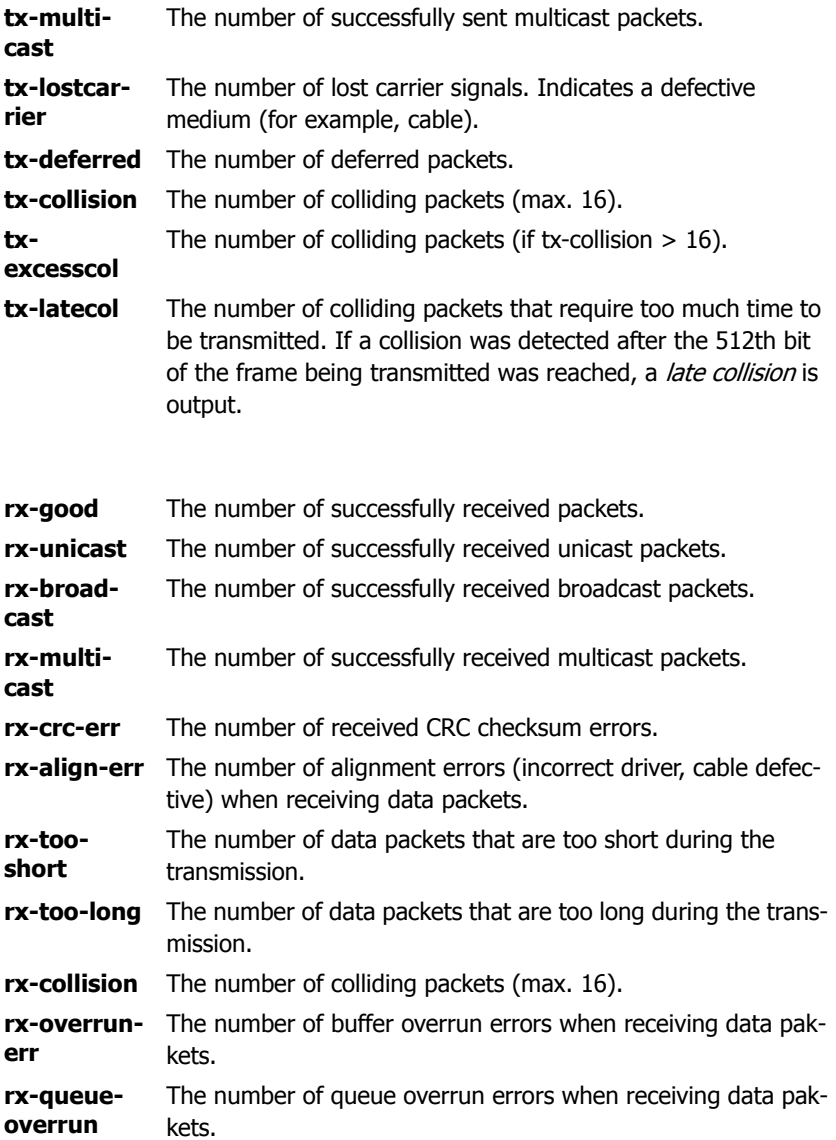

**rx-no-buffer** The number of no buffers when receiving data packets.

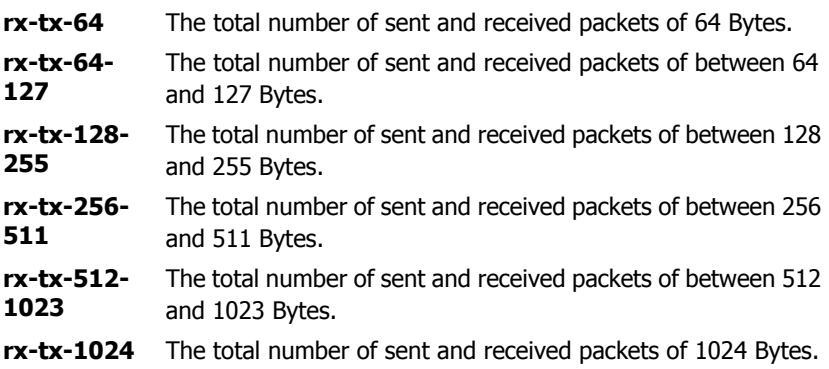

### **4.1.4 Configuration/LDAP**

The LDAP server and replicator configuration can be performed here. The LDAP server makes the local LDAP database available to external clients.

#### **4.1.4.1 Configuration/LDAP/Server**

Here, access data can be configured that allows external LDAP clients read or read and write access to the LDAP database.

VoIP telephones require read access to the LDAP database. Replication connections require write access.

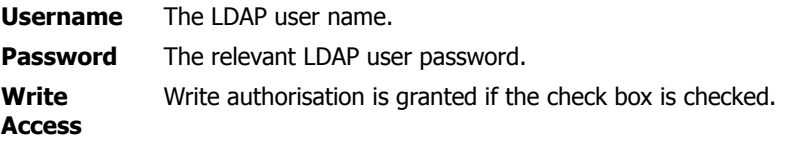

### **4.1.4.2 Configuration/LDAP/Server-Status**

The displayed server status data is automatically updated at intervals.

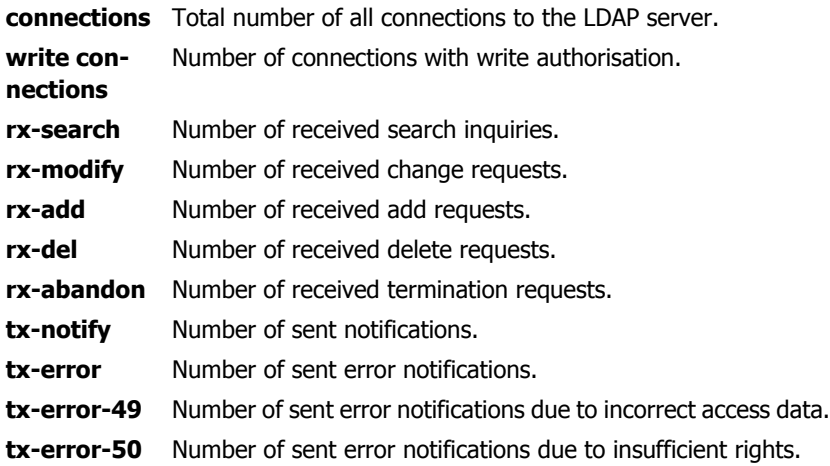

### **4.1.4.3 Configuration/LDAP/Replicator**

LDAP replication can be configured here. The task of LDAP replication is to copy and keep up to date the entire content or parts of the user database of a remote innovaphone PBX.

Replication is required in three application cases:

- 1. Replication of the user data from the master PBX to a standby PBX. The replicator configuration takes place on the standby PBX.
- 2. Replication of the user data from the master PBX to a slave. The replicator configuration takes place on the slave.
- 3. Replication of the user data from a DECT master to a DECT radio. The replicator configuration takes place on the DECT radio.
- **Server** The LDAP server IP address.
- **Location** To replicate only the objects of a particular location in the sense of a partial replication, the name of the location (PBX name) can be specified here.

**User & Password** The LDAP user and password. Is stored on the LDAP server under the chapter "Configuration/LDAP/Server".

**Enable** A replication only takes place if the Enable check box is chekked.

### **4.1.4.4 Configuration/LDAP/Replicator-Status**

The displayed replicator status data is automatically updated at intervals. In addition, the last ten activity messages of the replication are displayed:

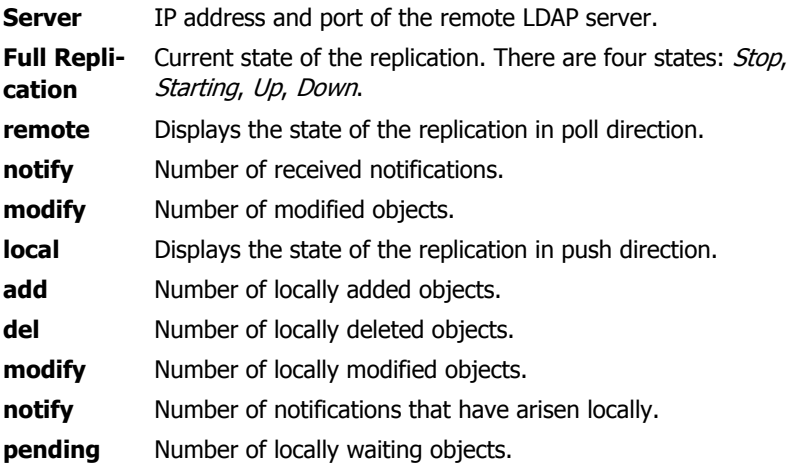

### **4.1.5 Configuration/TEL1-2**

The device has analogue TEL interfaces, which are referred to as FXS interfaces and which are suitable for the connection of analogue telephones or fax machines of group 3. The structure of both menus is identical and was therefore combined.

### **4.1.5.1 Configuration/TEL1-2/Physical**

The physical settings of the analogue interfaces can be made here:

**Pulse** A checked check box enables the recognition of pulse dialling on the relevant interface.

**Reverse** A checked check box inverts the wiring of the relevant interface. This is only necessary in the event of incompatibility of the terminals, since some terminals (for example, in the US) are wired the opposite way.

### **4.1.5.2 Configuration/TEL1-2/Signalling**

The call signalling settings of the analogue TEL interfaces can be adjusted here:

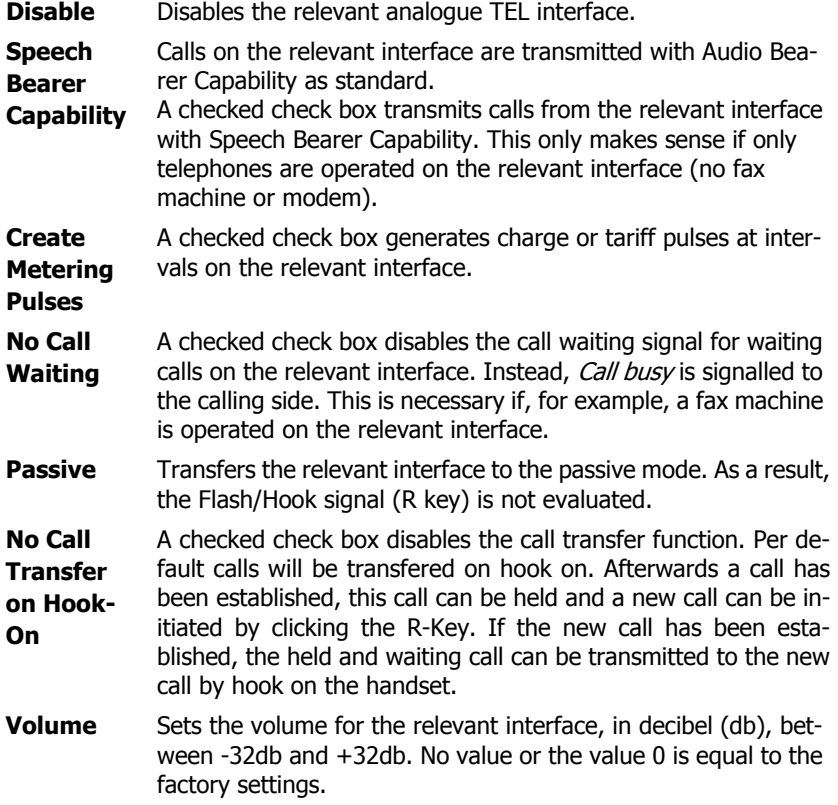

### **4.2 Administration**

Everything that is necessary in active operation is carried out here.

This includes, for example, the registration of VoIP telephones with a gateway or, if available, an innovaphone PBX.

### **4.2.1 Administration/Gateway**

The gateway configuration of the device can be performed here. The Gateway menu establishes the connection to the conventional telephone network, for example, via a digital ISDN interface or a VoIP interface. Depending on which device is used, various interfaces are available. They include the virtual TEST, TONE and HTTP interfaces, the analogue interfaces (TEL), as well as the ISDN interfaces (TEL, PPP, BRI or PRI). With the use of additional licences, so-called VoIP interfaces (GW1-12) are also available, which enable the linking of PBXs without using the innovaphone PBX, for example.

### **4.2.1.1 Administration/Gateway/General**

General gateway settings can be made here:

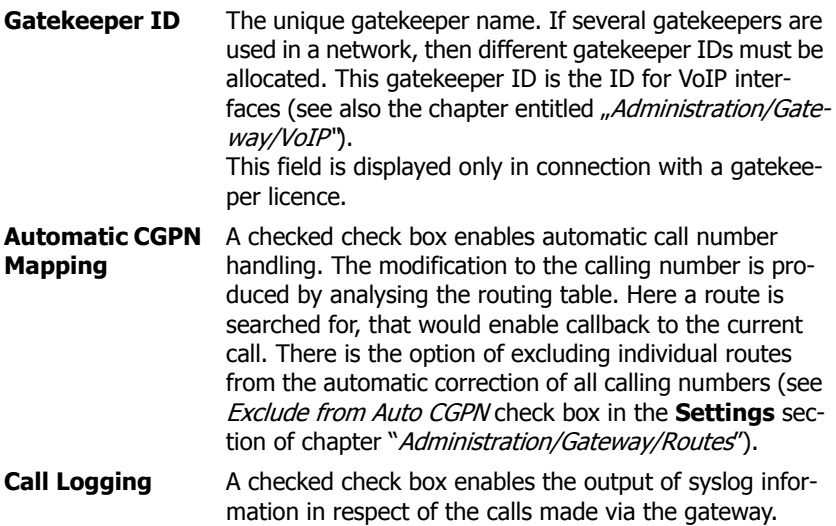

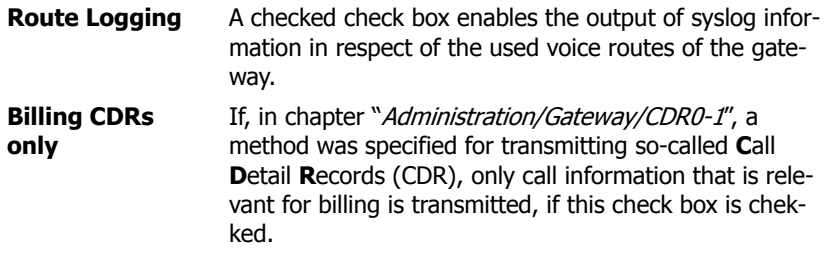

The **Feature Codes** section is enabled as soon as the Supplementary Services (with Feature Codes) check box is explicitly checked for an interface (see chapter entitled "Administration/Gateway/Interfaces") or the Enable check box is chekked for an IP DECT device (see chapter entitled "Configuration/DECT/Features").

Using **Feature Codes**, further features are made available to the VoIP telephones. The codes for these features can be configured. Here, it is to be noted:

- that the "**\$**" character stands for a variable number of characters (for example, a telephone number) and
- the "**\$**(**x**)" character for a fixed number of characters of length (x).
- Principally actions will be initialized with the "\*"-character and
- with the  $H^*$ -character actions will be cancelled.

### **Forwarding options**

The IP devices supports three different types of call forwardings:

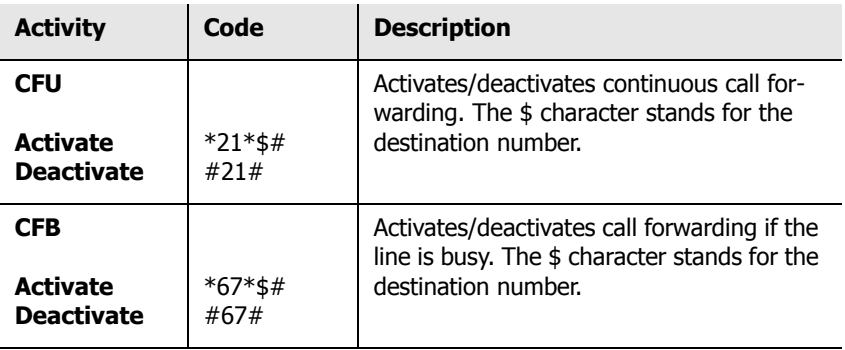

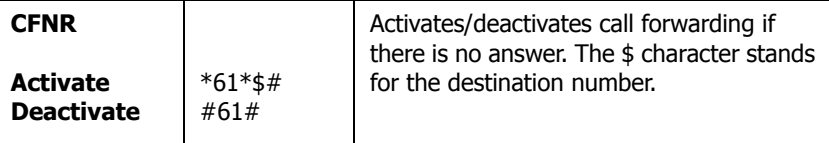

#### **Lock**

VOIP-Phones can be locked from default status with following hotkey:

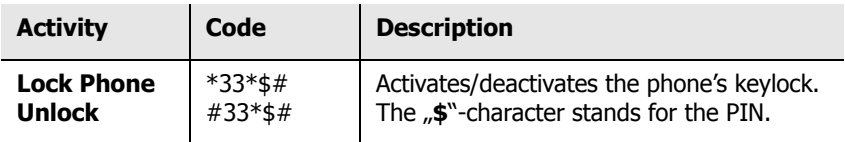

#### **PIN**

Restrict access for unauthorised users. With this function the protection can be activated and the PIN can be setted.:

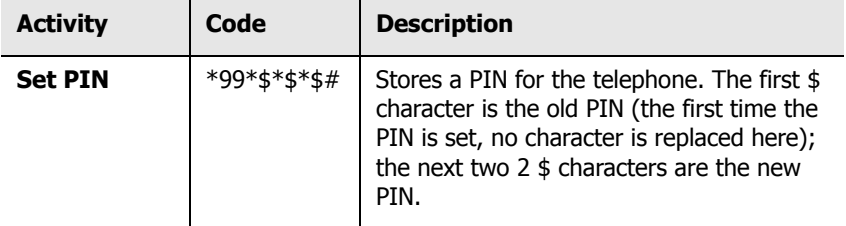

### **Call protection**

With this function the reaction to incoming calls can be handled specially.

In silence mode the telephone will getting muted. The caller still can hear the free-tone.

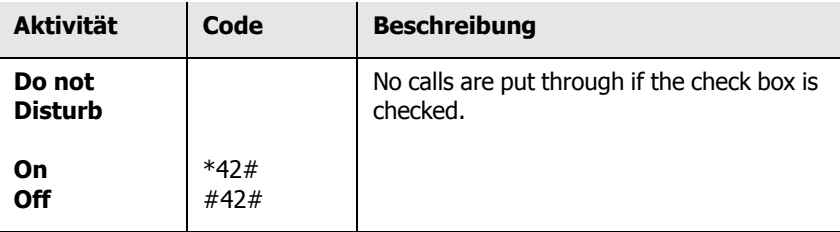

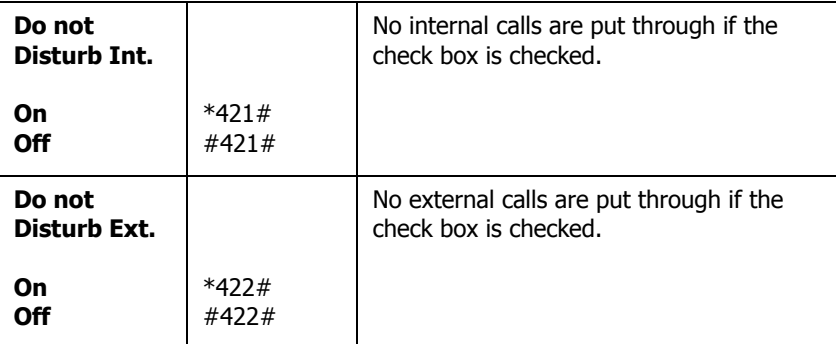

### **Call waiting functions**

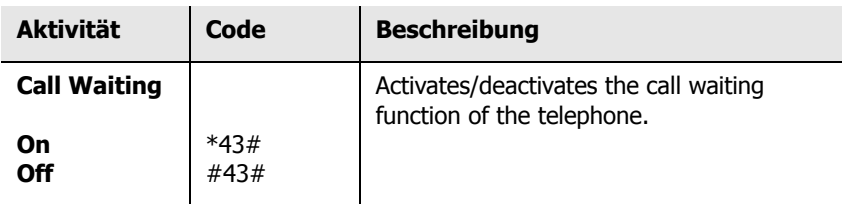

### **Delete local settings**

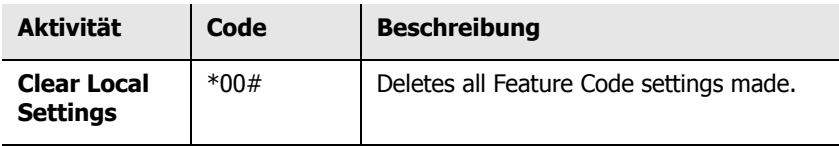

### **Pickup**

Incoming calls can be overtaken inside a group.

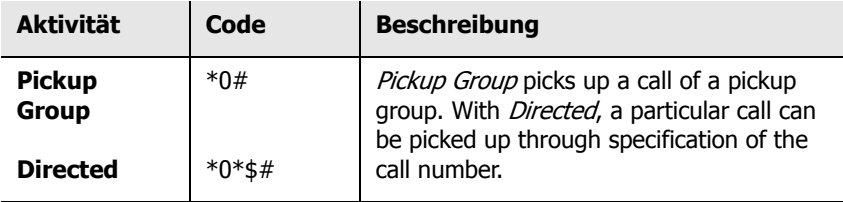

### **Park**

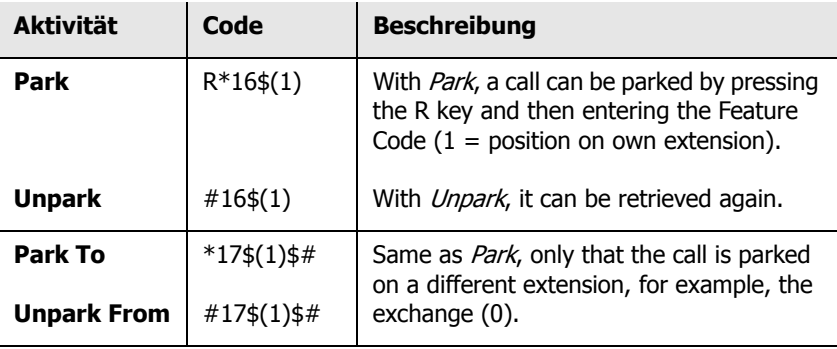

#### **Join Group**

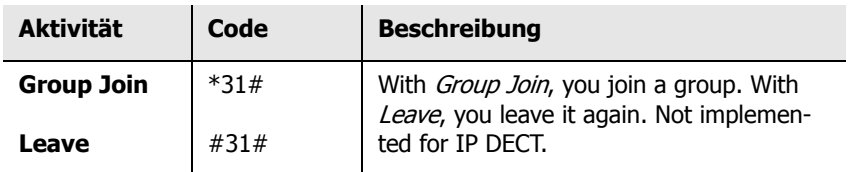

### **Call back**

With following code it is possible to initiate a call back at the caller side, if it is busy.

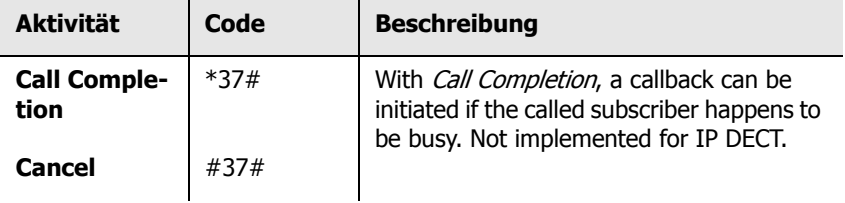

The **Licences** section provides you with a brief overview of the available device depended licences and those that have already been allocated:

Gateway Gateway licences.

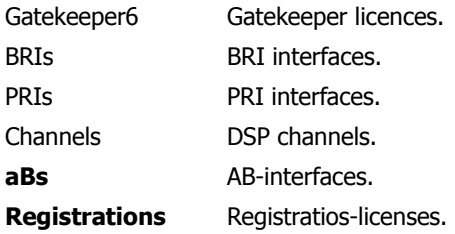

### **4.2.1.2 Administration/Gateway/Interfaces**

The display of the gateway's configurable interfaces is organised in columns:

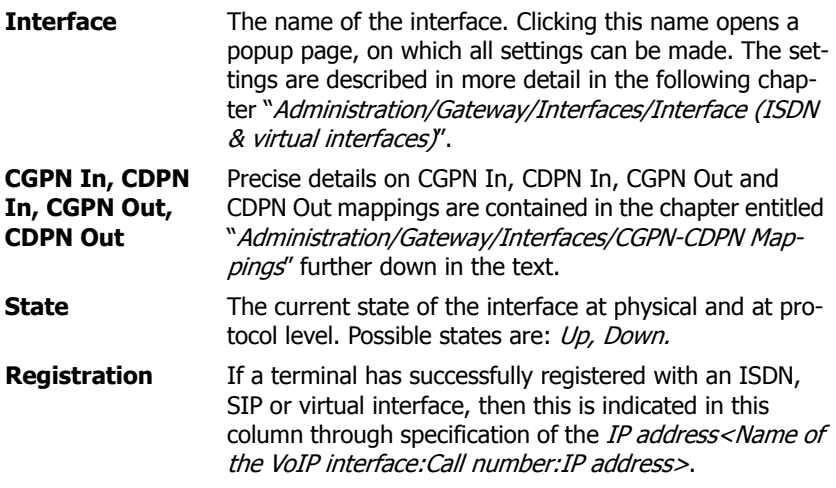

### **4.2.1.2.1 Interface (ISDN, SIP & virtual interfaces)**

Clicking the name of an interface in the **Interface** column opens a popup page, on which the interfaces can be individually configured. Like the PBX objects, this popup page also contains standard entry fields that occur, more or less, in all interfaces. These standard fields are:

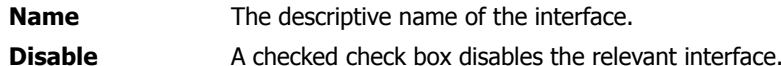

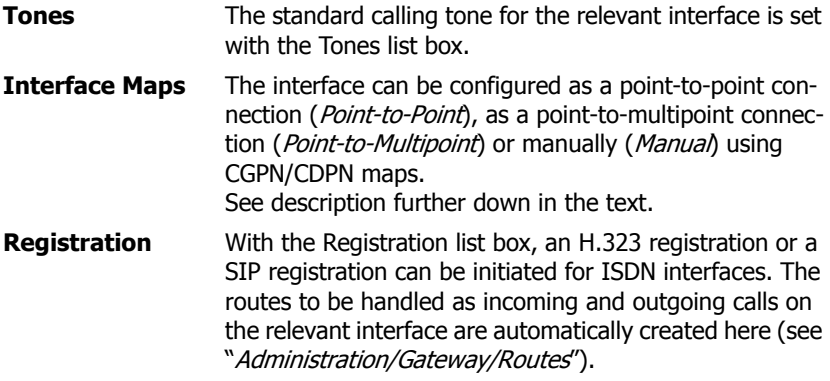

### **ISDN interfaces (PPP, TEL1-4, BRI1-4, PRI1-4)**

After selection of an *interface map*, the relevant section is displayed. If *Point*to-Point is selected, the **Interface Maps Point-to-Point** section is displayed:

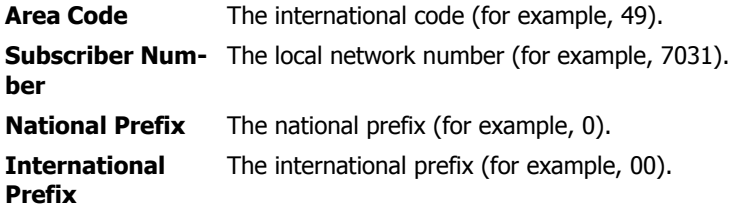

If Trunk Point-to-Multipoint is selected, the **Interface Maps Point-to-Multipoint** section is displayed:

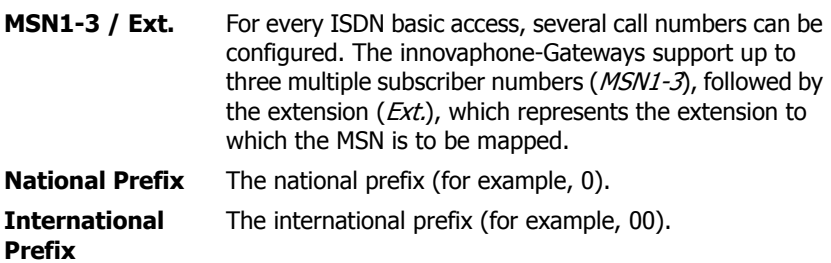

#### **Coder Preferences** section:

After selection of a registration method, the **Coder Preferences** section is displayed together with the relevant **Registration** section. The standard entry fields in the **Coder Preferences** section are:

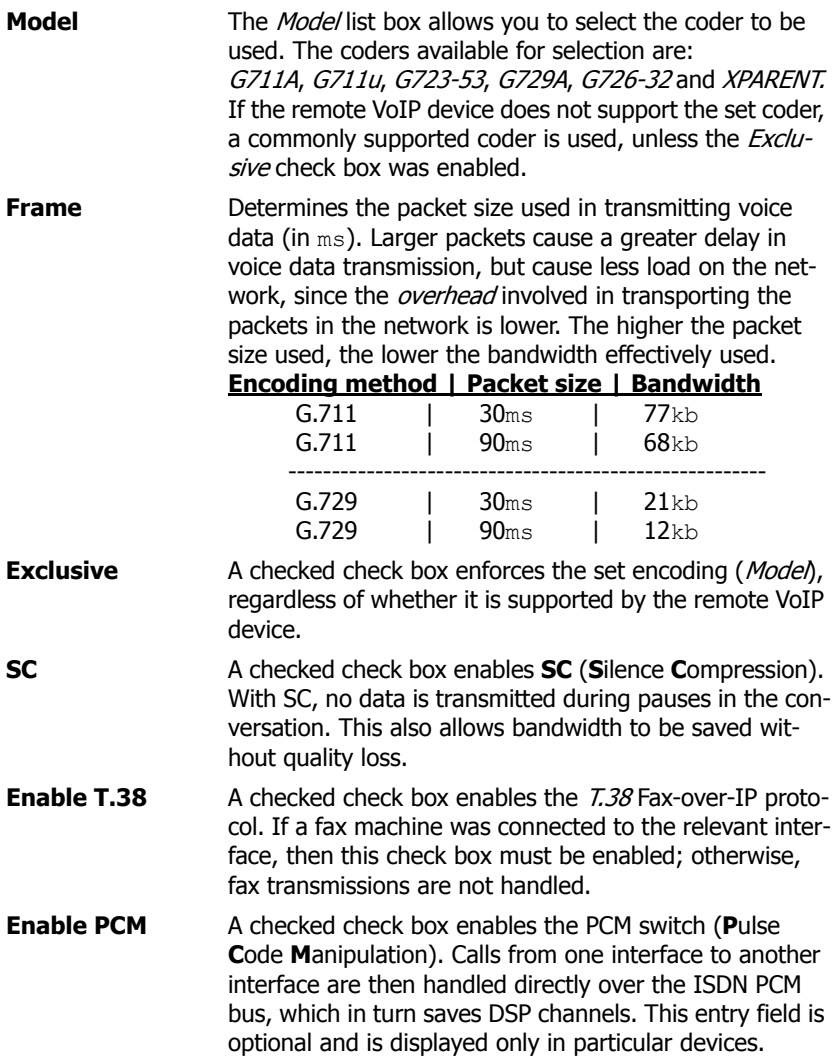

#### **Registration** section:

All non-virtual interfaces additionally have the **Registration** section after selection of the registration method.

The entry fields for an **H.323** registration are:

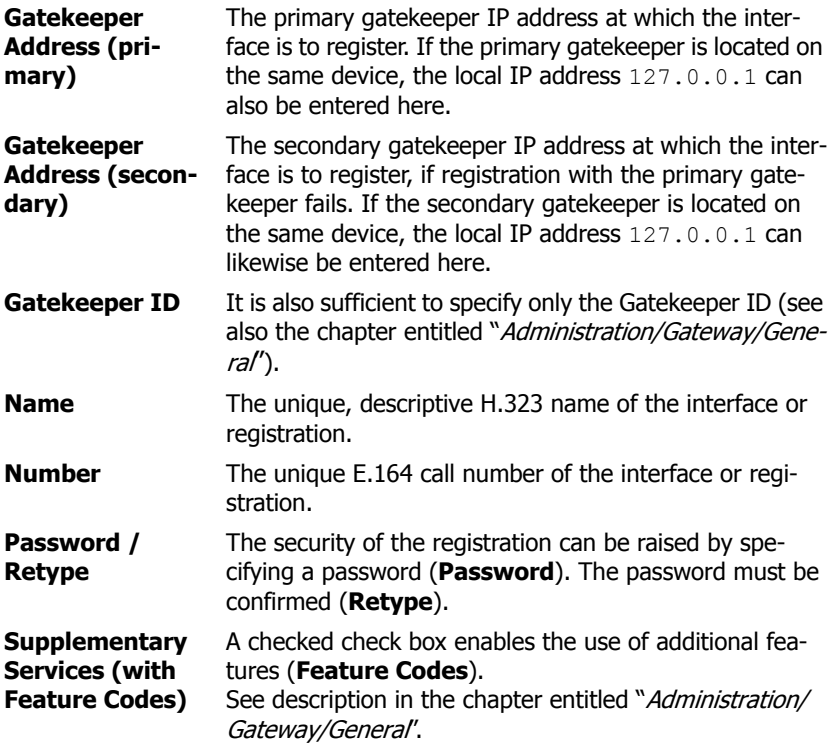

- **Dynamic Group** A *dynamic group* can be added to the H.323 registration. Groups can be configured as *static, dynamic-in* or *dyna*mic-out. For members of static groups, calls are always signalled. It works differently for members of dynamic groups, which register with or unregister from a group dynamically using a function key (Join Group). The difference between *dynamic-in* and *dynamic-out* lies in whether the object is to be contained in the relevant group as standard (*in*) or not (*out*). See also description in the chapter entitled "Administration/PBX/Objects".
- **Direct Dial** Using *Direct Dial*, a call setup to the specified call number is initiated as soon as the handset is picked up. A conceivable scenario would be a lift emergency telephone that is connected with the security control room, for example.
- **Locked White List** Here, you can specify a comma-separated list of call numbers that may also be dialled in the case of a locked telephone (for example, emergency services numbers, like 110, 911).

The entry fields for a **SIP** registration are:

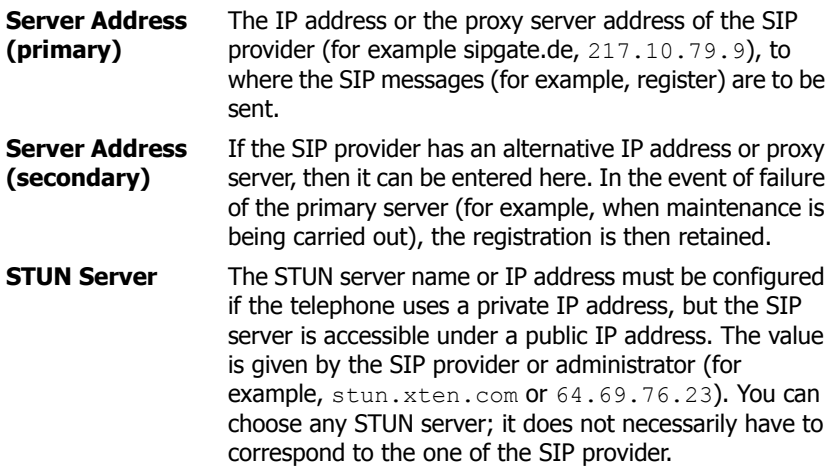

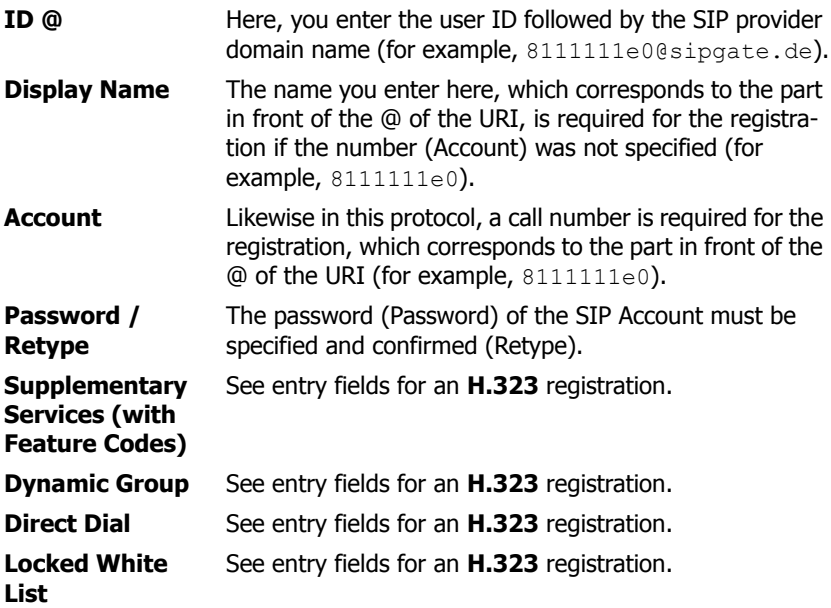

### **SIP interfaces (SIP1-4)**

In addition to the ISDN interfaces (PPP, TEL1-4, BRI1-4, PRI1-4) and virtual interfaces (TEST, TONE, HTTP), there are also four SIP interfaces (SIP1-4), which can be used to obtain a trunk line from a SIP provider, for example. For a description of the entry fields, please refer to the description of the SIP registration above. There are, however, three further entry fields:

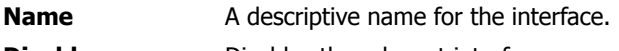

**Disable Disables the relevant interface.** 

**Registration** Corresponds to the Registration entry field of the ISDN interfaces. After selection of H.323, the Registration for H.323 section is displayed, enabling registration of a SIP Account with a local PBX (for example, innovaphone PBX). After selection of SIP, the Registration for SIP section is displayed, enabling in turn registration with a local SIP PBX (for example, innovaphone PBX).

To obtain a trunk line from a SIP provider, you must proceed as follows:

- 1. Open one of the four SIP interfaces.
- 2. Enter SIP Account data (ID, STUN server, Account, password).
- 3. Under Registrations, link the SIP registration via H.323 to a PBX object of the Trunk type created beforehand (specification of the GK ID or GK address and the H.323 name or E.164 call number is sufficient).
- 4. Confirm with OK.

A successful registration is displayed in the overview page Administration/Gateway Interfaces as follows:

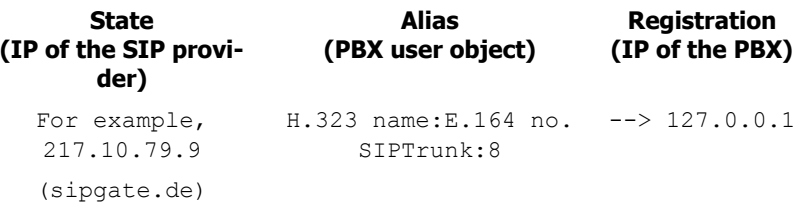

In the example above, the trunk line of the SIP carrier *sipgate.de* is picked up using the Trunk PBX object with the name SIPTrunk and the call number 8. The dialling of the call number 807031730090 therefore initiates a call at innovaphone AG via the configured SIP carrier.

### **Virtual interfaces (TEST, TONE, HTTP)**

The non-configurable, internal interface **TEST** is only usable as the destination for a call. If a call is received on this interface, the music on hold contained in the non-volatile memory is played. Incoming calls must be in G.729A or G.723 format; other formats are not supported. Suffix dialling digits are ignored.

The internal interface **TONE** is only usable as the destination for a call. If a call is received on this interface, it is connected and the configured dial tone (**Tones**) is played. This happens particularly with **least-cost-routing** scenarios, where the call can only be switched once some of the dialled digits have been analysed. In the meantime, the dial tone is played via the TONE interface. Suffix dialling digits are ignored. The TONE interface can process several calls.

The non-configurable, internal interface **HTTP** is only usable as the destination for a call. If a call is received on this interface, music on hold, an announcement or some other spoken information is played from a Web server. The configuration only makes sense in combination with the innovaphone PBX.

### **4.2.1.2.2 CGPN/CDPN Mappings**

For every interface, it is possible to store so-called CGPN In, CDPN In, CGPN Out and CDPN Out mappings (**C**allin**g P**arty **N**umber **In**, **C**alle**d P**arty **N**umber **In**, **C**al-lin**g P**arty **N**umber **Out**, **C**alle**d P**arty **N**umber **Out**), enabling call numbers and call number formats to be adjusted for incoming and outgoing calls. The call number formats are as follows:

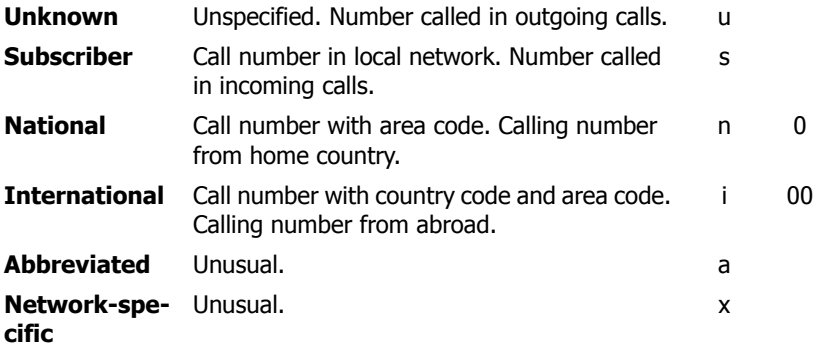

Clicking the link **+** or a mapping already created (for example, **n->0**) opens a popup page, on which the setting for the CGPN In, CDPN In, CGPN Out and CDPN Out mappings can be made:

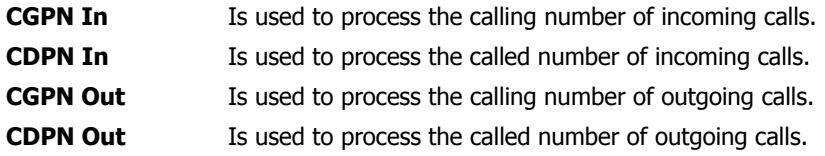

Each mapping can be specified for a particular call number type:

**Unknown** The mapping applies to unknown, external calls.

**ISDN** The mapping applies to external calls. **Private** The mapping applies to internal calls.

### **4.2.1.3 Administration/Gateway/VOIP**

Below is an overview of all the gateway's configurable VoIP interfaces:

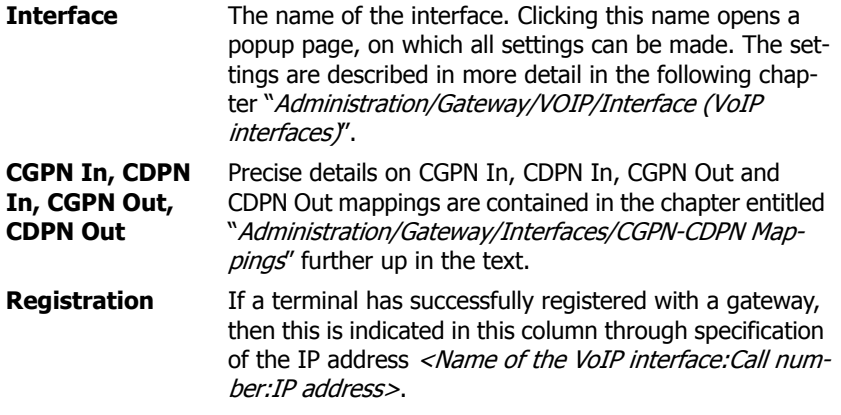

### **4.2.1.3.1 Interface (VoIP Interfaces)**

Clicking the relevant VoIP interface (GW1-12 <Name of the VoIP interface>) in the **Interface** column opens a popup page, on which the VoIP interfaces can be individually configured. Like the PBX objects, this popup page also contains standard entry fields that occur, more or less, in all VoIP interfaces.

These standard fields are:

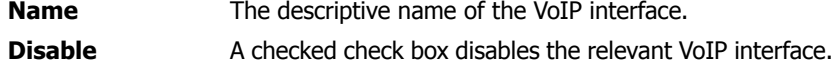

**Protocol** The protocol to be used, that is, *H.323* or *SIP*. Depending on which protocol is used, the set-up of the entry fields changes.

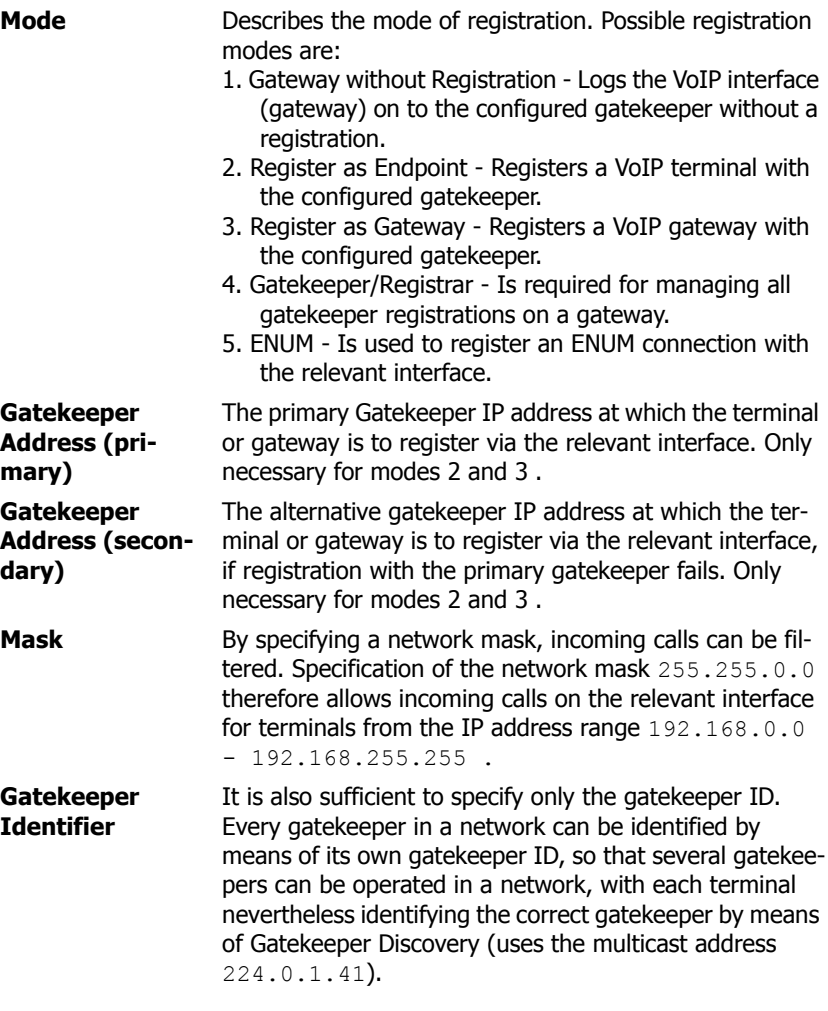

In the **Authorization** section, you can store a password for the VoIP interface.

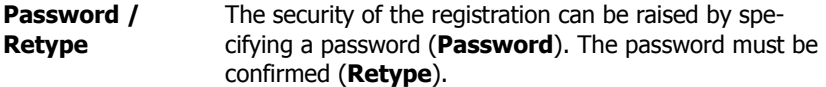

In the **Alias List** section, you specify the call name (H.323) and the call number (E.164) of the relevant registration. For VoIP end points, you should define the assigned direct dialling number or MSN as the E.164 address, and the name as the H.323 name. For VoIP gateways it is sufficient to define the name.

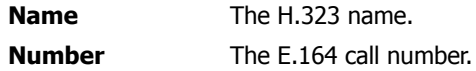

The standard entry fields in the **Coder Preferences** section were already described in chapter "Administration/Gateway/Interfaces/Interface (physical and virtual interfaces)".

In addition to the standard fields, several advanced settings are available in the **H.323 Interop Tweaks** section. They are normally not necessary and are merely used to solve compatibility problems with some PBXs:

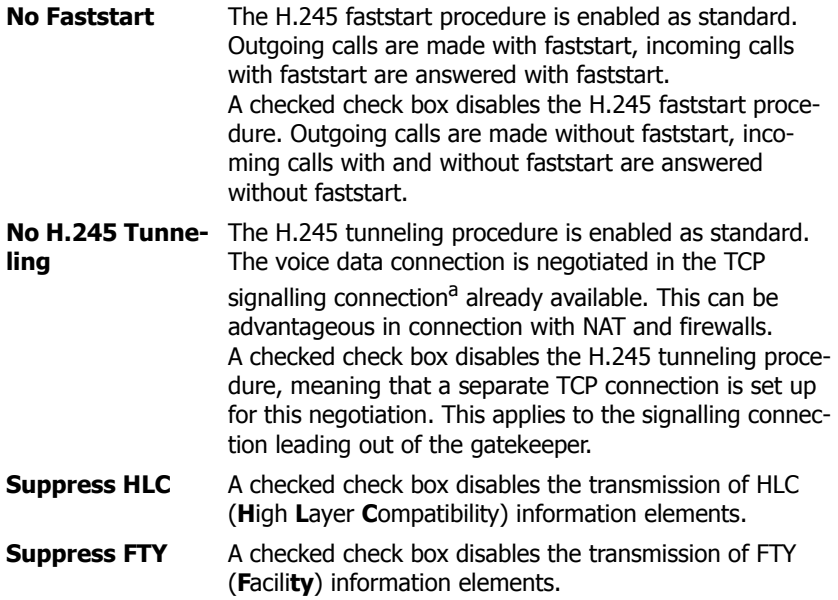

#### **Suppress Subaddress** A checked check box disables the transmission of Subaddress information elements.

a. From a technical viewpoint, the H.245 protocol does not establish its own TCP connection, but shares the H.225 TCP connection.

### **4.2.1.3.2 CGPN/CDPN Mappings**

A detailed description may be found in the chapter entitled "Administration/Gateway/Interface/CGPN-CDPN Mappings".

#### **4.2.1.4 Administration/Gateway/Routes**

The most important task of the gateway is call routing. It determines which calls are accepted and where they are switched to.

Call routing is carried out by the gateway's gatekeeper and is controlled by routes (for voice). For each call direction, a route must be defined. If a call passes several gateways, a relevant route must be defined in each one. A route defines a permitted path for a call, from the interface where the call arrives, to the interface from which the call departs. Calls from different interfaces are often handled in the same way. Therefore, calls from several ISDN interfaces (for example, TEL1 and TEL2) or from several VoIP interfaces (GW1-12), for example, can be permitted.

Call switching also often depends on the call number dialled. For this, the validity of routes for calls with particular destination numbers must be defined by means of a map entry. Each map entry defines that calls from the source interfaces specified in the route beginning with the combination of digits specified in the map entry can be connected to the destination interface defined in the route.

All defined routes are displayed row by row in the routing table. For each individual call, the routing table is searched from top to bottom for a suitable map entry. If it is not possible to switch the call to the identified interface, then the routing table is searched for the next map entry that meets the specified conditions. If a map entry was found, the current call is switched to the destination interface of the map entry defined. If no suitable map entry was found, the call is invalid and is not put through.

### **4.2.1.4.1 From - To**

The routing table is structured as follows:

- **From** The source interface from which a call is to be accepted. It may be an ISDN interface (TEL, BRI, PRI, etc.) or a VoIP interface (GW1-12).
- **To** The destination interface to which a call is to be switched. It may be an ISDN interface (TEL, BRI, PRI, etc.) or a VoIP interface (GW1-12).
- **CGPN Maps** The CGPN (**C**allin**g P**arty **N**umber) map is used for modifying the calling number. It allows the extension to be suppressed for outgoing calls, for example, but also the entire map entry can be made dependent on the calling number.

To create a new routing entry, you must click the Insert Route below button. A popup page opens, on which the route setting can be made.

This popup page also contains the specification of the map entries. Clicking the Add Map above/below buttons opens the same popup page and adds a map entry at the relevant place. This popup page is structured as follows:

**Description** The descriptive name for the route.

**Source interface** Here, you select the ISDN or VoIP interface that is to apply as the source for the relevant route. It is also possible to select several sources. The source interfaces available in principle are: RT, RS, TEL, BRI, PRI, PPP, TEST, TONE, HTTP, SIP and GW.

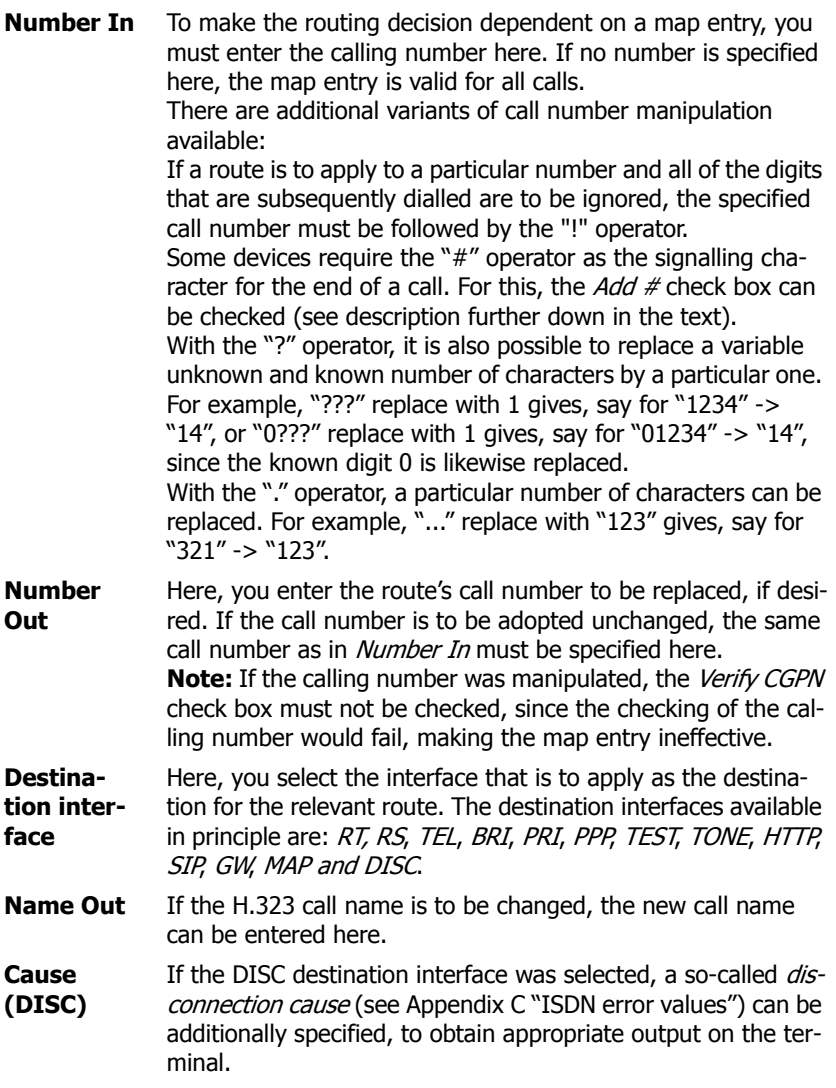

For every route definition, advanced settings can be made:

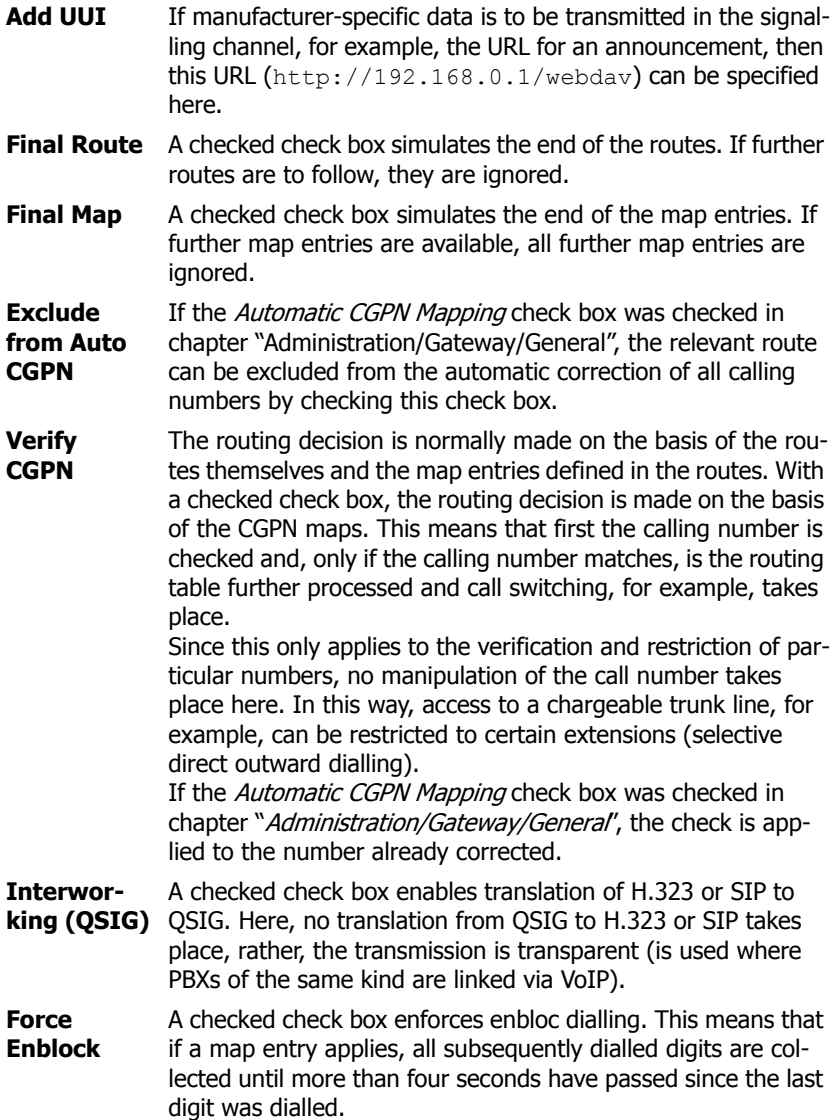

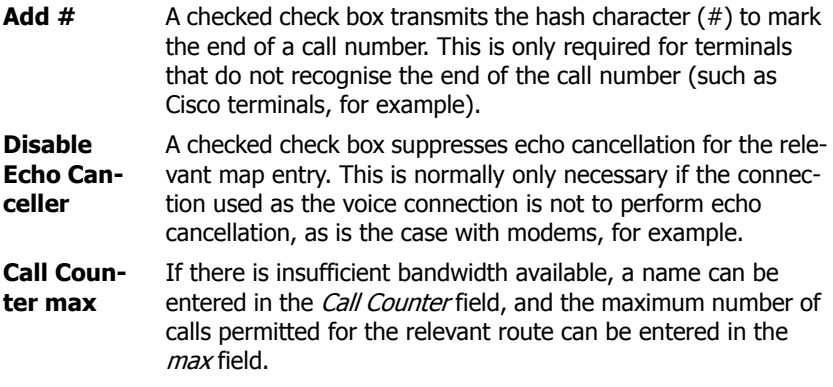

Clicking the name of a route (for example, TEL1:exchange) filters the display of the routes by the set interface. Clicking the name of the route a second time again shows the routes that are not associated. If, for example, several routes have been created for the TEL1 interface, then clicking one of the TEL1 interfaces hides all other routes that do not have TEL1 selected as the source or destination interface.

The adjacent arrow button  $(-)$  can be used to edit routes.

### **4.2.1.4.2 CGPN Maps**

It is also often necessary to define routes depending on the calling number. Just as maps are added to routes, so-called CGPN maps must be added to the maps for this purpose. This not only allows calling numbers to be manipulated in order to suppress the extension for outgoing calls, for example, but also the entire map to be made dependent on the calling number.

The arrow button  $(-)$  in the CGPN Maps column can be used to define and edit such maps.

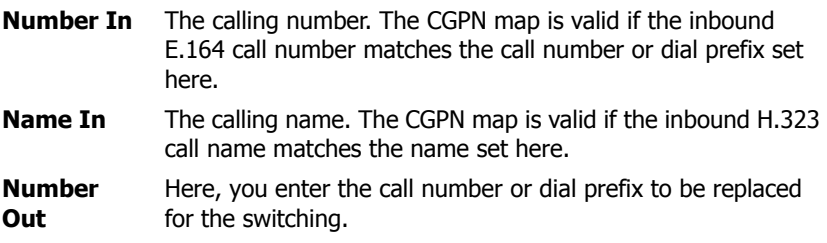

### **4.2.1.5 Administration/Gateway/CDR0-1**

The transmission of the so-called CDRs (**C**all **D**etail **R**ecords) is disabled as standard (**Off**). After selection of a CDR type, the transmission of detailed CDRs is enabled, as are the relevant entry fields. To prevent data loss in the event of failure of the first CDR server (**CDR0**), it is possible to specify a second CDR server (**CDR1**).

#### **Off** CDR is disabled.

**TCP** The device transmits the CDR entries via a TCP connection.

- In the **Address** field, you enter the IP address at which the TCP connection is to be set up.
- In the **Port** field, you specify the port to which the connection is set up.
- **SYSLOG** The CDR entries are transmitted to a syslog recipient (also referred to as syslogd, syslog server or syslog daemon ), which is then responsible for their further evaluation or storage.
	- In the **Address** field, you enter the IP address of the syslogd server.
	- In the **Class** field, you enter the desired message class that will be responsible for further processing of the CDR entries.
- **HTTP** The CDR entries are transferred to a Web server, where they can be further processed. Each individual CDR entry is transferred as form data to the Web server in HTTP GET format.
	- In the **Address** field, you enter the IP address of the Web server that carries out further processing of the transmitted data.
	- In the **Path** field, you enter the relative URL of the form program on the Web server.

The device will make a HTTP GET request to the Web server on the entered URL, followed by the URL-encoded CDR entry. If, for example, a page named  $/\text{cdr}/\text{cdr}$ write.asp with a form that expects the log message in parameter  $msq$  exists on a Web server, then the value / cdr/cdrwrite.asp is entered. The device will then make a GET /cdr/cdrwrite.asp?event=syslog&msg=**logmsg** request to the Web server.

### **4.2.1.6 Administration/Gateway/Calls**

In the **Calls** gateway overview page, all calls actively being made can be monitored. This is advantageous for diagnostic purposes in particular, since the existence of possible network problems, for example, is immediately visible (see **Coder**):

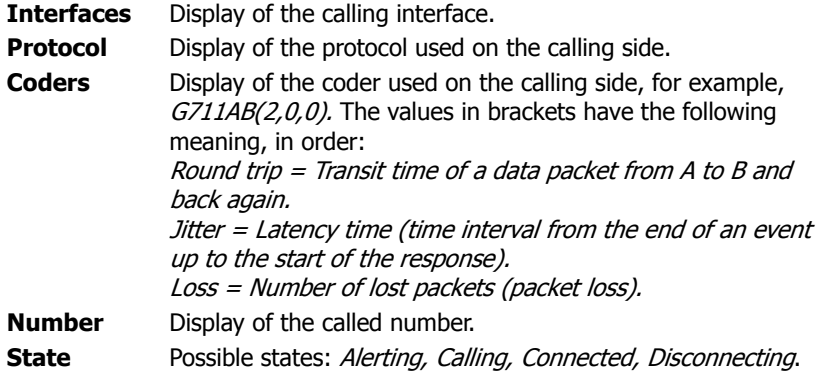

### **4.2.2 Administration/Download**

The configuration of the VoIP device can be backed up using this menu.

### **4.2.2.1 Administration/Download/Config**

This function allows to save the current configuration of the VoIP device. When clicking the **Download** link, a popup page opens, in which it can be specified whether to save the configuration file as a txt file or immediately open it with an editor.

### **4.2.3 Administration/Upload**

There are several ways to update the VoIP device.

#### **Note**

Detailed informations respectively the status display by the Ready LED while uploading files to the device can be found in the innovaphone knowledgebase article "How to Reset IPXXX, factory default, led behaviour, tftp mode, clear config, gwload" (http://www.innovaphone.com/inno-kb).

### **4.2.3.1 Administration/Upload/Config**

This function allows you to load a saved configuration (see chapter entitled "Administration/Diagnostics/Config Show") onto the device.

By specifying path and file name of the configuration file to be loaded in the **File** field and then clicking the **Upload** button, the configuration file is loaded into the device.

Here, it is to be noted that the configuration file is loaded into the device's volatile memory. This means it is neither permanently backed up nor immediately operative. The device therefore must be briefly reset. More detailed information on resetting the device may be found in the chapter "Administration/Reset".

### **4.2.3.2 Administration/Upload/Firmware**

This function allows you to manually upload a new firmware version onto the VoIP device. This can be automated by configuring an update server as described in the chapter "Configuration/General/Update". New firmware versions can be obtained from a certified innovaphone dealer or directly via the innovaphone homepage (http://www.innovaphone.com).

By specifying path and file name of the configuration file to be loaded in the **Firmware File** field and then clicking the **Upload** button, the configuration file is loaded into the device.

Whilst loading the new firmware, you are advised not to interrupt the loading procedure under any circumstances.

If the loading procedure is nevertheless interrupted, the device should under no circumstances be switched off afterwards. Rather the procedure should be repeated once the problem has been eliminated.

Take a look at the documents supplied with the new versions to find out whether new boot firmware also has to be loaded. If this is the case, it must be ensured (if specified) that the required sequence of boot code and firmware update is observed.

The new firmware is not activated directly. A reset must be performed to activate the new version. The **immediate reset** and **reset when idle** links are provided for this purpose. More detailed information on resetting the gateway is contained in the chapter entitled "Administration/Reset".

### **4.2.3.3 Administration/Upload/Radio**

This function can be used to load a new radio firmware version onto the VoIP device. New radio firmware versions can be obtained from a certified innovaphone dealer or directly from Kirk.

By specifying path and file name of the radio firmware to be loaded in the **Radio File** field and then clicking the **Upload** button, the radio firmware is loaded into the device.

It is necessary to ensure that all active calls are terminated as soon as the radio firmware is loaded onto the device.

Whilst loading the new radio firmware, you are advised not to interrupt the loading procedure under any circumstances.

If the loading procedure is nevertheless interrupted, the device should under no

circumstances be switched off afterwards. Rather the procedure should be repeated once the problem has been eliminated.

The new radio firmware is not activated directly. A reset must be performed to activate the new version. The **immediate reset** and **reset when idle** links are provided for this purpose. More detailed information on resetting the device is contained in the chapter entitled "Administration/Reset".

### **4.2.3.4 Administration/Upload/Boot**

This function can be used to load a new boot code version onto the VoIP device. New boot code versions can be obtained from a certified innovaphone dealer.

By specifying path and file name of the boot code firmware to be loaded in the **Boot File** field and then clicking the **Upload** button, the boot code firmware is loaded into the device.

Whilst loading the new boot code firmware, you are advised not to interrupt the loading procedure under any circumstances.

If the loading procedure is nevertheless interrupted, the device should under no circumstances be switched off afterwards. Rather the procedure should be repeated once the problem has been eliminated.

The new boot code is not activated automatically. A reset must be performed to activate the new version. The **immediate reset** and **reset when idle** links are provided for this purpose. More detailed information on resetting the device is contained in the chapter entitled "Administration/Reset".

Take a look in the documents supplied with the new versions to find out whether new protocol firmware also needs to be loaded.

### **4.2.4 Administration/Diagnostics**

The **Diagnostics** menu can be used to monitor the operating state of the device.

### **4.2.4.1 Administration/Diagnostics/Logging**

Using the **Syslog** link, the log messages of the device can be viewed directly in active operation. The messages are continuously automatically updated and are scrolled upwards, out of the window.

Only messages that were enabled in the **Logging** submenu are displayed. The

following settings can be enabled:

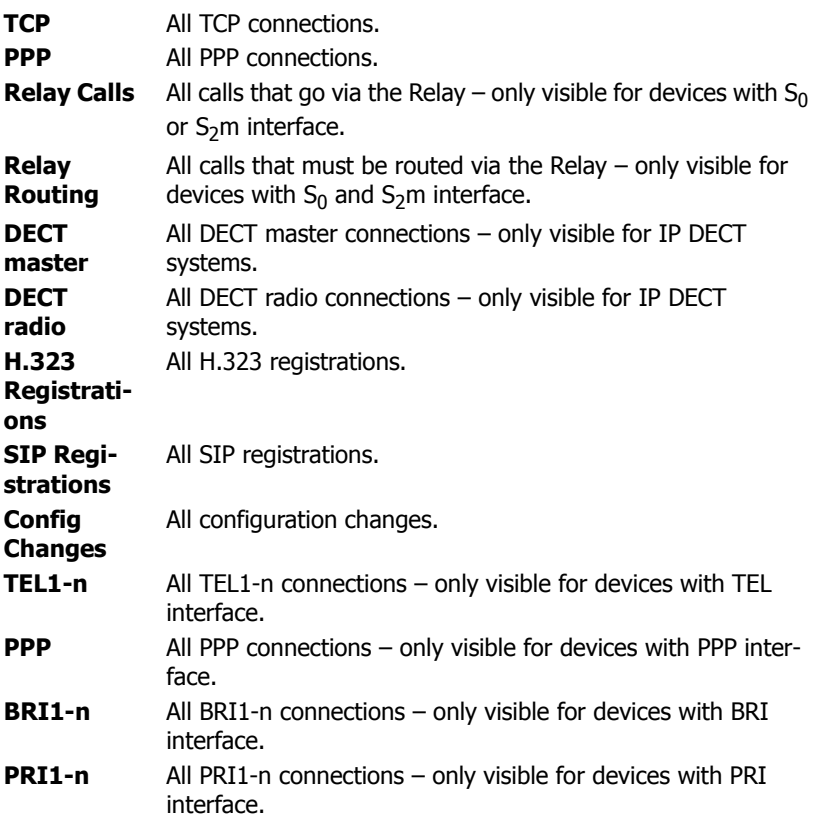

Clicking  $OK$  saves the settings made.

### **4.2.4.2 Administration/Diagnostics/Tracing**

Using the **trace (buffer)** link, the trace information of the VoIP device can be viewed and saved. In the process, a text file  $log.txt$  is generated, which displays the current trace in a new browser window.

Using the **trace (continuous)** link, the continuous trace information of the device can be viewed and saved. In the process, a text file clog.txt is generated, which displays the current trace in a new browser window. As already mentioned, the messages are continuously automatically updated and are scrolled upwards, out of the window.

For both trace variants, only messages that were enabled in this menu are displayed. Not every section and not every setting is visible; this will depend on which device is being used.

**DECT** section:

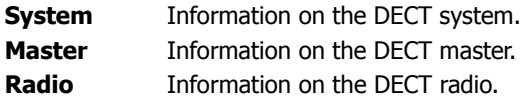

#### **Interfaces** section:

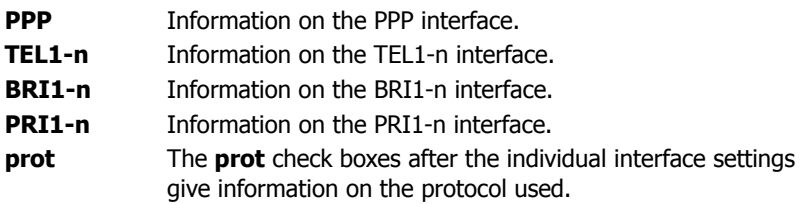

**VOIP** section:

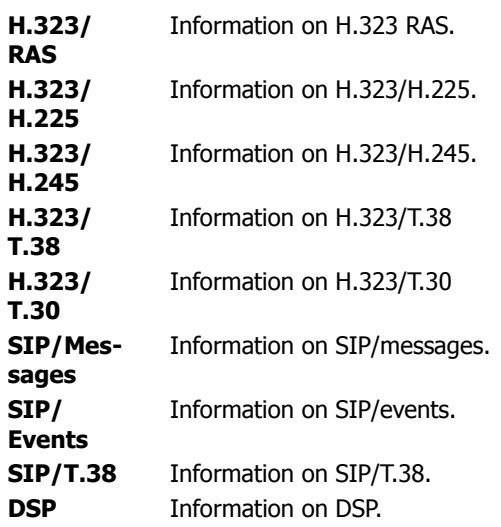

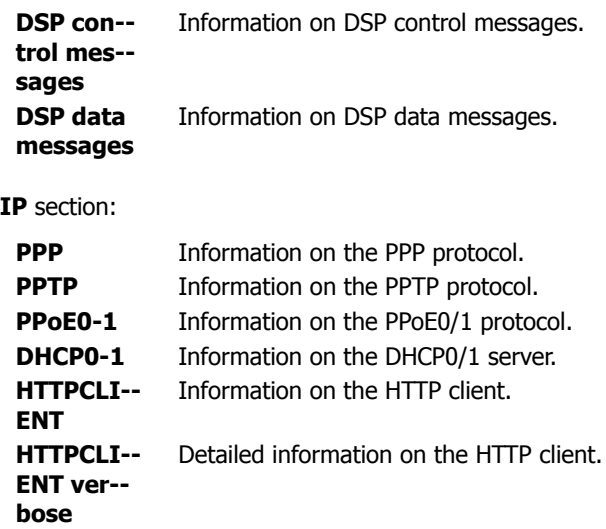

Clicking  $OK$  saves the settings made.

### **4.2.4.3 Administration/Diagnostics/Config Show**

**Config Show** enables the output of the current configuration of the VoIP device in text format.

The current configuration can also be saved in a file using the **Save Frame As** function (depending on the browser used). It is also possible to select (highlight) the entire text (Ctrl-A) and copy it to the Clipboard using the right mouse button and the context menu (or Ctrl+C). The configuration can now be copied into any text editor (Ctrl+V) and saved.

A configuration backed up this way can be fully or partially loaded again. In this way, the configuration can be backed up and restored, or reference configurations can be created and loaded onto a number of devices.

### **4.2.4.4 Administration/Diagnostics/Ping**

It is possible to execute a **ping** on a particular destination host (**IP address**), since for test purposes it is often necessary to execute a ping command directly from the VoIP device. This makes it possible to check whether a network address (PC, printer, telephone, etc.) is accessible. If an address is accessible,  $\text{Reply}$  $from$   $\langle host \rangle$  is displayed to the sender. If the address is not accessible, No Reply from <host> is displayed.

### **4.2.5 Administration/Reset**

In addition to reset the device by the hardware reset button, there are three more ways given by the webbrowser, to reset the VoIP device.

#### **Note**

Informations to the reset function respectively the hardware reset button on device are contained in Appendix A "Connectors and control elements" inside Table 1 ..*Indicators and Connectors*" (..*Reset*").

More detailed informations can be found in the innovaphone knowledgebase article "How to Reset IPXXX, factory default, led behaviour, tftp mode, clear confia.awload" (http://www.innovaphone.com/inno-kb/).

### **4.2.5.1 Administration/Idle Reset**

With an **Idle Reset**, the VoIP device is reset as soon as no more active calls are being carried out.

### **4.2.5.2 Administration/Reset/Reset**

With a normal **Reset**, the device is immediately reset. All active calls are lost.

### **4.2.5.3 Administration/Reset/TFTP**

With a **TFTP Reset**, the VoIP device is transferred to TFTP mode. In this mode, the device can only be accessed with the GWLoad tool and thus allocated an IP address. Further information on the innovaphone GWLoad tool may be found in the innovaphone Knowledgebase.

### **Appendix A: Connectors and control elements**

### **Indicators and connectors**

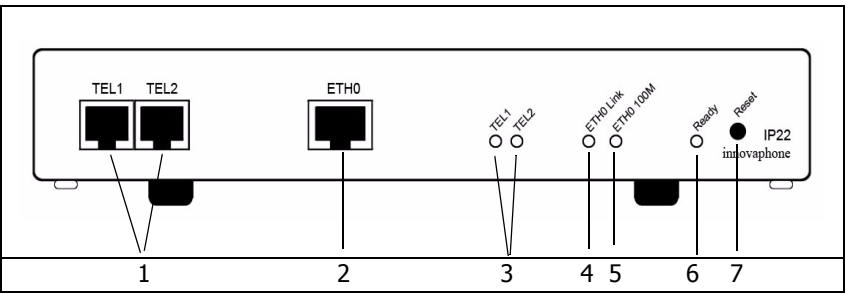

Fig. 1 - Indicators and connectors of the IP24

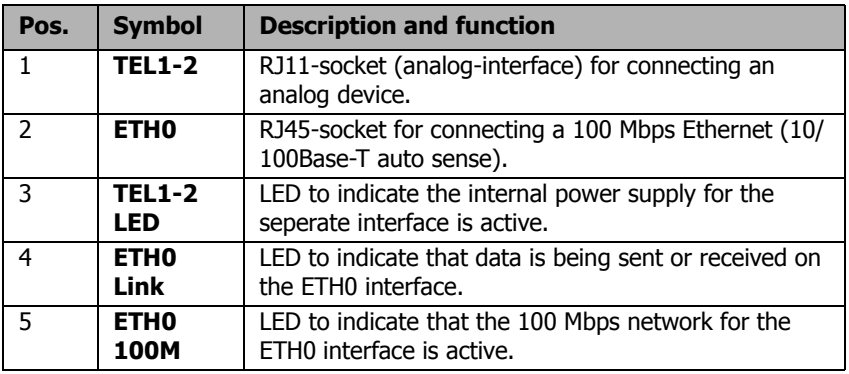
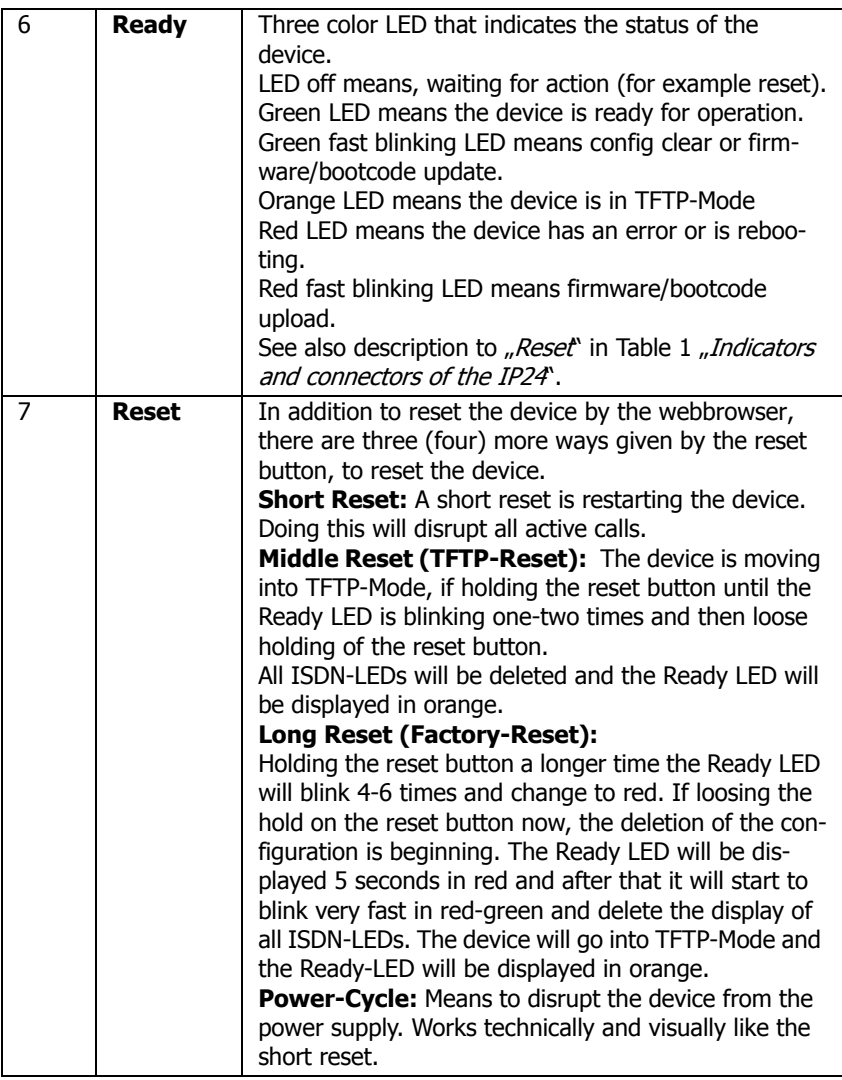

Table 1 Indicators and connectors of the IP24

#### **Note**

Informations respectively the software reset function by the webbrowser are contained in chapter "Administration/Reset".

More detailed informations can be found in the innovaphone knowledgebase article "How to Reset IPXXX, factory default, led behaviour, tftp mode, clear config,qwload (<http://www.innovaphone.com/inno-kb>).

## **The serial number label**

The serial number label may be found on the device packaging and on the underside of the housing.

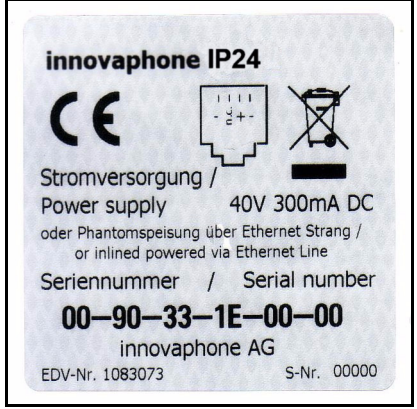

Fig. 2 - Serial number label of the IP24

The MAC address is also the serial number of the IP24.

The first three constant hexadecimal digits separated by a hyphen  $(2-1)$  are innovaphone's manufacturer identification code (009033 or 00-90-33), whilst the last three hexadecimal digits (1E0000 or 1E-00-00) are the consecutive serial number of your IP24.

# **Appendix B: Troubleshooting**

In our experience, some problems occur more frequently than others. These problems are listed in Table 2 below, which also gives advice on how to solve them.

# **Typical problems**

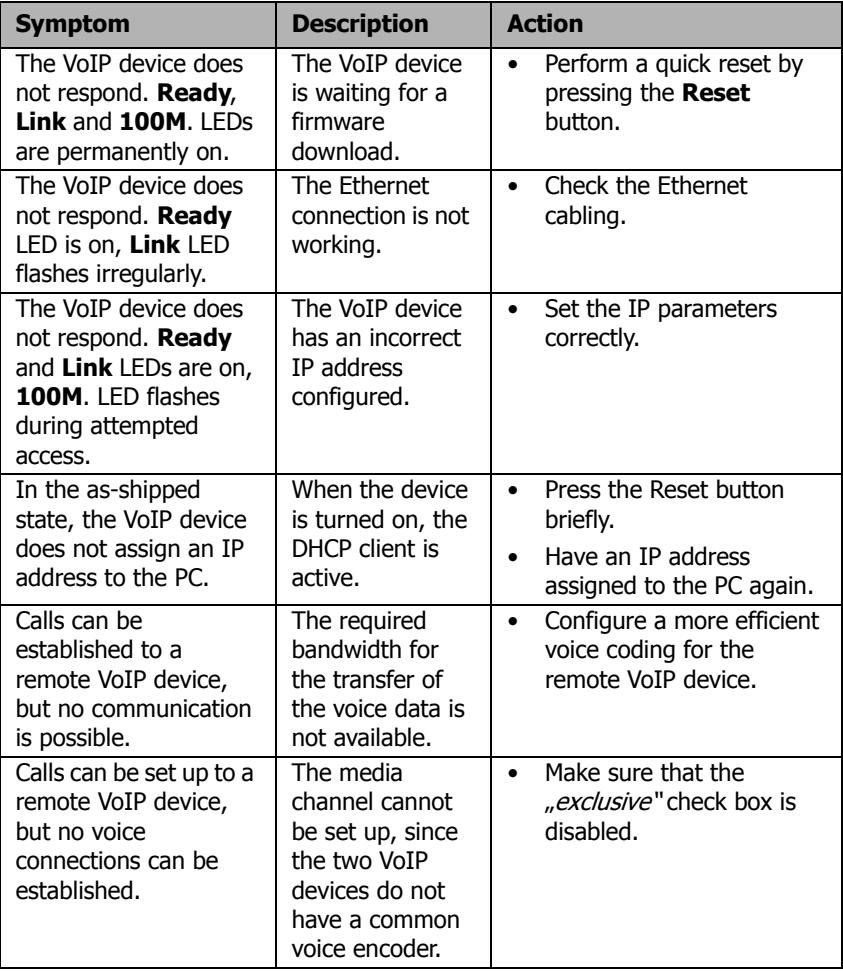

# innovaphone

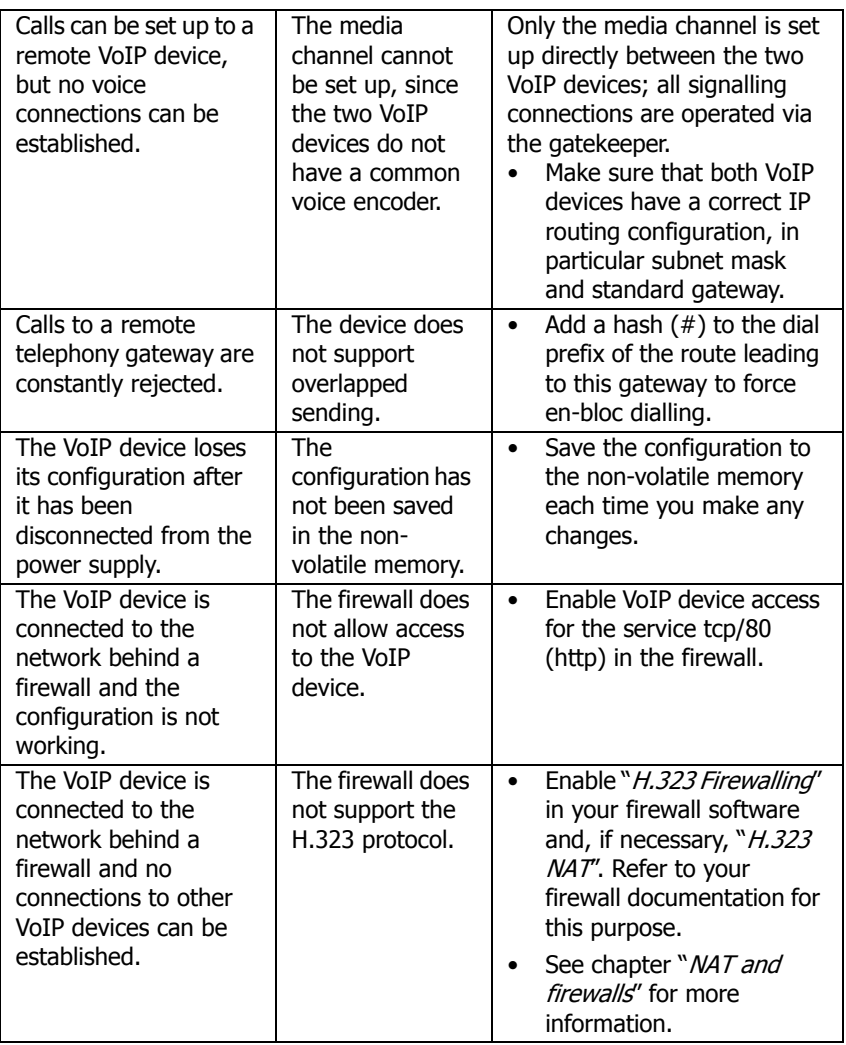

Table 2 Troubleshooting

## **NAT and firewalls**

If there is a firewall protecting your network from the Internet and connections

are to be set up to remote terminals via the Internet, then appropriate configuration of the firewall must be ensured.

Firewalls normally have two jobs. They control access to devices and network areas within your network and they implement the IP address translation in networks that do not have their own regular network address (NAT). NAT can also be implemented by routers.

In connection with Voice over IP, both functions require a detailed analysis of the data stream in order to be implemented. This must be performed by the firewall or router firmware.

If the product you are using does not have H.323 firewalling, there are two ways of proceeding:

• Release the path in the firewall for all required data to and from the VoIP device.

Although this solution is usually not well received by network administrators, it does not present a security problem, since the VoIP device, as a dedicated device, does not perform any services other than Voice over IP. No security gaps are caused in a network by opening the path to and from the device.

The number of ports to be released can be restricted if the H.323 devices whose data is to cross the firewall are all innovaphone devices.

The following ports must be released in both directions:

- Tcp: destination port 80 (http), any source port, for configuration
- Tcp: destination port 1720 (h.225), any source port for VoIP calls
- Udp: destination port  $>= 2050$ , source port  $5004$  and  $5005$  (RTP), for VoIP calls

The following ports should also be released if the RAS protocol is used:

- Udp: destination port 1718
- Udp: destination port 1719
- Udp: source port 1719

The number of ports to be released cannot be restricted if the device has to communicate with third-party products. It is thus necessary to release all ports to and from the device.

• The device is placed in front of the firewall, so that the data stream does not have to pass the firewall. In this case, you will not be able to set up any voice connections from within the network to the device (for example, with innovaphone Softphone PCs).

If the network is operated in NAT mode and the product you are using does not support H.323 NAT, then it is not possible to operate beyond the firewall.

# **VoIP and heavily loaded WAN links**

If voice data is transmitted over heavily loaded, narrowband WAN links, the voice quality can be affected if the respective links can no longer ensure adequate transmission quality.

Prioritisation of voice data on the WAN links can help here. This can usually be achieved by the routers used.

Direct use can be made of the "*Prioritisation of H.323 voice data*" function, if it is supported by your router.

If you router is able to prioritise on the basis of the ToS field (**T**ype **o**f **S**ervice), you can use this function. The VoIP device sets the ToS Priority field to the value  $0x10$  for all IP packets that it sends. This value can be changed, if necessary, under the chapter "Configuration/IP/Settings".

#### **Tip**

You can specify hexadecimal, octal or decimal values: the entries  $0 \times 10$ , 020 and 16 are all equivalent. The value set for the ToS Priority field should be the same on all used devices.

If this is not the case, the function "*Prioritisation according to source/destination* address" can be used, if available. In this way, data packets from and to the device are prioritised. This in effect corresponds to the prioritisation of voice data as above.

In any case, the maximum size of packets transmitted over the WAN link (often referred to as **MTU size**) should be restricted to a value smaller than 800 bytes. This ensures that, in spite of the prioritisation of voice data, larger data packets do not block the line for an extended period of time during transmission.

Some routers are able to prioritise but are unable to interrupt the transmission of larger packets once it has started. This can result in poor quality in spite of prioritisation. In such a case, you should check whether this interruption can be separately enabled. Some routers refers to this function, somewhat confusingly, as **interleaving**.

# **Anhang C: ISDN-Errorcodes**

The following table shows the isdn errorcodes after Q.931 standard:

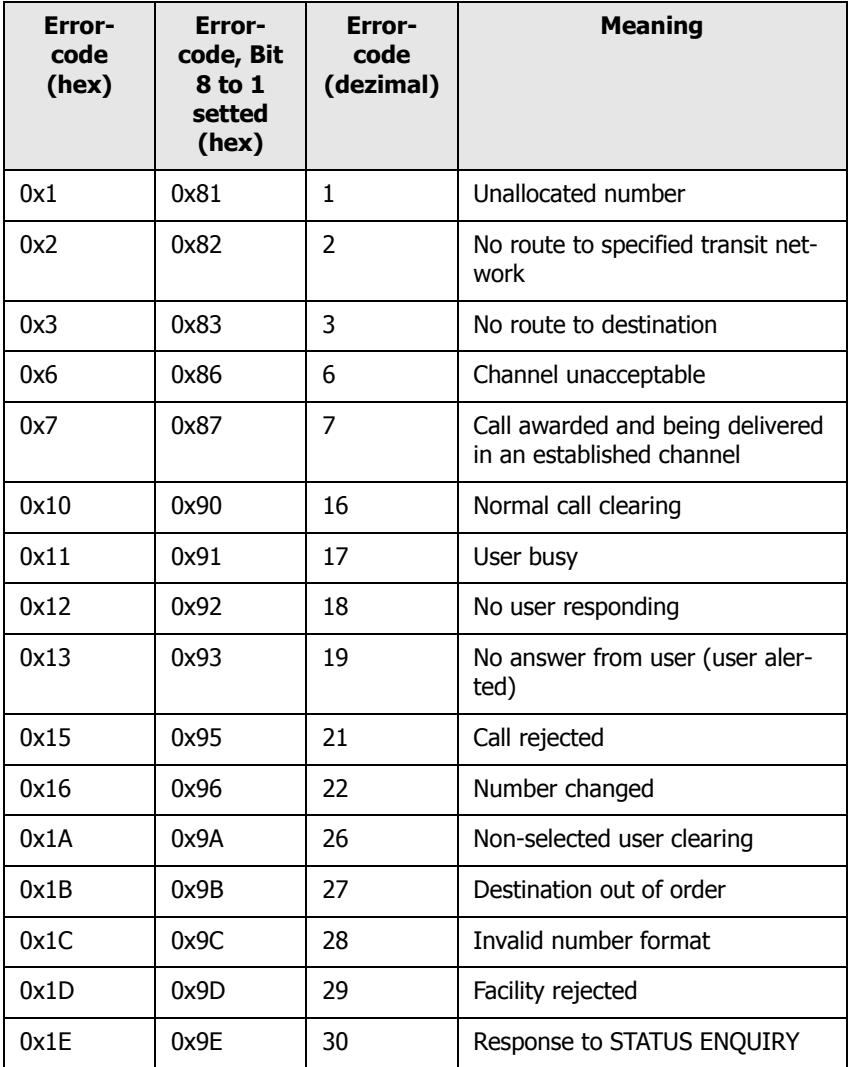

# innovaphone

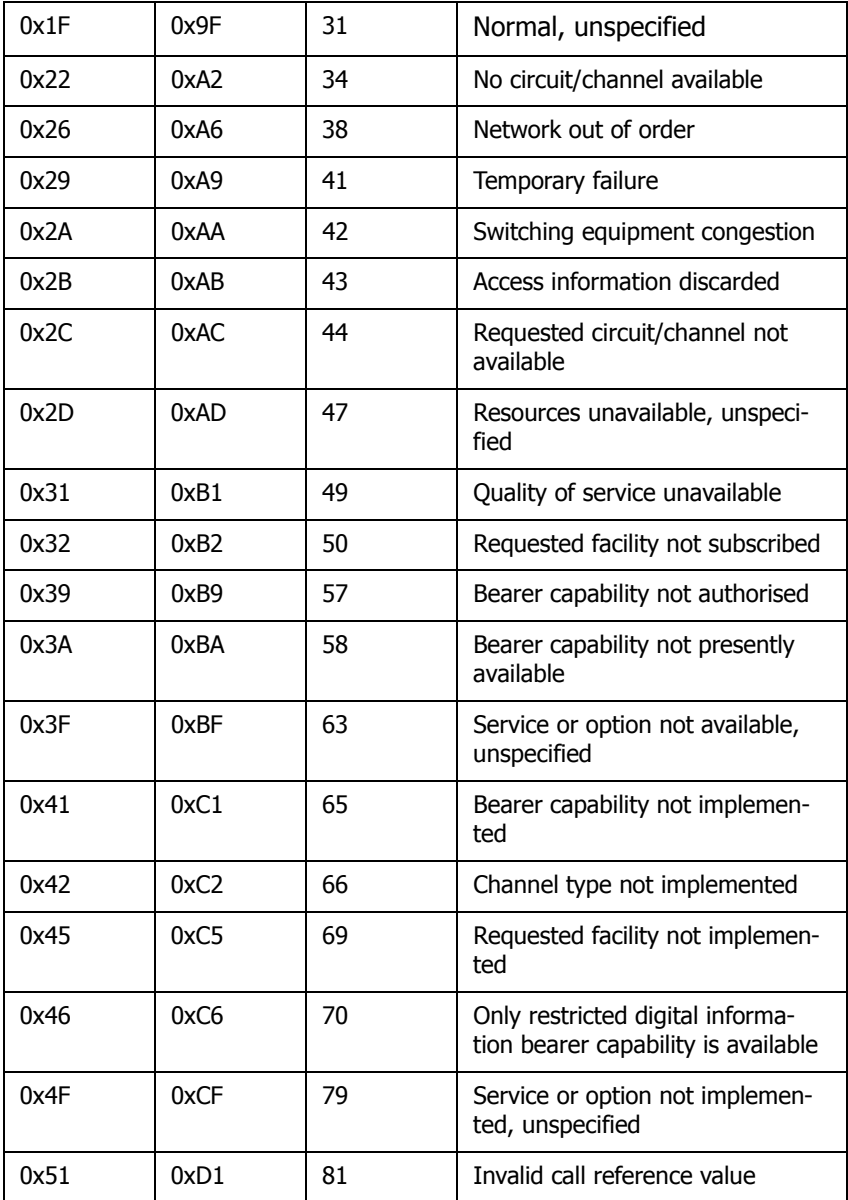

# innovaphone

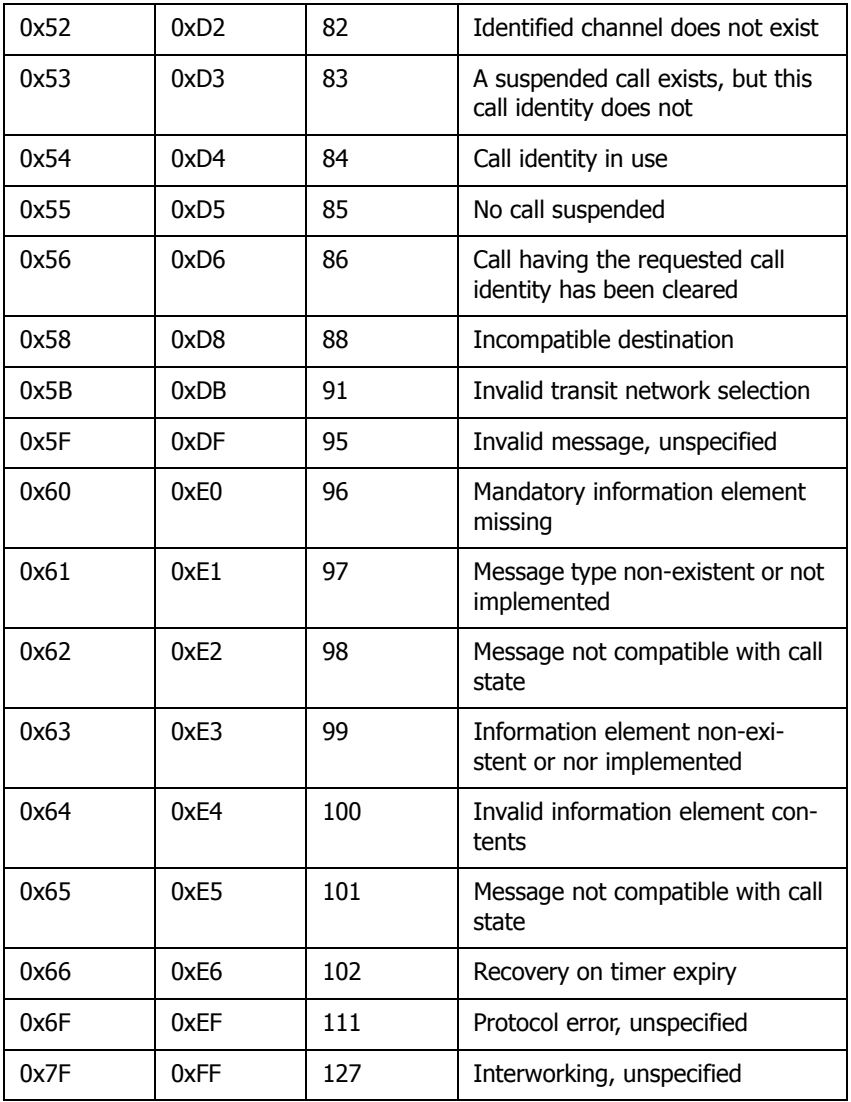

# **Appendix D: Support**

If needed to enlist the support of a dealer, the following information should be ready:

- The full version details of the device. These details may be found on the welcome page of the device (see chapter entitled "Configuration/General/Info").
- A trace showing the error situation (see chapter entitled "Administration/ Diagnostics/Tracing").
- The entire configuration as displayed by **Config Show** (see chapter entitled "Administration/Diagnostics/Config Show").

• The serial number, which may be found on the serial number label on the underside of the housing or on the welcome page of the device (see Appendix B "Connectors and control elements" or chapter "Configuration/General/Info").

# **Firmware upload**

The innovaphone VoIP devices are not delivered with the latest firmware, which means that a firmware upload is usually necessary.

New firmware versions can be obtained in the download area  $(htt)$ : // download.innovaphone.com) of the innovaphone homepage.

# **innovaphone homepage**

The innovaphone homepage (<http://www.innovaphone.com>) contains all current service packs, boot codes, hot fixes, firmware updates, manuals, datasheets, etc. It is also possible to request the innovaphone newsletter to stay up to date with current innovaphone news.

In future, it will be possible to make complaints online via the innovaphone homepage. This enables a simpler and faster processing procedure.

## **Appendix E: Configuration of the update server**

It is possible to update the firmware and configuration of a large number of innovaphone devices in a distributed environment by automated means.

This is done by storing the configuration and firmware information on a standard Web server, which in turn is called up the individual devices.

There are two modules in the device which work in tandem. The first is known as "UP0" and acutally executes the upload and download of configuration information as well as the download of updated firmware. UP0 is controlled by commands as detailed below.

The second module is known as "UP1". It serves to poll a given website for changed configuration information. If certain conditions are met, UP1 will issue commands to UP1 to perform the requested updates.

# **System requirements**

- One or more Web server(s) accessible by the devices.
- The Web servers tested were MS IIS and the Apache server. It should, however, also work with all other common Web servers.
- For best results, the Web server should be able to manage a large number of simultaneous HTTP sessions. MS Personal Web Server, for example, is not a suitable Web server, since it manages a maximum of 10 simultaneous HTTP sessions.

# **Installation**

To be able to transfer device configurations onto the Webserver, the latter must allow HTTP PUT requests. All other functions require HTTP GET authorisation.

Since all HTTP requests are executed unauthenticated, the Web server must allow anonymous reading and possibly also anonymous writing.

To allow HTTP PUT commands on a MS IIS, the read and write check box must be enabled in the configuration of the relevant virtual directory.

# **Configuration**

Detailed information on how the URL parameter of the update server is

configured on the innovaphone devices may be found in the chapter entitled "Configuration/General/Update".

Note here that the URL parameter must point precisely to the location of the file with the contained maintenance commands. It is also to be noted that this URL (just like all other URLs used by innovaphone devices) does not support host names. Therefore, a valid IP address always has to specified.

If the URL happens to end with a '/', then a standard file name based on the product description is used. If, for example, the URL is **http://1.2.3.4/ configs/** , then it is extended in the case of an IP1200 as follows: **http:// 1.2.3.4/configs/update-ip1200.htm** . The product name is specified in the first line in chapter "Configuration/General/Info". The file extension is irrelevant here. The extension **\*.txt** or **\*.htm** or no file extension at all is possible. In relation to URL specifications, note that some Web servers differentiate between upper case and lower case letters.

# **Running maintenance**

The update file is immediately read and also immediately executed. After a device restart, the update server is automatically queried periodically in accordance with the interval set.

When the maintenance file has been successfully received, it is executed sequentially. Theoretically, all commands that can be transmitted to the device in a Telnet session or that occur in a configuration file can be used in the maintenance file.

# **Maintenance commands**

Additional commands implemented specially for the update server are available.

The maintenance file is executed every time (depending on the interval set), as soon as it is received.

## **Check command**

In most cases, however, the maintenance file should be executed not every time as soon as it is received, but once only. Assuming that a secure configuration is to be loaded onto several devices, then it is best if this is done from one device. This can be achieved with the **check** command:

**mod cmd UP1 check <final-command> <serial>**

# innovaphone

innovaphone devices have an internal variable that is initially empty (or empty if the device was reset with the standard settings) called UPDATE/CHECK. The **check** command compares the content of **<serial>** with the UPDATE/CHECK variable. If both match, all further processes of the maintenance file are terminated.

If they differ, the remaining processes are executed. When the last process has been executed, the UPDATE/CHECK variable is overwritten with the content of **<serial>**, and the content of **<final-command>** is executed. The following commands are usable content for **<final-command>**

- ireset: Resets the device as soon as it is not being actively used.
- reset: Resets the device immediately.
- iresetn: Resets the device as soon as it is not being actively used and a reset is required.
- resetn: Resets the device immediately if a reset is required.
- ser: Is a global variable and not a function.

### **Time command**

Often it is preferred to perform such changes at particular times (for example, at night when no work is being done). This can be achieved with the **times** command:

#### **mod cmd UP1 time [/allow <hours>]**

The **time** command compares the current time with the content of **<hours>**. **<hours>** is a comma-separated list of specified hours, within which execution of the maintenance file is possible. If the content of **<hours>** with the restriction does not match, all further processes are terminated. The following hours are considered valid times, within which execution of the maintenance file makes sense.

#### **mod cmd UP1 time /allow 12,22,23,0,1,2,3,4**

With this command, execution of the maintenance file is allowed from 12:00 to 12:59 hrs and from 22:00 to 04:59 hrs. If the device does not have a time, all processes are terminated.

#### **mod cmd UP1 time [/allow <hours>] [/initial <minutes>]**

If the **/initial** parameter is set, no further commands are executed within the specified number of minutes **<minutes>**, once the device has been reset. This was implemented to avoid a firmware download and the overwriting of Flash

memory during device installation.

**mod cmd UP1 time /allow 12,22,23,0,1,2,3,4 /initial 6**

With this specification, all processes of the maintenance file are suppressed within the first six minutes and within the valid times specified in the **/allow** parameter after every device restart. If the **/initial** parameter was set, new devices (or devices that were reset with the standard settings) can, after a restart, receive the maintenance file within the number of minutes specified in the **/initial** parameter, even if they lie outside the valid times as specified in the **/allow** parameter. This allows new devices to receive a current standard configuration quickly.

### **Prot command**

To initiate a firmware update, the following command can be executed:

**mod cmd UP0 prot <url> <final-command> <built-serial>**

This command downloads new firmware (if available) from the specified URL onto the device. Finally, the **<final-command>** is executed.

innovaphone devices have an internal variable that is initially empty (or empty if the device was reset with the standard settings) called UPDATE/PROT. The **prot** command compares the content of **<build-serial>** with the UPDATE/PROT variable. If both match, no firmware is downloaded. If the UPDATE/PROT variable is not set (new devices or after a device restart), the content of **<build-serial>** is compared with the built number of the current firmware. Once the firmware has been successfully downloaded, the UPDATE/PROT variable is overwritten with the content of **<build-serial>** . Note that the **<build-serial>** parameter is not compared with the firmware version currently loaded. It is the responsibility of the administrator to keep this standard.

If the  $\langle \text{url} \rangle$  parameter ends with a slash ('/'), a standard firmware file name is appended to the URL depending on the product description (for example, IP1200.bin for an IP DECT system).

**mod cmd UP0 prot http://192.168.0.10/firm/ip1200.bin ireset 04-5656**

The command

**mod cmd UP0 prot http://192.168.0.10/firm/ ireset 04-5656**

determines whether the firmware version 04-5656 was already installed. If this

# innovaphone

is not the case, the current firmware is downloaded from the address **192.168.0.10/firm/ip1200.bin**, the UPDATE/PROT internal variable is overwritten with 04-5656 and, finally, the device is reset as soon at it is not being actively used.

### **Boot command**

With the **boot** command, the boot code is updated and this is done in the same way as with the **prot** command.

**mod cmd UP0 boot <url> <final-command> <built-serial>**

The command

```
mod cmd UP0 boot http://192.168.0.10/firm/ ireset 205
```
determines whether the boot code version 205 was already installed. If this is not the case, the current boot code is downloaded from the address **192.168.0.10/firm/bootip1200.bin**, the UPDATE/BOOT internal variable is overwritten with the version number of the downloaded boot code (205) and, finally, the device is reset as soon as it is not being actively used.

### **SCFG command**

If the **UP0** interface is being used, then the device configuration can be stored on a Web server.

**mod cmd UP0 scfg <url>**

This command instructs the device to upload its current configuration to the **<url>**. This can be achieved with the HTTP PUT command. The **url** must be writable. The following constants can be used in the **url**:

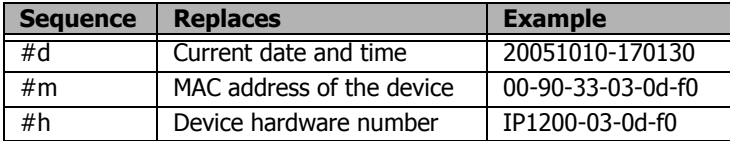

### **Example**

A Web server exists at the address 192.168.0.10 with a subdirectory called **configs**. In this directory, there are two further subdirectories, in which the current firmware files for all innovaphone devices are stored.

Clients provide the DHCP server with the option  $#215$  as  $http://$ 

192.168.0.10/configs/. In this directory, there is a file **updateip1200.htm** , which processes the following lines:

```
mod cmd UP1 times /allow 23,0,1,2,3,4 /initial 6
mod cmd UP0 scfg http://192.168.0.10/configs/saved/
#h.txt
mod cmd UP0 prot http://192.168.0.10/configs/04-5679 /
ser 04-5679
mod cmd UP1 check ser 20040330-01
config change PHONECFG0 /coder G729A,60, /lang eng /
protect
config change PHONEAPP0 /f4-10 BellOff /f4-v0 %1BE /f5-
10 BellOn /f5-v0 %1BF
config write
config activate
iresetn
```
There is also the file **update-ip3000.htm**, which reads the following two lines:

```
mod cmd UP1 time /allow 23,0,1,2,3,4
mod cmd UP0 prot http://192.168.0.10/configs/04-5679 /
ser 04-5679
```
This example demonstrates how the configuration of a device is stored on a Web server; all IP1200 devices are then instructed to load/update the firware version 04-5679 in the time period 23:00 hrs to 04:59 hrs. New devices are updated after a restart and after the specified six minutes have elapsed. The devices are configured so that they use the G729 codec with a frame size of 60ms, the language setting is English and the configuration is write-protected. Therefore, only an administrator with appropriate authorisation can change this file. In addition, two standard functions were programmed for the device.

IP3000 devices are updated to firmware version 04-5679 in the time period 23:00 hrs to 04:59 hrs.

## **Appendix F: Configuration of an NTP server/ client**

If a network does not have an NTP server, a public time server can be used. The TU Berlin, for example, provides a time service at the IP address

130.149.17.21. This service is a voluntary service, and no claims can be made with regard to its availability.

Any Windows server can operate as the NTP server. Equally, there are various NTP software packages for Windows and Unix/Linux platforms.

The innovaphone VoIP devices also work simultaneously as NTP servers. If several devices are being used, one device can synchronise with a time server (external if need be), and all other devices, in turn, can synchronise with this one device.

The VoIP device will then operate as the time service and will transmit the correct time to the other devices. The synchronisation of all devices with one external time service should be avoided, since this results in unnecessary high loads on these servers.

Further public time services can be found worldwide on the Internet at  $http://$ /www.eecis.udel.edu/~mills/ntp/.

# **Timezone strings (TZ string):**

Time services always provide the coordinated world time UTC (**U**niversal **T**ime **C**oordinated), which corresponds to GMT (**G**reenwich **M**ean **T**ime), not however the correct time zone and summer time. It is therefore possible to specify the time difference between the time zone and the world time in the **String** field. The difference from the time zone  $GMT+1$  (Central European time zone) is 60 minutes. A further 60 minutes has to be added with summer time, adding up to a total difference of 120 minutes. In this case, however, you must adjust the time difference manually when switching from winter to summer time and vice versa.

If a so-called timezone string was entered in the **String** field, the device can make the switch from summer to winter time automatically. The name of the time zone, the name of the summer time zone, their respective differences in time compared to the UTC and the time switch points are encoded in this field.

There are various formats for the specification of this string. These formats are defined by the IEEE POSIX standard.

POSIX timezone strings have the following format (optional parts in square

brackets):

#### **StdOffset[Dst[Offset], Date/Time, Date/Time]**

**Std** stands for the time zone (for example, CET for **C**entral **E**uropean **T**ime or MET for **Middle European Time**).

**Offset** specifies the time difference between the time zone and UTC, for example, **-1** for Central European Time. The difference is negative if the time zone is ahead of UTC. If the time difference does not comprise full hours, the number of minutes can be added, for example, **-1:30**.

The TZ string ends here if you are not using a summer time.

Dst stands for the summer time zone (for example, CEST for **C**entral **E**uropean **S**ummer **T**ime or MES for **M**iddle **E**uropean **S**ummer **T**ime).

The optional, second **Offset** parameter gives the offset of the summer time in respect of UTC. An hour before normal time is assumed if no entry is made.

**Date/Time, Date/Time** define the start and end of summer time. The format for a time entry is **Mm.n.d**, signifying the **d**-th day of the **n**-th week of the **m**th month. Day **0** is Sunday. If the fifth week is entered, the last day (with respect to **d**) of the month is meant. The format for a time entry is **hh[:mm[:ss]]**, in the 24-hour format.

The Central European time zone which applies to Germany is specified as follows:

#### **CET-1CEST-2,M3.5.0/2,M10.5.0/3**

Further information on the POSIX standard can be called up on the Web at <http://standards.ieee.org/catalog/olis/posix.html>.

## **Appendix G: Instructions for downloading licences**

Call up the page [http://www.innovaphone.com/](http://www.innovaphone.com/index.php?id=29&L=1) [index.php?id=29&L=0](http://www.innovaphone.com/index.php?id=29&L=1). The licence agreement is displayed, which must be confirmed with Yes.

# **Login**

The login screen is then displayed. If no licences have yet been downloaded from innovaphone, the Help pages should be readed first.

Otherwise, enter a valid e-mail address in the E-mail field and a relevant password in the Password field.

# **Download**

Whether if logged in correctly it's displayed in the upper part of the screen. The following text appears: "Welcome you are logged in as Name { e-mail address }".

Beneath this, in the empty Serial number field, the serial number (MAC address) of the device for which licences are required can be entered and searched for.

Clicking the *Download Licence* button downloads the licences.

# **Result**

If clicking the download link, an "Open With / Save As" dialog box opens, in which it can specified whether to save the file on the local hard disk or open and view it immediately.

The licences are also administered automatically in the licence manager, so that they can be downloaded anew at any time.

# **License Manager**

The License Manager gives the possibility to manage all licenses and activation keys.

# **Appendix H: Glossary**

This glossary relates to all innovaphone gateways, including innovaphone DECT gateways:

**A**

#### **A-law**

The A-law method is a method for the dynamic compression of audio signals, which is described in the ITU G.711 recommendation. The dynamic compression improves the signal-to-noise ratio under equivalent transmission conditions. The method uses a logarithmic dynamic characteristic curve, which has high dynamics particularly at low input levels and very low dynamics at high input levels. This reduces the noise at low input levels, that is, for quiet sounds. The A-law method is used mainly in Europe; the USA uses a method that differs slightly in the quantisation levels, the µ-law method. This method is characterised by a dynamic characteristic curve that, in the low level range, is even steeper than that of the A-law method.

#### **Alt sync master**

An alternative synchronisation source.

#### **ARI**

An ARI (**A**ccess **R**ights **I**dentifier) is a unique identifier for a DECT system.

#### **ARP**

The ARP protocol (**A**ddress **R**esolution **P**rotocol) is a typical ES-IS protocol (**E**nd **S**ystem - **I**ntermediate **S**ystem **P**rotocol) used to covert the MAC addresses (**M**essage **A**uthentication **C**ode) to the relevant IP addresses (**I**nternet **P**rotocol) to enable communication on the network layer using the IP protocol. The ARP protocol creates mapping tables for this purpose, which assign the MAC addresses to the network addresses.

#### **Auto-MDX**

The Auto-MDX function is the automatic detection of an uplink port on an Ethernet interface. No crossover cables are required with the Auto-MDX function, since the Ethernet interface can automatically switch the send and

# innovaphone

receive line.

#### **B**

#### **BRI**

The basic access (BA), also referred to as the BRI interface (**B**asic **R**ate **I**nterface), is the standard access to the ISDN (**I**ntegrated **S**ervices **D**igital **N**etwork). A basic access offers two speech/data channels (B channels, derived from "bearer") each at 64 kbit/s and a signalling channel (D channel, derived from "data") at 16 kbit/s. The net bandwidth is:  $2 \times 64$ kbit/s  $+ 16$  kbit/s = 144 kbit/s. The basic access is used mainly by private customers or smaller businesses; larger companies with a high level of telephone activity use the primary multiplex access.

#### **Broadcast**

A broadcast transmission is simultaneous transmission from a single point to all subscribers. In order to address particular classes of receivers or all connected stations simultaneously in a network, the possibilities of multicast or broadcast exist. In local networks, a broadcast is a message that is sent to all devices in all networks. It is forwarded by every router to all connected networks. If all terminals in a particular network are to be addressed, one refers to multicast or network broadcast.

### **C**

#### **CCFP**

CCFP (**C**entral **C**ontroller **F**ixed **P**art) is a unit that controls all base stations. Previously (with the ip1500), the DECT base stations were connected via a proprietary interface with the CCFP using 2-wire cable.

With the IP1200, the DECT base stations are connected via IP with the CCFP interface. Every IP1200 has a DECT base station and a control unit. In a multicell installation, only one control unit of an IP1200 is used (also known as the IP master). All other DECT radios are controlled by it. The DECT radio in this master IP1200 can be used (usually it is used as a normal DECT radio; only if the IP DECT system uses more than 64 base stations, should

the DECT radio in the IP master not be used).

### **CDR**

The term CDR (**C**all **D**etail **R**ecord) is used in relation to the recording of all connections in a database. The recorded data is available for subsequent activities, such as the calculation of connection charges or the network analysis. CDR files are used in fixed networks, in IP networks in relation to IP telephony and also in mobile networks. In selected virtual connections, CDRs contain the call number, the name of the remote communication computer, the date and time, the connection duration and the error messages.

#### **CFB**

With the ISDN feature CFB (**C**all **F**orwarding **B**usy), an incoming call is forwarded to a particular extension when the line is busy.

#### **CFNR**

With the ISDN feature CFNR (**C**all **F**orwarding **N**o **R**esponse), an incoming call is forwarded to a particular extension if the call is not accepted after a configured time.

#### **CFU**

With the ISDN feature CFU (**C**all **F**orwarding **U**nconditional), an incoming call is forwarded to a particular extension immediately.

#### **CHI**

An information element in GSM networks that specifies the channel to be used on the user network interface.

#### **CR**

Because, with ISDN, a terminal can control several connections simultaneously, the individual connections are uniquely identifiable through the connection identifier. Each connection therefore uses its own CR (**C**all **R**eference). For outbound connections, it is allocated by the terminal, for inbound connections by the network.

#### **CTI**

CTI (**C**omputer **T**elephony **I**ntegration) is a value-added service for raising efficiency in voice transmission. With this service, very simple applications, such as computer-aided call number dialling, through to complete call

centres can be offered as services. The purpose of CTI is to support the telephone service through computer technology. As well as the support of service features with their diverse switching functions, this includes management of the telecommunications system and the user accounts.

### **D**

#### **DECT**

DECT (**D**igital **E**uropean or **E**nhanced **C**ordless **T**elecommunications) is a European standard for cordless telephony. DECT defines the air interface between the mobile hand device and the base station; voice transmission as well as data transmission are supported with flexible transmission speeds.

#### **DECT base station**

A DECT base station can set up a voice channel between an IP DECT telephone and the innovaphone PBX.

#### **DECT controller**

Short for CCFP (**C**entral **C**ontroller **F**ixed **P**art).

#### **DECT system**

A collection of DECT radios with a control device. All DECT radios in this system share a usual identifier (the so-called ARI). A handover between DECT radios is only possible within the same IP DECT systems.

#### **DHCP**

The DHCP protocol (**D**ynamic **H**ost **C**onfiguration **P**rotocol) enables the dynamic assignment of an IP address and further configuration parameters to computers in a network (for example, Internet or LAN) using a relevant server.

#### **DMS100**

The obsolete DMS 100 protocol (**D**igital **M**ultiplex **S**ystem) of Northern Telecom (USA) is the forerunner of the NI-1 protocol.

#### **DNS**

The DNS protocol (**D**omain **N**ame **S**ystem) is a protocol for the conversion of IP addresses to domain addresses. It belongs to the group of name services, within which the long, complicated IP addresses represented in

DDN (**D**otted **D**ecimal **N**otation) are replaced by simple domain names. The conversion of IP addresses to a domain address can take place using host tables, as well as using the worldwide DNS, in which the name servers are set up hierarchically.

#### **DSL**

Using DSL (**D**igital **S**ubscriber **L**ine), private households and companies can send and receive data at high transfer rates (1,000 to 16,000 kbit/s). This is a considerable improvement compared with modem or ISDN connections (only up to 64 kbit/s). No changes have to be made to the laid telephone line, since DSL uses the existing two to four copper wires of the telephone network on a different, higher frequency.

### **E**

#### **E.164**

E.164 numbering is the most commonly used addressing standard in public communication networks. This call number schema forms the set of rules for the international call numbers.

The call numbers in E.164 comprise a maximum of 15 decimal places, which can be evaluated by public networks. Subscriber-specific call numbers and services can have a further 40 decimal places added. These are recorded only by private branch exchanges and end systems, however.

#### **E-DSS1**

The DSS1 protocol (**D**igital **S**ubscriber **S**ignalling System No. **1**) is at times referred to as the E-DSS1 protocol, where the "E" stands for Euro ISDN.

#### **ENUM**

ENUM (T**e**lephone **Num**ber **M**apping) is a technique for standardising the various communication and telephone addresses. It applies to private and business telephone, fax and mobile phone numbers, as well as to Web pages, short message services, instant messaging and e-mail. The ENUM protocol links together the resources from the telecommunication networks and from the Internet, and defines how a telephone number is mapped on a domain address. The telephone numbers are integrated in the DNS (**D**omain **N**ame **S**ystem). For the conformance of the telephone numbers to the

international call number plan, there is the ITU E.164 standard.

### **F**

### **FTY**

FTY or FIE (**F**acility **I**nformation **E**lement) is the most important element in an ISDN for call signalling, registration and everything regarding the supplementary services.

#### **5ESS**

5ESS (**5**th version of AT&T's **E**lectronic **S**witching **S**ystem). Just as on the ISDN accesses that use the US national D channel protocol NI1, merely data transfers at a speed of 56 kBit/s (compared with 64 kBit/s for DSS1 and 1TR6) are possible. The remaining 8 kBit/s are used to transfer the control data, since the two protocols do not support a separate D channel. Furthermore, many of these accesses have only one B channel.

#### **FTP**

The FTP protocol (**F**ile **T**ransfer **P**rotocol) is used for file transfer between various systems and for simple file handling. FTP is based on the TCP transport protocol (**T**ransmission **C**ontrol **P**rotocol), and supports the transfer of character-coded information and of binary data. In both cases, the user must have the possibility to specify the format in which the data is to be stored on the respective destination system. The file transfer is controlled from the local system; access authorisation for the destination system is checked for the connection setup by means of user identification and password.

### **G**

#### **GAP**

GAP (**G**eneric **A**ccess **P**rofile) is the basic DECT profile and applies to all DECT portable and fixed parts that support the 3.1 kHz telephony service irrespective of the type of network accessed. It defines a minimum mandatory set of technical requirements to ensure interoperability between any DECT GAP fixed part and portable part. This profile has been established by ETSI as an important part of a set of DECT profiles. Every DECT device must support one or more profiles to be functional.

#### **GMT**

GMT (**G**reenwich **M**ean **T**ime) is the mean solar time at the Greenwich Meridian. GMT was the world time from 1884 to 1928. It has since been replaced in this function by the coordinated world time UTC (**U**niversal **T**ime **C**oordinated).

#### **H**

#### **Handover**

The process that take place when a DECT handset switches from one DECT radio to another during a call.

#### **Handset**

A DECT handset is a cordless telephone.

#### **HLC**

HLC (**H**igh **L**ayer **C**ompatibility) is an information element in an ISDN, with which the protocols and parameters that are used in layers 4 to 7 of the speech/data channels are displayed.

#### **H.225**

H.225 is a signalling protocol standardised by the ITU-T (**I**nternational **T**elecommunication **U**nion-**T**elecommunications), which is used in H.323 networks and which supports the transfer of data, voice and video. The protocol is used for the connection setup and shutdown, as well as for connection control. Within the protocol, signalling is based on Q.931.

H.225 uses the RTP protocol for the real-time transfer of the multimedia data.

#### **H.323**

H.323 is an international ITU standard (**I**nternational **T**elecommunication **U**nion) for voice, data and video communication using packet-oriented networks, which defines the specific capabilities of terminals in the IP environment. H.323, which is functionally comparable to the SIP protocol, was developed for the transmission of multimedia applications and forms the basis for VoIP. Real-time communication in LANs is defined using this standard.

The H.323 standard consists of a whole series of protocols for signalling, the

exchange of terminal functions, connection control, the exchange of status information and data flow control. The standard has been revised several times; in the third version, it defines the transfer of features. The standard is derived from the H.320 multimedia standard for ISDN.

#### **H.245**

The H.245 protocol standardised by the ITU (**I**nternational **T**elecommunication **U**nion) negotiates terminal functions, the control of logical connections for the transfer of audio data, flow control and the transfer of further control messages in H.323 networks. In relation to the terminal functions, H.245 uses the setting of the voice encoding method, which must be identical to the compression method.

### **I**

#### **IEEE**

The IEEE (**I**nstitute of **E**lectrical and **E**lectronics **E**ngineers) is an association of American engineers dedicated to standardisation tasks. Work group 802, for example, is driving forward the standardisation of local networks.

#### **IP**

The task of the IP (**I**nternet **P**rotocol) is to transport data packets from a sender to a receiver across several networks. The transmission is packetoriented, connectionless and non-guaranteed. Even in the case of identical senders and receivers, the IP datagrams are transported by the IP as independent data packets. IP guarantees neither the observance of a particular sequence nor delivery to the receiver, that is, datagrams can be lost due to network overload, for example.

#### **IPEI**

DECT telephones (handsets) have such an IPEI number (**I**nternational **P**ersonal **E**quipment **I**dentity), which can also be regarded as a serial number and is used for identification in a DECT system.

#### **IP master**

The IP1200 that controls all other DECT base stations in an IP DECT system is often referred to as the IP master. It is possible that it is the same DECT

base station as the sync master.

#### **ISDN**

ISDN (**I**ntegrated **S**ervices **D**igital **N**etwork) was conceived as a communication network for voice transmission (recognisable from the transmission speed of 64 kbit/s), and has emerged from the analogue telephone network. The digital transmission enables text, graphics and voice data to be handled in the same way. Just as in the analogue telephone network, ISDN uses line switching, and a transparent, physical, end-to-end connection is set up if necessary. The result is virtually a physical line between the communicating end-subscribers, which is switched through in the individual ISDN exchanges.

#### **ITU**

The ITU (**I**nternational **T**elecommunication **U**nion) is an organisation operating worldwide, in which governments and the private telecommunications sector coordinate the setting up and operation of telecommunication networks and services.

### **J**

#### **Jitter**

Jitter refers to the phase fluctuations in data transmission, and therefore changes in time of signal frequencies. It concerns fluctuations of fixed points in time, for example, the time when a digital signal passes from one signal amplitude to another. Jitter occurs especially with high frequencies and can result in data losses. The causes of jitter are noise and crosstalk, interference, signal edge distortion and minimal level fluctuations.

### **K**

### **L**

#### **LAN**

A LAN (**L**ocal **A**rea **N**etwork) usually spans a distance of up to 10 km, although there are networks that can cover much larger distances. It is normally implemented as a diffusion network and achieves transfer rates of up to 10 Gbit/s (10 Gigabit Ethernet). LANs can be wired (like the

standardised local networks Ethernet, Token Ring and FDDI) or wireless (like the WLANs according to 802.11).

#### **LDAP**

The LDAP protocol (**L**ightweight **D**irectory **A**ccess **P**rotocol) is a directory access protocol based on TCP/IP (**T**ransmission **C**ontrol **P**rotocol/**I**nternet **P**rotocol). On the Internet and in intranets, it has become the standard solution for accessing network directory services for databases, e-mail, storage areas and other resources. LDAP offers a uniform standard for DS (**D**irectory **S**ervice).

#### **M**

#### **MAC**

The MAC address (**M**edia **A**ccess **C**ontrol) is the hardware address of each individual network adapter, and is used for unique identification of the device in the network. The MAC address is assigned to the data link layer (layer two) of the OSI model. To connect the data link layer with the network layer in the case of Ethernet, for example, the ARP protocol (**A**ddress **R**esolution **P**rotocol) is used.

#### **MIB**

A MIB (**M**anagement **I**nformation **B**ase) is a kind of table, which defines which information can be called up. The MIB of an agent (host, router, access point, etc.) is specified by the manufacturer. The task of this MIB is to store and save the transmitted information and data in the agent. By deploying MIBs, the agents can be monitored and administered using SNMP (**S**imple **N**etwork **M**anagement **P**rotocol).

#### **MOH**

With MoH (**M**usic **o**n **H**old), music is played in all common PABX systems whilst a call is on hold.

#### **MPPE**

The MPPE protocol (**M**icrosoft **P**oint-to-**P**oint **E**ncryption) is used to encrypt PPTP data packets. For this purpose, the MPPE protocol offers a 40-bit key length (international version) and a 128-bit key length (US version). Data encoding is based on RSA 4 Stream Cipher (RC4). In the case of the 128-bit key, a 64-bit part of the key is changed for each new session to raise

security.

#### **MSN**

An MSN (**M**ultiple **S**ubsciber **N**umber) is a feature of Euro ISDN. It is a multiple subscriber number for multi-device access. In an ISDN, any ten free call numbers (maximum) can be allocated from the call number volume of the respective access area for the multi-device access. Each terminal can therefore be assigned an individual call number. An ISDN terminal or a PABX system can also be assigned several call numbers. On the other hand, several devices on the passive bus can be connected via one multiple subscriber number.

#### **MTU**

An MTU (**M**aximum **T**ransmission **U**nit) is the largest possible data unit or frame length that can be transmitted via an existing physical transmission medium or via a LAN/WAN path. If larger frame lengths occur, they are either fragmented according to the protocol rules used, or the frame is discarded. WANs generally have smaller MTU sizes than LANs.

#### **Multicast**

Multicast is a mode of transmission from a single point to a group. In relation to multicast, one also refers to a multipoint connection. The benefit of multicast is that messages are transferred simultaneously to several subscribers or closed user groups via one address. As well as the multicast connection, there is the point-to-point connection and broadcast transmission.

### **N**

#### **NAT**

NAT (**N**etwork **A**ddress **T**ranslation), in computer networks, is a method for replacing an IP address (**I**nternet **P**rotocol) in a data packet with a different one. Often this is used to map private IP addresses to public IP addresses. If the port numbers are also being altered, one refers to masking or PAT (**P**ort **A**ddress **T**ranslation).

Usually, NAT is performed at a transition between two networks. The NAT service can run on a router or firewall, or on a different specialist device. Therefore, a NAT device with two network adapters can connect the local private network with the Internet, for example. NAT is divided into two

types: Source NAT, which is where the source IP address is replaced, and Destination NAT, where the destination IP address is replaced.

#### **NBTSTAT**

Displays NetBIOS over TCP/IP protocol statistics (NetBT), NetBIOS name tables for local and remote computers and the NetBIOS name cache. Nbtstat allows a refresh of the NetBIOS name cache and the names registered in WINS (**W**indows **I**nternet **N**ame **S**ervice).

#### **NI**

NI1 is the national ISDN protocol used in the United States for the D channel. Some telecommunication companies still use the older 5ESS protocol. Compared with the European DSS1, NI1 and 5ESS differ primarily in the transmission speed. In both cases, merely data transfers at a speed of 56 kBit/s are possible. The remaining 8 kBit/s are used to transfer the control data, since the two protocols do not support a separate D channel. Furthermore, many of these accesses have only one B channel.

#### **NMBLOOKUP**

With nmblookup, NetBIOS names can be queried under Linux using NetBIOS over TCP/IP.

#### **NTP**

The NTP protocol (**N**etwork **T**ime **P**rotocol) is a standard for synchronising clocks in computer systems over packet-based communication networks. NTP uses the connectionless network protocol UDP (**U**ser **D**atagram **P**rotocol). It was specially developed to allow a reliable time specification over networks with a variable packet runtime.

### **O**

#### **OSI**

The OSI reference model (**O**pen **S**ystems **I**nterconnection) is a layer model for the communication of open, information processing systems. It comprises standardised methods and rules for the exchange of data. The OSI model has been developed since 1979 and has been standardised by the ISO. It is used as the basis for a series of manufacturer-independent network protocols, which are used almost exclusively in the transport

network in public communication technology.

#### **P**

#### **PL**

PL (**P**acket **L**oss) occurs during packet-based data transfer in networks. Packet loss can occur in various layers of the OSI model.

#### **PCM**

PCM (**P**ulse **C**ode **M**odulation) is an ITU standard for the digitization of voice, which is described in G.711. With this type of modulation, analogue signals are converted to discrete-time and discrete-value binary signals through quantisation.

In voice transmission, the PCM technique is used to convert an analogue voice signal to a digital signal based on Nyquist's sampling theorem. For this, the analogue signal is sampled 8,000 times per second and is converted to an 8-bit number, so that a sample value arises every 125 µs. The resulting transfer speed is 64 kbit/s, the transferable voice frequency 4 kHz.

For the dynamisation of voice, the ITU within G.711 has defined two methods for the dynamic compression: the µ-law method and the A-law method.

#### **PING**

The ping program (**P**acket **I**nter**n**et **G**rouper) can be used to check whether a particular host in an IP network is accessible and what its response time is.

#### **POE**

PoE (**P**ower **o**ver **E**thernet) describes a technology, with which networkenabled devices can be supplied with power over the 8-wire Ethernet cable.

#### **POSIX**

POSIX (**P**ortable **O**perating **S**ystem **I**nterface for Uni**X**) is a standardised application-level interface jointly developed by the IEEE (**I**nstitute of **E**lectrical and **E**lectronics **E**ngineers) and the Open Group for Unix. It

# innovaphone

represents the interface between application and the operating system.

#### **PP**

PP (**P**ortable **P**art) is used as a synonym for a cordless telephone (handset).

#### **PPP**

The PPP protocol (**P**oint-to-**P**oint **P**rotocol) is conceived as the protocol for dialling into the Internet over line-switched networks. The PPP protocol allows data transmission over synchronous and asynchronous switched and dedicated lines. Consequently, it is capable of operating independently of the respective physical interface. The only prerequisite for using the PPP protocol is a fully transparent, fully duplex data line.

#### **PPPOE**

PPPoE (**P**oint-to-**P**oint **P**rotocol **o**ver **E**thernet) is the use of the PPP network protocol (**P**oint-to-**P**oint **P**rotocol) over an Ethernet connection.

#### **PPTP**

The PPTP (**P**oint-to-**P**oint **T**unneling **P**rotocol) is a protocol developed by a vendor consortium (Ascend Communications, Microsoft Corporation, 3Com, inter alia) for the creation of a VPN (**V**irtual **P**rivate **N**etwork). It allows the PPP (**P**oint-to-**P**oint **P**rotocol) to be tunnelled through an IP network; the individual PPP packets, in turn, are encapsulated in GRE packets (**G**eneric **R**outing **E**ncapsulation). To secure the data transfer, PPTP has a 40-bit or 128-bit RC4 algorithm (**R**ivest **C**ipher).

#### **PRI**

PRI (**P**rimary **R**ate **I**nterface) is the access provided for medium to large private branch exchanges, and offers much higher transfer speeds compared with the basic access. It allows subscriber equipment to be connected to the ISDN local exchange. A maximum information capacity of 30 basic channels each at 64 kbit/s, as well as a D channel with a capacity of 64 kbit/s are available to the end-user via the S2M interface.

## **Q**

### **QOS**

QoS (**Q**uality **o**f **S**ervice) refers to all procedures that influence the data flow in LANs (**L**ocal **A**rea **N**etworks) and WANs (**W**ide **A**rea **N**etworks) so that the service arrives at the receiver with a defined quality.

### **QSIG**

QSIG (**Q** Interface **Sig**nalling Protocol) is based on the D channel protocol according to the ITU-T standard (**I**nternational **T**elecommunication **U**nion-**T**elecommunications) of the Q.93x series for basic call and of the Q.95x series for the supplementary services. This ensures that QSIG and ISDN are compatible in their features, and that ISDN applications or supplementary services of the public ISDN networks can also be used in a private network.

### **Q value**

An indicator for the transmission quality in a DECT call set up. Also referred to as Q52 value.

### **Q.931**

Q.931 is the protocol standardised by the ITU (**I**nternational **T**elecommunication **U**nion) for the signalling in the D channel of Euro ISDN. It is used for the connection setup and shutdown, as well as for connection control.

#### **R**

#### **Radio**

A DECT radio is either a DECT base station or a repeater.

#### **RC4**

The encryption algorithm RC4 (**R**ivest **C**ipher) is a symmetric encryption method, in which the key is generated by a random number generator. RC4 works with a secret key that is know to the sender and receiver. The variable key length can be up to 2,048 bits. Each character is individually encrypted. Despite being relatively simple, RC4 is regarded as very secure.

#### **Repeater**

A DECT radio with no direct connection to the CCFP. It requires access (either direct or indirect) to a DECT base station, which provides a channel to the PBX. A repeater increases the coverage area of the IP DECT system, but not the maximum possible number of calls made simultaneously.

A repeater requires a synchronisation source (just like every other DECT radio). The DECT radio used as the synchronisation chain is likewise used to obtain access to the voice channel of the PBX. This means that calls that go via a repeater are always handled via the repeater sync source.

#### **Repeater chain**

If a repeater has another repeater specified as the synchronisation source, one refers to a repeater chain. None of the DECT radios in a repeater chain can be specified as the synchronisation source for an IP1200 DECT radio. For repeater chains, special rules apply.

#### **RFC**

Specifications, suggestions, ideas and guidelines concerning the Internet are published in the form of RFCs (**R**equest **F**or **C**omments).

#### **RFP**

RFP (**R**adio **F**ixed **P**art) is used as a synonym for DECT base stations.

#### **RJ**

RJ connectors have gained market acceptance worldwide for UTP cable (**U**nshielded **T**wisted **P**air), particularly in workstation cabling and in jumpering. With improved HF transmission properties (**H**igh **F**requency), RJ connector systems are used both in telecommunications and for networks, including ATM (**A**synchronous **T**ransfer **M**ode) and Gigabit Ethernet (RJ-45). The best-known RJ connectors are RJ-10, RJ-11, RJ-12 and RJ-45, which differ in the number of contacts.

#### **Roaming**

The ability of a DECT telephone to operate in more than one IP DECT system (in various locations). For this, the DECT telephone must be registered in all IP DECT systems.

#### **RT**

RT (**R**ound **T**rip) is the response time of a complete network. It is the time interval required to send a signal from a source to the receiver over the network and to transport the receiver's reply back to the sender over the network again. The round trip time is used in some routing algorithms to determine the optimum route.

#### **RSA**

RSA (**R**ivest **S**hamir **A**dleman) is an asymmetric method or algorithm for encrypting discrete data, which uses various keys for encrypting and
decrypting. Here, the key for decryption is not computable from the key for encryption (or is computable only with considerable effort). The key for encryption can therefore be published. Such methods are referred to as asymmetric or public key methods. It is named after its inventors Ronald L. Rivest, Adi Shamir and Leonard Adleman.

#### <span id="page-108-0"></span>**RTP**

The RTP protocol (**R**eal-Time **T**ransport **P**rotocol) is a protocol for the continuous transmission of audiovisual data (streams) over IP-based networks. It is used to transport multimedia data streams (audio, video, text, etc.) over networks, that is, to encode, packet and send the data. RTP is a packet-based protocol and is normally operated via UDP. RTP is used for the negotiation and observance of QoS parameters (**Q**uality **O**f **S**ervice). It is applied in many areas, for example, it is used in the IP telephony technologies H.323 and SIP (**S**ession **I**nitiation **P**rotocol) to transfer the audio/video streams of the call.

#### **S**

#### <span id="page-108-1"></span>**SC**

A telephone call is made up, for the most part, of pauses. It would be unnecessary to operate at the full data rate in these time slots. Codecs, such as the G.723.1 or the G.729, therefore contain an SC feature (**S**ilence **C**ompression). Essentially, this feature consists of three components: VAD, DTX and CNF.

The task of VAD (**V**oice **A**ctivity **D**etector) is to determine when a subscriber is speaking and when he/she is silent. For this, the algorithm must respond quickly to prevent the first syllable being lost after such a silence. To reliably differentiate between conversation and silence, the codec requires a buffer which causes an additional delay.

DTX (**D**iscontinuous **T**ransmission) allows a codec, in theory, to interrupt the connection if VAD has detected silence. Because an interruption of this kind would mean absolute silence on the call party side, the connection is not really completely interrupted. Rather a small set of data is transferred, which allows the generation of background noise on the receiver side.

CFG (**C**omfort **N**oise **G**enerator) starts precisely at this point. It is capable of generating background noise independently. For this, it uses the background noise that existed for the previous conversation phase.

#### <span id="page-109-1"></span>**SNTP**

The SNTP protocol (**S**imple **N**etwork **T**ime **P**rotocol) is used for the transmission of an official time in networks and in the Internet. The extended variant is called NTP (**N**etwork **T**ime **P**rotocol).

#### <span id="page-109-0"></span>**SNMP**

The **S**imple **N**etwork **M**anagement **P**rotocol allows central network management for many network components. The primary objectives of SNMP are a reduction in the complexity of the management functions, the extensibility of the protocol and independence of any network components.

### <span id="page-109-2"></span>**Synchronisation**

For DECT radios to be able to communicate, they must be synchronised with one another. In an IP1500 system, synchronisation is obtained using the 2 wire interface of the CCFP. In an IP1200 system, it is obtained via the air, however. Therefore, an IP1200 configured as a DECT radio must be created within the coverage of another DECT radio, from which synchronisation can be obtained.

In an IP1500 system, only the repeaters must be created within the coverage of a DECT radio. Of course, this also applies in an IP1200 system.

#### <span id="page-109-3"></span>**Synchronisation chain**

In a closed system, every IP1200 DECT radio must be synchronised with all other IP1200 DECT radios. This presupposes that every DECT radio (apart from one) has a different one configured as the synchronisation source.

The one DECT radio that does not obtain its synchronisation from another DECT radio is called the "sync master". It must be an IP1200 and must not be a repeater. All other DECT radios obtain their synchronisation from this DECT radio either directly or indirectly.

The name of the field for entering the synchronisation source ("Sync Master") is actually wrong: it is not the radio ID of the sync master that is entered here, but the radio ID of the radio from which synchronisation is to be obtained. One could also say the next DECT radio in the synchronisation chain.

For redundancy, an "Alt sync master" can be configured. This is used as the synchronisation source if the DECT radio configured as the "Sync master" is not available.

Obviously, no circles must exist in the synchronisation chain.

A repeater likewise requires a synchronisation source. It must not be configured with an alternative synchronisation source however, since the latter serves as a synchronisation source only in the event of failure of the sync master. Therefore, no repeater should be used as the synchronisation source for an IP1200 DECT radio.

Similarly, no repeater should be used as the synchronisation source in a repeater chain.

#### <span id="page-110-0"></span>**Sync master**

The DECT radio in an IP1200 installation that does not obtain its synchronisation from another source.

Is also used in the IP1200 DECT radio configuration to configure the sync source of the DECT radios.

#### <span id="page-110-1"></span>**Sync source**

A DECT radio which serves as the synchronisation source for other DECT radios.

# **T**

#### <span id="page-110-2"></span>**TCP**

The TCP protocol (**T**ransmission **C**ontrol **P**rotocol) is a connection-oriented transport protocol for use in packet-switched networks. The protocol builds on the IP protocol; it supports the functions of the transport layer and establishes a secure connection between the entities before data transfer.

#### <span id="page-110-3"></span>**Telnet**

Telnet (**Tel**etype **Net**work) is the name of a network protocol that is widely used in the Internet. The purpose of the Telnet protocol is to offer fairly general, bidirectional, 8-bit-per-byte-oriented communication. It is usually used to offer users access to Internet computers via the command line. Here, the Telnet program provides the required client functions of the protocol. However, because there is no encryption, it is hardly used any

# innovaphone

more.

#### <span id="page-111-0"></span>**TFTP**

The TFTP protocol (**T**rivial **F**ile **T**ransfer **P**rotocol) is a very simple file transfer protocol. TFTP supports merely the reading or writing of files. Many functions of the more powerful FTP (**F**ile **T**ransfer **P**rotocol), such as rights allocation using chmod, displaying existing files or user authentication, are not available. Unlike FTP, which requires a connection-oriented transport protocol, TFTP is normally operated via a connectionless protocol like UDP.

#### <span id="page-111-1"></span>**TOS**

The ToS field (**T**ype **O**f **S**ervice field) is a data field in the IP header, in which the services of the datagram are defined. With the ToS information, computers can specify network-relevant types of service. Here, various parameters, such as the bandwidth, the transfer speed or the reliability of the transfer can be defined. Furthermore, the priority handling of datagrams, the type of throughput and the reservation of resources in the routers can be defined.

#### <span id="page-111-2"></span>**Trace**

A trace is a sequence of instructions, which begins with any start point and in which the program branches and their path selection are defined. It allows the program flow to be traced step by step. A trace is primarily used in troubleshooting and debugging.

# **U**

#### <span id="page-111-3"></span>**UDP**

Unlike the connection-oriented TCP (**T**ransmission **C**ontrol **P**rotocol), the **U**ser **D**atagram **P**rotocol is a minimal, connectionless network protocol that belongs to the transport layer of the Internet protocol family. The task of UDP is to send data transferred over the Internet to the correct application. With UDP, a protocol was required that was responsible only for the addressing without securing the data transfer, since this would result in delays in the voice transmission.

#### <span id="page-111-4"></span>**URL**

**U**niform **R**esource **L**ocator refers to a subtype of **U**niform **R**esource **I**dentifiers (URI). URLs identify a resource via its primary access mechanism (often http or ftp) and the location of the resource in computer networks. The name of the URI schema is therefore normally derived from the network protocol used for this. Examples here are HTTP or FTP.

# <span id="page-112-1"></span>**UTC**

UTC (**U**niversal **T**ime **C**oordinated) is the current (coordinated) world time, replacing in this function GMT time (**G**reenwich **M**ean **T**ime). It is a combination of the international atomic time TAI (**T**empus **A**tomique **I**nternational) and the UT (**U**niversal **T**ime). The time zones are specified as a positive or negative time difference from UTC (for example, UTC+2 corresponds to MEST). UTC combines the physical atomic time (TA) with the astronomical time (UT), and is also called civil time.

#### <span id="page-112-0"></span>**µ-law**

The µ-law method is a digitization method for analogue audio signals, which is standardised in the G.711 recommendation of the ITU (**I**nternational **T**elecommunication **U**nion). Like the A-law method, the µ-law method uses a logarithmic quantisation characteristic curve to achieve a better signal-tonoise ratio. With this method, 8-bit values are likewise generated. However, the quantisation characteristic curve for low levels is steeper. In addition, the encoding is not designed to generate continuous sequences of 0s, but continually changing bit states. In this way, a particular method for timing recovery on the side of the receiver of the digital signal is simplified. The µlaw method is used by the PCM technique in North America and Japan.

# **V**

#### <span id="page-112-2"></span>**VLAN**

VLANs (**V**irtual **L**ocal **A**rea **N**etwork) are a technological concept for implementing logical workgroups within a network. This kind of network is implemented using LAN switching or virtual routing on the data link layer or on the network layer. Virtual networks are set up through a number of switching hubs, which are connected together through a backbone.

#### <span id="page-112-3"></span>**VPN**

The term VPN (**V**irtual **P**rivate **N**etwork) is used with different meanings. Very generally, one refers to a VPN if customer-specific, logical subnetworks are being created within a public switched network. They may be networks for voice communication, or X.25, Frame Relay or ISDN networks. The usual

interpretation of VPNs today is the IP VPNs, where the subscribers are connected via IP tunnels.

# **W**

#### <span id="page-113-0"></span>**WAN**

WANs (**W**ide **A**rea **N**etwork) are conceived for voice or data transmission over wide areas. These networks are installed nationwide in all industrial countries, and can be used without restriction for business and private communication. Such networks are conceived keeping in mind the service offering. Therefore, the classical analogue telephone network (POTS), just like ISDN, is suitable for telephony. The public data packet networks, on the other hand, were conceived for data transmission services. ATM, Frame Relay and Fast Packet Switching are also worth naming in this connection.

#### <span id="page-113-1"></span>**WINS**

WINS (**W**indows **I**nternet **N**aming **S**ervice) is a method for converting computer names in Windows networks to IP addresses. The WINS method takes into account that two computers with the same name or the same IP address are never logged into the network.

With WINS, which uses the UDP protocol for transmission, the started client logs on to the WINS server with its NetBIOS name and the IP address. The latter checks whether the addresses are not already in use and enters them in the address database of the WINS server. When a client logs off, the address is released again and can be reassigned.

#### <span id="page-113-2"></span>**WRFP**

WRFP (**W**ireless **R**adio **F**ixed **P**art) is used as a synonym for repeater.

# **Keyword index**

**Symbols** + [54](#page-53-0) +32db [41](#page-40-0) µ-law [113](#page-112-0) **Numerics** 0x10 [22,](#page-21-0) [33,](#page-32-0) [78](#page-77-0) 10 MBit Full Duplex [30](#page-29-0) 10 MBit Half Duplex [30](#page-29-1) 100 MBit Full Duplex [30](#page-29-2) 100 MBit Half Duplex [30](#page-29-3) 100-240V [4](#page-3-0) 100m-fdx [30](#page-29-4) 100m-hdx [30](#page-29-5) 10m-fdx [30](#page-29-6) 10m-hdx [30](#page-29-7) 128-Bit Encryption [27](#page-26-0) 2nd Called Party Number [28](#page-27-0) 2nd Local Subscriber Number [28](#page-27-1)  $-32$ db  $41$ 40-Bit Encryption [27](#page-26-1) 50Hz [4](#page-3-1) 5ESS [98](#page-97-0) 802.1p [36](#page-35-0) 802.1q [35](#page-34-0) 802.3af [4,](#page-3-2) [10](#page-9-0)

# **A**

a/b LIC  $15$ AB [47](#page-46-0) Abbreviated [54](#page-53-1)  $ARs$  [47](#page-46-1) Account [52](#page-51-0) Acknowledged [36](#page-35-1) Action [16](#page-15-0) Active Calls [24](#page-23-0) Adapt to Cisco PPP peers [26](#page-25-0) Add  $40<sub>1</sub>$ Add  $# 62$  $# 62$ Add UUI [61](#page-60-0) Address [63,](#page-62-0) [64](#page-63-0) Address Ranges [33](#page-32-1) Administrator access [10,](#page-9-1) [15](#page-14-1) Administrator name [15](#page-14-2) Administrator password [15](#page-14-3) Administrator user ID [18](#page-17-0) A-law [93](#page-92-0) Alerting [64](#page-63-1) Alias List [57](#page-56-0) Allow inbound connections [25](#page-24-0) Allowed networks [21](#page-20-0) Alt sync master [93](#page-92-1) AM/PM Clock [35](#page-34-1) Announcements [19](#page-18-0) Apache server [84](#page-83-0) Area Code [48](#page-47-0) ARI [93](#page-92-2) ARP [93](#page-92-3) As-shipped state [11,](#page-10-0) [31](#page-30-0) Audio Bearer Capability [41](#page-40-2) Authentication [26](#page-25-1) Authentication trap [21](#page-20-1) Authorization [56](#page-55-0) Auto [30](#page-29-8) Auto dial after boot [25](#page-24-1) Automatic [30](#page-29-9) Automatic CGPN Mapping [42,](#page-41-0) [61](#page-60-1) Auto-MDX [10,](#page-9-2) [93](#page-92-4)

Autonegation [30](#page-29-10)

#### **B**

Bandwidth [25](#page-24-2) Basic LIC [15](#page-14-4) Billing CDRs only [43](#page-42-0) Boot code [83,](#page-82-0) [88](#page-87-0) Boot code firmware [67](#page-66-0) Boot code version [14,](#page-13-0) [67,](#page-66-1) [88](#page-87-1) Boot command [88](#page-87-2) Boot File [67](#page-66-2) BRI [47,](#page-46-2) [94](#page-93-0) BRI LIC<sub>15</sub> BRI1-4 [48,](#page-47-1) [52](#page-51-1) BRI1-x [68](#page-67-0) Broadcast [94](#page-93-1) Built number [87](#page-86-0)

# **C**

Call busy [41](#page-40-3) Call Completion [46](#page-45-0) Call Counter max [62](#page-61-1) Call detail records [43,](#page-42-1) [63](#page-62-1) Call direction [58](#page-57-0) Call Logging [42](#page-41-1) Call routing [58](#page-57-1) Call switching [58](#page-57-2) Call waiting signal [41](#page-40-4) Called Party Number [28](#page-27-2) Calling [64](#page-63-2) Calling Party Number [28](#page-27-3) Calls [64](#page-63-3) Call-Waiting On [45](#page-44-0) Cancel [46](#page-45-1) Cause (DISC) [60](#page-59-0) CCFP [94](#page-93-2)

CDPN In [47,](#page-46-3) [54,](#page-53-2) [55](#page-54-0) CDPN Out [47,](#page-46-4) [54,](#page-53-3) [55](#page-54-1) CDR [43,](#page-42-2) [63,](#page-62-2) [64,](#page-63-4) [95](#page-94-0) CDR server [63](#page-62-3) CDR type [63](#page-62-4) CDR0 [63](#page-62-5) CDR1 [63](#page-62-6) CEST [91](#page-90-0) CET [91](#page-90-1) CFB [95](#page-94-1) CFB Activate [43](#page-42-3) CFNR [95](#page-94-2) CFNR Activate [44](#page-43-0) CFU [95](#page-94-3) CFU Activate [43](#page-42-4) CGPN [59](#page-58-0) CGPN In [47,](#page-46-5) [54,](#page-53-4) [55](#page-54-2) CGPN map [59](#page-58-1) CGPN Maps [59](#page-58-2) CGPN Out [47,](#page-46-6) [54,](#page-53-5) [55](#page-54-3) Channels [47](#page-46-7) Charge pulse [41](#page-40-5) Check command [85](#page-84-0) CHI [95](#page-94-4) Class [20,](#page-19-0) [63](#page-62-7) Cleanup [36](#page-35-2) Clear All Leases [36](#page-35-3) Clear Dynamic Leases [36](#page-35-4) Clear Local Settings [45](#page-44-1) Clear Reserved Leases [36](#page-35-5) Client [30](#page-29-11) Coder [14,](#page-13-1) [34,](#page-33-0) [49,](#page-48-0) [64](#page-63-5) Coder Preferences [49](#page-48-1) Cold start [14](#page-13-2)

Collision [37](#page-36-0) Command File URL [17](#page-16-0) Community name [21](#page-20-2) Config Changes [68](#page-67-1) Config Show [70](#page-69-0) Configuration [14](#page-13-3) Configuration file [65,](#page-64-0) [66](#page-65-0) Configuration of the update server [92](#page-91-0) Configuration of the VoIP device  $65$ Connected [64](#page-63-6) Connection Port [24](#page-23-1) Connections [39](#page-38-0) Connectors and control elements [72](#page-71-0) Contact [21](#page-20-3) Coordinated world time [90](#page-89-0) CR [95](#page-94-5) Create Metering Pulses [41](#page-40-6) Crossover cable [10](#page-9-3) CTI [95](#page-94-6)

# **D**

Datasheet [83](#page-82-1) db [41](#page-40-7) Deactivate [43,](#page-42-5) [44](#page-43-1) decibel [41](#page-40-8) DECT [96](#page-95-0) DECT base station [96](#page-95-1) DECT controller [96](#page-95-2) DECT master [39,](#page-38-1) [68](#page-67-2) DECT radio [39,](#page-38-2) [68](#page-67-3) DECT system [96](#page-95-3) Default forward destination [23](#page-22-0) Default Gateway [31,](#page-30-1) [33](#page-32-2) Default router [29](#page-28-0)

Del [40](#page-39-1) Delay [49](#page-48-2) Description [59](#page-58-3) Descriptive Name [24](#page-23-2) Destination host [70](#page-69-1) Destination interface [58,](#page-57-3) [59,](#page-58-4) [60](#page-59-1) Destination Network [29](#page-28-1) Device configuration [88](#page-87-3) Device Name [15](#page-14-6) Device name [15,](#page-14-7) [21](#page-20-4) DHCP [96](#page-95-4) DHCP Automatic mode [10,](#page-9-4) [11,](#page-10-1) [31](#page-30-2) DHCP client [30](#page-29-12) DHCP Client mode [30](#page-29-13) DHCP Disabled mode [31](#page-30-3) DHCP function [30](#page-29-14) DHCP lease [33,](#page-32-3) [36](#page-35-6) DHCP server [10,](#page-9-5) [11,](#page-10-2) [30,](#page-29-15) [33,](#page-32-4) [36](#page-35-7) DHCP Server mode [30](#page-29-16) Diagnostics [67](#page-66-3) Dial tone [34](#page-33-1) Dial Tones [34](#page-33-2) Dialled digits  $61$ Dialling Location [35](#page-34-2) Digest hash authentication [18](#page-17-1) Direct Dial [51,](#page-50-0) [52](#page-51-2) Directed [45](#page-44-2) Disable [41,](#page-40-9) [47,](#page-46-8) [52,](#page-51-3) [55](#page-54-4) Disable Echo Canceller [62](#page-61-2) Disable HTTP basic authentication [18](#page-17-2) Disabled  $30$ DISC [60](#page-59-2) Disconnecting [64](#page-63-7)

Disconnection cause [60](#page-59-3) Display Name (secondary) [52](#page-51-4) Disposal [4](#page-3-3) DMS100 [96](#page-95-5) DNS [96](#page-95-6) DNS server [31,](#page-30-4) [33](#page-32-5) DNS Server 1 [33](#page-32-6) DNS Server 2 [33](#page-32-7) Do not Disturb Ext. On [45](#page-44-3) Do not Disturb Int. On [45](#page-44-4) Do not Disturb On [44](#page-43-2) Down [29,](#page-28-2) [30,](#page-29-18) [40,](#page-39-2) [47](#page-46-9) Download [65](#page-64-2) DSL [97](#page-96-0) DSL provider [26](#page-25-2)  $DSP$  [47](#page-46-10) DSP LIC [15](#page-14-8) Dst [91](#page-90-2) Dynamic [36](#page-35-8) Dynamic Group [51,](#page-50-1) [52](#page-51-5)

# **E**

E.164 [57,](#page-56-1) [97](#page-96-1) E.164 call number [57](#page-56-2) Echo cancellation [62](#page-61-3) E-DSS1 [97](#page-96-2) Enable [24,](#page-23-3) [40,](#page-39-3) [43](#page-42-6) Enable H.323 NAT [24](#page-23-4) Enable MPPE Encryption [27](#page-26-2) Enable NAT [23](#page-22-1) Enable PCM [49](#page-48-3) Enable T.38 [49](#page-48-4) Enable Telnet [21](#page-20-5) en-bloc dialling [34,](#page-33-3) [61](#page-60-3) Enblock Dialling Timeout [34](#page-33-4) ENUM [56,](#page-55-1) [97](#page-96-3) ETH0 [11,](#page-10-3) [29](#page-28-3) ETH0-1 [72](#page-71-1) ETH1 [11,](#page-10-4) [29](#page-28-4) Ethernet interface [30,](#page-29-19) [32](#page-31-0) ETHn [32](#page-31-1) Exclude Address [32](#page-31-2) Exclude from Auto CGPN [42,](#page-41-2) [61](#page-60-4) Exclude interface from NAT [25](#page-24-3) Exclude Mask [32](#page-31-3) Exclusive [49](#page-48-5) Expires [36](#page-35-9)

#### **F**

Facility [57](#page-56-3) Faststart [34](#page-33-5) Fax machine [41,](#page-40-10) [49](#page-48-6) Fax-over-IP protocol [49](#page-48-7) Feature Codes [43,](#page-42-7) [50](#page-49-0) Features [50](#page-49-1) Final Map [61](#page-60-5) Final Route [61](#page-60-6) Firewall [76](#page-75-0) Firmware [66](#page-65-1) Firmware download [86](#page-85-0) Firmware update [83,](#page-82-2) [87](#page-86-1) Firmware upload [83](#page-82-3) Firmware version [66,](#page-65-2) [83,](#page-82-4) [87](#page-86-2) First Address [33](#page-32-8) First UDP NAT port / numbers of port [22](#page-21-1) First UDP RTP port / numbers of port [22](#page-21-2) Flash signal [41](#page-40-11) Force Enblock [61](#page-60-7)

Frame [49](#page-48-8) From [59](#page-58-5) FTP [98](#page-97-1) FTY [57,](#page-56-4) [98](#page-97-2) Full Replication [40](#page-39-4) **G** G711A [49](#page-48-9) G711u [49](#page-48-10) G723-53 [49](#page-48-11) G726-32 [49](#page-48-12) G729A [49](#page-48-13) Gatekeeper [34](#page-33-6) [Gatekeeper Address \(primary\)](#page-55-2)  $50$ , 56 [Gatekeeper Address \(secondary\)](#page-55-3) [50,](#page-49-3)  56 Gatekeeper Discovery [56](#page-55-4) Gatekeeper ID [34,](#page-33-7) [42,](#page-41-3) [50,](#page-49-4) [56](#page-55-5) Gatekeeper Identifier [56](#page-55-6) Gatekeeper Identifier \* [34](#page-33-8) Gatekeeper IP address [34,](#page-33-9) [50,](#page-49-5) [56](#page-55-7) Gatekeeper licence [42,](#page-41-4) [47](#page-46-11) Gatekeeper/Registrar [56](#page-55-8) Gatekeeper6 [47](#page-46-12) Gateway [28,](#page-27-4) [29,](#page-28-5) [32,](#page-31-4) [42,](#page-41-5) [46](#page-45-2) Gateway configuration [42](#page-41-6) Gateway licence [46](#page-45-3) Gateway setting [42](#page-41-7) Gateway without Registration [56](#page-55-9) General [14](#page-13-4) General information [14](#page-13-5) GMT [90,](#page-89-1) [99](#page-98-0) Group-Join [46](#page-45-4) GW1-12 [58](#page-57-4)

GWLoad [71](#page-70-0) **H** H [99](#page-98-1) H.225 [99](#page-98-1) H.225 signalling destination [24](#page-23-5) H.225/RAS destination [24](#page-23-6) H.245 [100](#page-99-0) H.245 tunneling [34,](#page-33-10) [57](#page-56-5) H.323 [57,](#page-56-6) [99](#page-98-2) H.323 authentication [24](#page-23-7) H.323 Faststart [34](#page-33-11) H.323 firewalling [77](#page-76-0) H.323 Interop Tweaks [57](#page-56-7) H.323 name [57](#page-56-8) H.323 NAT [24,](#page-23-8) [78](#page-77-1) H.323 registration  $50, 68$  $50, 68$ H.3245 faststart [57](#page-56-9) Handover [99](#page-98-3) Handset [99](#page-98-4) Hardware version [14](#page-13-6) HDLC  $14$ Hexadecimal number [14](#page-13-8) High Layer Compatibility [57](#page-56-10) HLC [57,](#page-56-11) [99](#page-98-5) Host name [36](#page-35-10) Hot fix [83](#page-82-5) HTTP [19,](#page-18-1) [20,](#page-19-1) [53,](#page-52-0) [54,](#page-53-6) [64](#page-63-8) HTTP client [19](#page-18-2) HTTP GET [20,](#page-19-2) [64,](#page-63-9) [84](#page-83-1) HTTP port [18](#page-17-3) HTTP PUT [84,](#page-83-2) [88](#page-87-4) HTTP server [18](#page-17-4) HTTP session [84](#page-83-3)

### **I**

ID [32](#page-31-5) ID @ [52](#page-51-6) Idle Reset [71](#page-70-1) IEEE [4,](#page-3-4) [10,](#page-9-6) [100](#page-99-1) IEEE POSIX standard [18,](#page-17-5) [34,](#page-33-12) [90](#page-89-2) Immediate reset [67](#page-66-4) Inbound Connections [28](#page-27-5) Inbound Password [26](#page-25-3) Inbound User [26](#page-25-4) Include Interface in NAT [32](#page-31-6) Indicators and connectors [72](#page-71-2) Initial start-up  $10$ innovaphone AG [4](#page-3-5) innovaphone dealer [21,](#page-20-6) [66,](#page-65-3) [67](#page-66-5) innovaphone GWLoad [71](#page-70-2) innovaphone homepage [21,](#page-20-7) [83](#page-82-6) innovaphone knowledgebase [71](#page-70-3) innovaphone news [83](#page-82-7) innovaphone PBX [39](#page-38-3) Insert Route below [59](#page-58-6) Installation and connection [4](#page-3-6) Interface [29,](#page-28-6) [47,](#page-46-13) [55,](#page-54-5) [64](#page-63-10) Interface Maps [48](#page-47-2) Interleaving [79](#page-78-0) International [54](#page-53-7) International Prefix [48](#page-47-3) Interworking (QSIG) [61](#page-60-8) Introduction [9](#page-8-0) IP [100](#page-99-2) IP Address [31,](#page-30-5) [33,](#page-32-9) [36](#page-35-11) IP Address for Remote Party [25](#page-24-4) IP address range [21](#page-20-8) IP configuration [30](#page-29-20)

IP master [100](#page-99-3) IP parameters [30](#page-29-21) IP protocol [21](#page-20-9) IP Routes [28](#page-27-6) IP Routing [33](#page-32-10) IP settings [22](#page-21-3) IPEI [100](#page-99-4) IPxxx [13](#page-12-0) ISDN [27,](#page-26-3) [29,](#page-28-7) [55,](#page-54-6) [101](#page-100-0) ISDN error code [60](#page-59-4) ISDN interface [42,](#page-41-8) [58](#page-57-5) ITU [101](#page-100-1) **J**

Jitter [64,](#page-63-11) [101](#page-100-2) **L** LAN [101](#page-100-3) Language [34](#page-33-13) Last Address [33](#page-32-11) Last sync [18](#page-17-6) LDAP [102](#page-101-0) LDAP clients [38](#page-37-0) LDAP configuration [35](#page-34-3) LDAP database [38](#page-37-1) LDAP Directory [35](#page-34-4) LDAP replicator [38](#page-37-2) LDAP server [38,](#page-37-3) [39,](#page-38-4) [40](#page-39-5) LDAP user [39](#page-38-5) LDAP user name [38](#page-37-4) LDAP user password [38](#page-37-5) Least cost routing [53](#page-52-1) Leave [46](#page-45-5) Licence type [16](#page-15-1) Licences [15,](#page-14-9) [46](#page-45-6) Link Configuration [27](#page-26-4)

Link type [27](#page-26-5) Local [29,](#page-28-8) [40](#page-39-6) Local Subscriber Number [28](#page-27-7) Location [21,](#page-20-10) [39](#page-38-6) Locked White List [51,](#page-50-2) [52](#page-51-7) Log message [20,](#page-19-3) [64,](#page-63-12) [67](#page-66-6) Log type [19](#page-18-3) Logging [19,](#page-18-4) [67](#page-66-7) Loss [64](#page-63-13)

### **M**

MAC address [14,](#page-13-9) [36,](#page-35-12) [74,](#page-73-0) [102](#page-101-1) Maintenance commands [85](#page-84-1) Maintenance file [85,](#page-84-2) [86,](#page-85-1) [87](#page-86-3) Malfunctions [4](#page-3-7) Manual [83](#page-82-8) Map entry [58,](#page-57-6) [59,](#page-58-7) [60,](#page-59-5) [61,](#page-60-9) [62](#page-61-4) Mask [56](#page-55-10) Master PBX [39](#page-38-7) Maximum transfer unit [25](#page-24-5) Media Access Control [14](#page-13-10) Media relay [23](#page-22-2) Memory size [14](#page-13-11) MES [91](#page-90-3) Message class [20,](#page-19-4) [63](#page-62-8) MET [91](#page-90-4) MIB [21,](#page-20-11) [102](#page-101-2) Check Interval [33](#page-32-12) Interval [17,](#page-16-1) [18](#page-17-7) Lease Time [33](#page-32-13) Mode [56](#page-55-11) Model [49](#page-48-14) Modify  $40$ MoH [19,](#page-18-5) [102](#page-101-3) MPPE [27,](#page-26-6) [102](#page-101-4)

MS IIS [84](#page-83-4) MSN [103](#page-102-0) MSN1-3 / Ext. [48](#page-47-4) MTU [103](#page-102-1) MTU size [78](#page-77-2) Multicast [31,](#page-30-6) [103](#page-102-2) Multicast address [56](#page-55-12) **N** Name [16,](#page-15-2) [47,](#page-46-14) [50,](#page-49-7) [52,](#page-51-8) [55,](#page-54-7) [57](#page-56-12) Name In [62](#page-61-5) Name Out [60](#page-59-6) NAT [23,](#page-22-3) [25,](#page-24-6) [32,](#page-31-7) [76,](#page-75-1) [103](#page-102-3) NAT mode [78](#page-77-3) National [54](#page-53-8) National Prefix [48](#page-47-5) Nbtstat [10,](#page-9-8) [104](#page-103-0) Network Address [28](#page-27-8) Network Address Translation [32](#page-31-8) Network Destination [31](#page-30-7) Network Mask [28,](#page-27-9) [29,](#page-28-9) [31,](#page-30-8) [32,](#page-31-9) [33](#page-32-14) Network routes [31](#page-30-9) Network Time Protocol [14](#page-13-12) Network-specific [54](#page-53-9) Newsletter [83](#page-82-9) NI [104](#page-103-1) Nmblookup [11,](#page-10-5) [104](#page-103-2) No Call Waiting [41](#page-40-12) No DNS on this interface [25](#page-24-7) No Faststart [57](#page-56-13) No H.245 Tunneling [57](#page-56-14) No IP Header compression  $26$ No Reply from [71](#page-70-4) Notify [40](#page-39-8) NTP [104](#page-103-3)

NTP server [14,](#page-13-13) [17,](#page-16-2) [90](#page-89-3) NTP software packages [90](#page-89-4) Number [50,](#page-49-8) [57,](#page-56-15) [64](#page-63-14) Number In [60,](#page-59-7) [62](#page-61-6) Number Out [60,](#page-59-8) [62](#page-61-7)

#### **O**

Off [19,](#page-18-6) [44,](#page-43-3) [45,](#page-44-5) [63](#page-62-9) Offer Parameters [33](#page-32-15) Offset [91](#page-90-5) Operating modes [30](#page-29-22) Operating state [21,](#page-20-12) [67](#page-66-8) Operating temperature [4](#page-3-8) Operating time [14](#page-13-14) OSI [104](#page-103-4) Outbound Connections [28](#page-27-10) Outbound Password [26](#page-25-6) Outbound User [26](#page-25-7) Overhead [49](#page-48-15)

# **P**

Park [46](#page-45-7) Park To [46](#page-45-8) Passive [41](#page-40-13) Passive mode [41](#page-40-14) Password [15,](#page-14-10) [19,](#page-18-7) [38](#page-37-6) Password / Retype [50,](#page-49-9) [52,](#page-51-9) [56](#page-55-13) Password protect all HTTP pages [18](#page-17-8) Path [64](#page-63-15) PBX access numbers [35](#page-34-5) PBX LTC [15](#page-14-11) PCM [105](#page-104-0) Pending [40](#page-39-9) Pickup-Group [45](#page-44-6) Ping [70,](#page-69-2) [105](#page-104-1) PL [105](#page-104-2)

PoE [4,](#page-3-9) [10,](#page-9-9) [105](#page-104-3) Point-to-Point [48](#page-47-6) Poll direction [40](#page-39-10) Popup page [47,](#page-46-15) [54,](#page-53-10) [55,](#page-54-8) [59,](#page-58-8) [65](#page-64-3) Port [18,](#page-17-9) [63](#page-62-10) Port-specific Forwardings [23](#page-22-4) POSIX [105](#page-104-4) POSIX timezone strings [90](#page-89-5) Power over Ethernet [4,](#page-3-10) [10](#page-9-10) Power supply [4,](#page-3-11) [10](#page-9-11) PP [106](#page-105-0) PPP [24,](#page-23-9) [48,](#page-47-7) [52,](#page-51-10) [68,](#page-67-5) [106](#page-105-1) PPP connection [25](#page-24-8) PPP interface [31](#page-30-10) PPP Interface PPPn [24](#page-23-10) PPP0-31 [29](#page-28-10) PPPoE [26,](#page-25-8) [106](#page-105-2) PPTP [26,](#page-25-9) [106](#page-105-3) PRI [47,](#page-46-16) [106](#page-105-4) PRI LIC [15](#page-14-12) PRI1-4 [48,](#page-47-8) [52](#page-51-11) PRI1-x [68](#page-67-6) Primary Gatekeeper [34](#page-33-14) Prioritisation [32,](#page-31-10) [35,](#page-34-6) [78](#page-77-4) Priority [32](#page-31-11) Private [55](#page-54-9) Private networks [23](#page-22-5) Product [85](#page-84-3) Prot command [87](#page-86-4) Protected areas [13](#page-12-1) Protocol [55,](#page-54-10) [64](#page-63-16) Protocol firmware [67](#page-66-9) Proxy ARP [31](#page-30-11) Public [21](#page-20-13)

Pulse [40](#page-39-11) Pulse dialling [40](#page-39-12) Push direction [40](#page-39-13)

# **Q**

Q value [107](#page-106-0) Q0.931 [107](#page-106-1) QoS [35,](#page-34-7) [106](#page-105-5) QSIG [107](#page-106-2) Quality of service [35](#page-34-8)

#### **R**

R key [41](#page-40-15) Radio [107](#page-106-3) Radio File [66](#page-65-4) RAS protocol [77](#page-76-1) RC4 [107](#page-106-4) Read [84](#page-83-5) Ready [73](#page-72-0) Ready LED [10](#page-9-12) reference [70](#page-69-3) Reference configurations [70](#page-69-3) Register as Endpoint [56](#page-55-14) Register as Gateway [56](#page-55-15) Registered Clients [24](#page-23-11) Registration [47,](#page-46-17) [48,](#page-47-9) [49,](#page-48-16) [53,](#page-52-2) [55](#page-54-11) Registration modes  $56$ Registrierung [47](#page-46-18) Relay Calls [68](#page-67-7) Relay Routing [68](#page-67-8) Remote [40](#page-39-14) Repeater [107](#page-106-5) Repeater chain [108](#page-107-0) Replication connections [38](#page-37-7) Replicator status  $40$ Reply from [71](#page-70-5)

Require authentication [24](#page-23-12) Reserve IP Address [36](#page-35-13) Reserved [36](#page-35-14) Reset [66,](#page-65-5) [67,](#page-66-10) [71,](#page-70-6) [73](#page-72-1) Reset button [30](#page-29-23) Reset required [13](#page-12-2) Reset when idle [67](#page-66-11) Restart [30](#page-29-24) Reverse [41](#page-40-16) RFC [108](#page-107-1) RFP [108](#page-107-2) RJ [108](#page-107-3) RJ45 [10](#page-9-13) Roaming [108](#page-107-4) Round trip [64](#page-63-17) Route [29,](#page-28-11) [58](#page-57-7) Route definition [61](#page-60-10) Route Logging [43](#page-42-8) Route setting [59](#page-58-9) Route to Interface [27](#page-26-7) Routing table [58](#page-57-8) RSA [108](#page-107-5) RT [108](#page-107-6) RTP [109](#page-108-0) Running maintenance [85](#page-84-4) Rx [36](#page-35-15) Rx-abandon [39](#page-38-8) Rx-add [39](#page-38-9) Rx-align-err [37](#page-36-1) Rx-broadcast [37](#page-36-2) Rx-collision [37](#page-36-3) Rx-crc-err [37](#page-36-4) Rx-del [39](#page-38-10) Rx-good [37](#page-36-5)

#### Rx-modify [39](#page-38-11) Rx-multicast [37](#page-36-6) Rx-no-buffer [38](#page-37-8) Rx-overrun-err [37](#page-36-7) Rx-queue-overrun [37](#page-36-8) Rx-search [39](#page-38-12) Rx-too-long [37](#page-36-9) Rx-too-short [37](#page-36-10) Rx-tx-1024 [38](#page-37-9) Rx-tx-128-255 [38](#page-37-10) Rx-tx-256-511 [38](#page-37-11) Rx-tx-512-1023 [38](#page-37-12) Rx-tx-64 [38](#page-37-13) Rx-tx-64-127 [38](#page-37-14) Rx-unicast [37](#page-36-11)

# **S**

Save Frame As [70](#page-69-4) Saving the settings [13](#page-12-3) SC [49,](#page-48-17) [109](#page-108-1) SCFG command [88](#page-87-5) Secondary Gatekeeper [34](#page-33-15) Selective direct outward dialling  $61$ Serial number [14,](#page-13-15) [74](#page-73-1) Server [18,](#page-17-10) [30,](#page-29-25) [39,](#page-38-13) [40](#page-39-16) Server Address [27](#page-26-8) Server Address (primary) [51](#page-50-3) Server Address (secondary) [51](#page-50-4) Server status [39](#page-38-14) Service packs [83](#page-82-10) Signalling channel [61](#page-60-12) Silence compression [49](#page-48-18) Simple Network Time Protocol [14](#page-13-16) SIP interfaces [52](#page-51-12) SIP provider [51](#page-50-5)

SIP registration [51](#page-50-6) SIP registrations [68](#page-67-9) SIP1-4 [52](#page-51-13) Slave [39](#page-38-15) SNMP [21,](#page-20-14) [110](#page-109-0) SNMP agents [21](#page-20-15) SNTP [14,](#page-13-17) [110](#page-109-1) SNTP server [14](#page-13-18) Software version [14](#page-13-19) Source interface [58,](#page-57-9) [59](#page-58-10) Speech Bearer Capability [41](#page-40-17) Standard authentication [18](#page-17-11) Standard community name [21](#page-20-16) Standard configuration [87](#page-86-5) Standard file name [85](#page-84-5) Standard firmware file name [87](#page-86-6) Standard MIB II [21](#page-20-17) Standard router [31](#page-30-12) Standard settings [86,](#page-85-2) [87](#page-86-7) Standard user name [13](#page-12-4) Standard user password [13](#page-12-5) Standby PBX [39](#page-38-16) Starting [40](#page-39-17) State [29,](#page-28-12) [47,](#page-46-19) [64](#page-63-18) Stateless Operation [27](#page-26-9) Static IP routes [31,](#page-30-13) [33](#page-32-16) Statistics [36](#page-35-16) Status [24,](#page-23-13) [30](#page-29-26) Std [91](#page-90-6) StdOffset [91](#page-90-7) Stop [40](#page-39-18) Storage temperature [4](#page-3-12) String [18](#page-17-12) STUN Server [51](#page-50-7)

Subaddress [58](#page-57-10) Subscriber [54](#page-53-11) Subscriber Number [48](#page-47-10) Summer time [90](#page-89-6) Summer time zone [91](#page-90-8) Supplementary Services [43,](#page-42-9) [50,](#page-49-10) [52](#page-51-14) Support [83](#page-82-11) Suppress FTY [57](#page-56-16) Suppress HLC [57](#page-56-17) Suppress Subaddress [58](#page-57-11) Sync [14](#page-13-20) Sync master [111](#page-110-0) Sync source [111](#page-110-1) Synchronisation [18,](#page-17-13) [90,](#page-89-7) [110](#page-109-2) Synchronisation chain [110](#page-109-3) Syslog [20,](#page-19-5) [63,](#page-62-11) [67](#page-66-12) Syslog daemon [20,](#page-19-6) [63](#page-62-12) Syslog entries [20](#page-19-7) Syslog information [42,](#page-41-9) [43](#page-42-10) Syslog recipient [20,](#page-19-8) [63](#page-62-13) Syslog server [20,](#page-19-9) [34,](#page-33-16) [63](#page-62-14) Syslogd [20,](#page-19-10) [63](#page-62-15) Syslogd server [63](#page-62-16)

# **T**

T.38 [49](#page-48-7) Tariff pulse [41](#page-40-18) TCP [20,](#page-19-11) [63,](#page-62-17) [68,](#page-67-10) [111](#page-110-2) TCP connection [20,](#page-19-12) [63](#page-62-18) TEL interface [40,](#page-39-19) [41](#page-40-19) TEL1 [58](#page-57-12) TEL1-2 [72](#page-71-3) TEL1-4 [48,](#page-47-11) [52](#page-51-15) TFL1- $\times$  [68](#page-67-11) TEL2 [58](#page-57-13)

Telnet [111](#page-110-3) Telnet protocol [21](#page-20-18) Telnet session [85](#page-84-6) TEST [53](#page-52-3) TFTP [112](#page-111-0) TFTP mode [71](#page-70-7) TFTP Reset [71](#page-70-8) TFTP server [34](#page-33-17) TFTP-Mode [73](#page-72-2) Time [14](#page-13-21) Time command [86](#page-85-3) Time format [35](#page-34-9) Time Server [34](#page-33-18) Time server [18,](#page-17-14) [34,](#page-33-19) [90](#page-89-8) Time service [90](#page-89-9) Time zone [14,](#page-13-22) [18,](#page-17-15) [34](#page-33-20) Timezone [18](#page-17-16) Timezone string [34,](#page-33-21) [90](#page-89-10) To [59](#page-58-11) TONE [53](#page-52-4) Tones [48,](#page-47-12) [53](#page-52-5) ToS [22,](#page-21-4) [33,](#page-32-17) [78,](#page-77-5) [112](#page-111-1) ToS Priority [22,](#page-21-5) [33,](#page-32-18) [78](#page-77-6) Trace [112](#page-111-2) Trace (buffer) [68](#page-67-12) Trace (continuous) [68](#page-67-13) Trace information [68](#page-67-14) Trace variants [69](#page-68-0) Transmission mode [30](#page-29-27) Transmission speed [30](#page-29-28) Trap [21](#page-20-19) Trap destinations [21](#page-20-20) Trap messages [21](#page-20-21) Troubleshooting [75,](#page-74-0) [76](#page-75-2)

Trunk Point-to-Multipoint [48](#page-47-13) Tunneling [34](#page-33-22) Twisted pair cable [10](#page-9-14) Tx [36](#page-35-17) Tx-broadcast [36](#page-35-18) Tx-collision [37](#page-36-12) Tx-deferred [37](#page-36-13) Tx-error [39](#page-38-17) Tx-error-49 [39](#page-38-18) Tx-error-50 [39](#page-38-19) Tx-excesscol [37](#page-36-14)  $Tx$ -good  $36$ Tx-latecol [37](#page-36-15) Tx-lostcarrier [37](#page-36-16) Tx-multicast [37](#page-36-17) Tx-notify [39](#page-38-20) Tx-unicast [36](#page-35-20) Type [16,](#page-15-3) [36](#page-35-21) Type of Service [22,](#page-21-6) [33,](#page-32-19) [78](#page-77-7) TZ string [90](#page-89-11)

# **U**

UDP [112](#page-111-3) UDP NAT [22](#page-21-7) UDP RTP [22](#page-21-8) Universal Time Coordinated [90](#page-89-12) Unknown [54](#page-53-12) Unpark [46](#page-45-9) Unpark From [46](#page-45-10) Up [29,](#page-28-13) [30,](#page-29-29) [40,](#page-39-20) [47](#page-46-20) Update file [85](#page-84-7) Update Interval [35](#page-34-10) Update script [17](#page-16-3) Update server [17,](#page-16-4) [35,](#page-34-11) [84,](#page-83-6) [85](#page-84-8) Update Server URL [35](#page-34-12)

Upload [65,](#page-64-4) [66,](#page-65-6) [67](#page-66-13) Uptime [14](#page-13-23) URI [52](#page-51-16) URL [17,](#page-16-5) [19,](#page-18-8) [35,](#page-34-13) [64,](#page-63-19) [85,](#page-84-9) [87,](#page-86-8) [112](#page-111-4) URL parameter [84](#page-83-7) User [19](#page-18-9) User & Password [39](#page-38-21) User database [39](#page-38-22) User interface [12](#page-11-0) User Name [15](#page-14-13) Username [38](#page-37-15) UTC [90,](#page-89-13) [113](#page-112-1)

# **V**

Verify CGPN [61](#page-60-13) Version [14](#page-13-24) Version details [83](#page-82-12) Virtual interfaces [53](#page-52-6) Virtual Local Area Network [32](#page-31-12) VLAN [32,](#page-31-13) [113](#page-112-2) VLAN ID [32,](#page-31-14) [35](#page-34-14) VLAN priority [36](#page-35-22) voice [14](#page-13-25) Voice channels [14](#page-13-25) Voicemail [19](#page-18-10) Voicemail LIC [15](#page-14-14) VoIP gatekeeper [34](#page-33-23) VoIP interface [58](#page-57-14) Volume [41](#page-40-20) VPN [26,](#page-25-10) [113](#page-112-3)

#### **W**

WAN [114](#page-113-0) WAN connection [31](#page-30-14) WAN links  $78$ Warm start [14](#page-13-26)

Waste E[lectrical and Electronic](#page-3-13)  Equipment 4 Web server [20,](#page-19-13) [64,](#page-63-20) [84](#page-83-8) WEEE guidelines [4](#page-3-14) Windows server [90](#page-89-14) WINS [114](#page-113-1) WINS server [34](#page-33-24) Winter time [90](#page-89-15) World time [90](#page-89-16) WRFP [114](#page-113-2) Write [84](#page-83-9) Write Access [38](#page-37-16) Write connections [39](#page-38-23)

# **X**

XPARENT [49](#page-48-19)

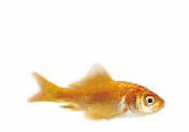